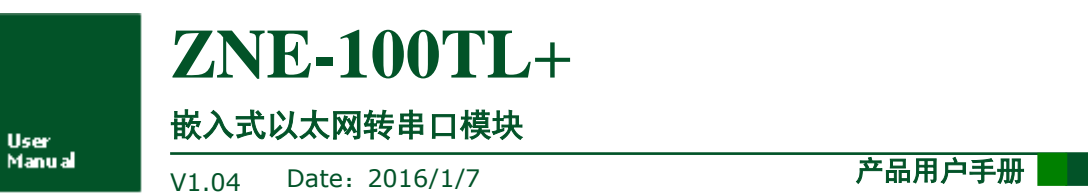

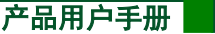

# 文件信息

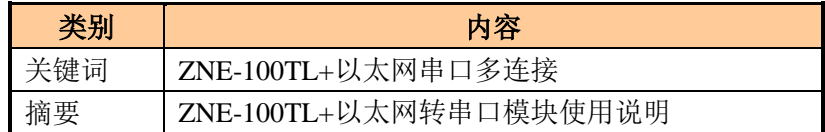

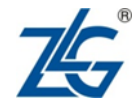

广州致远电子股份有限公司

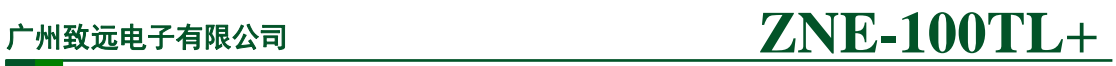

# **ZNE-100TL+**以太网转串口模块

# 修订历史

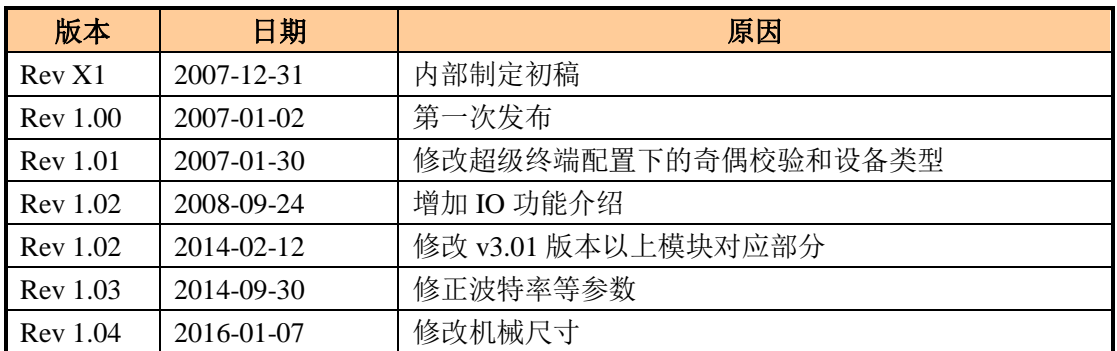

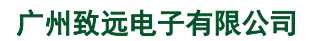

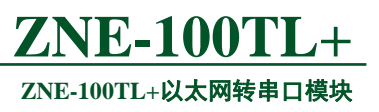

# 目录

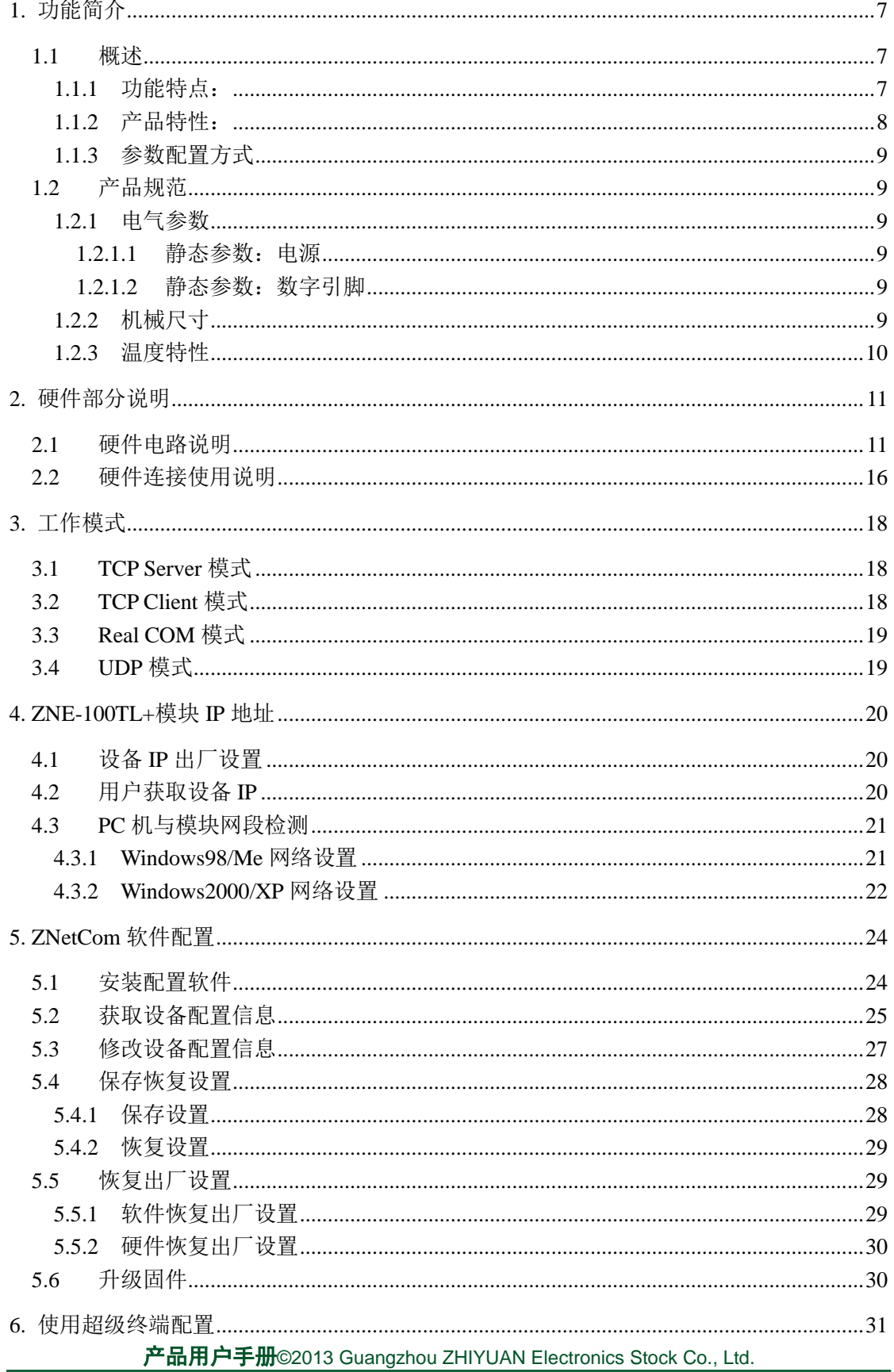

# $ZNE-100TL+$

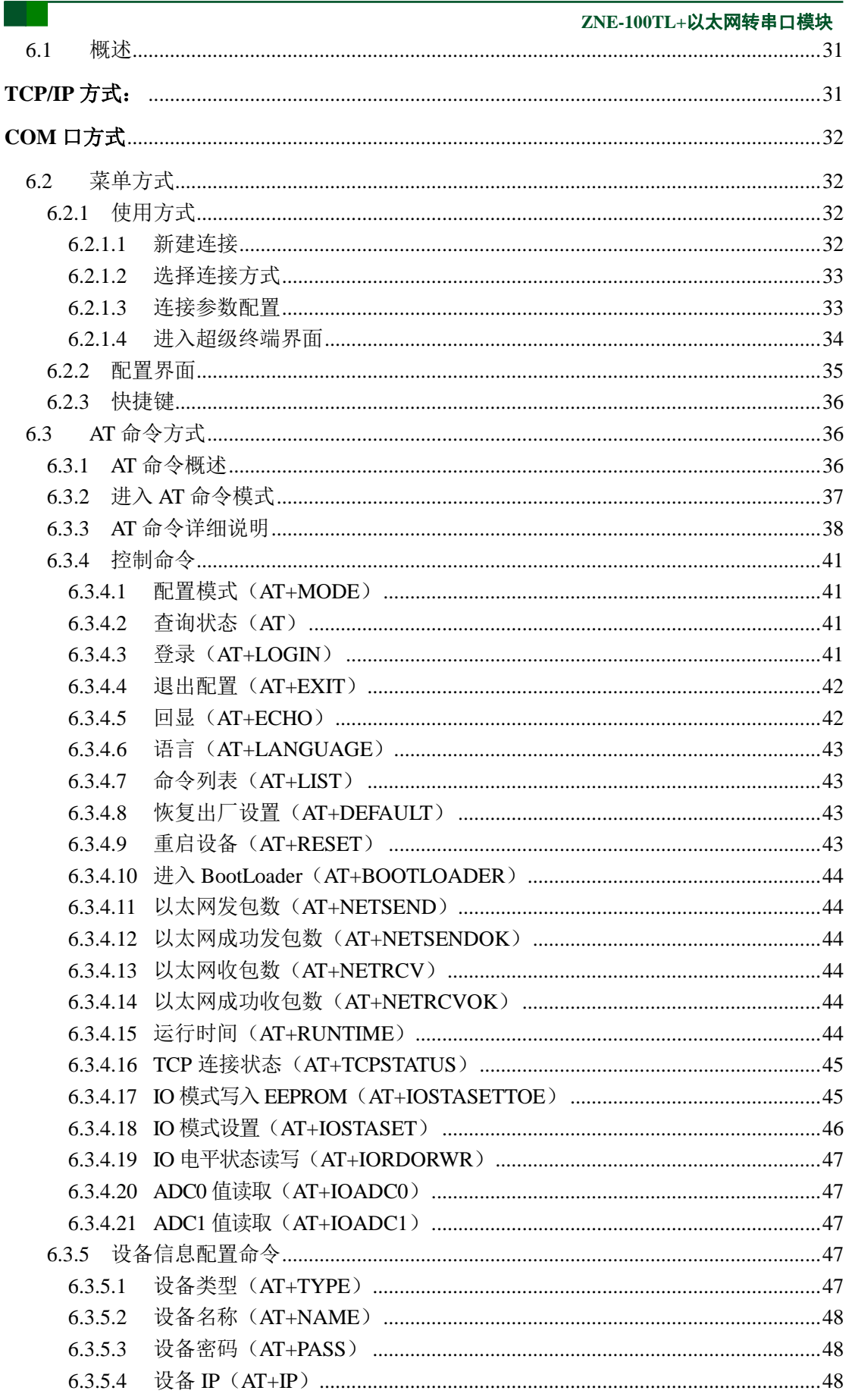

# **ZNE-100TL+**  $ZNF-100TI+W+W$ 结串口模块

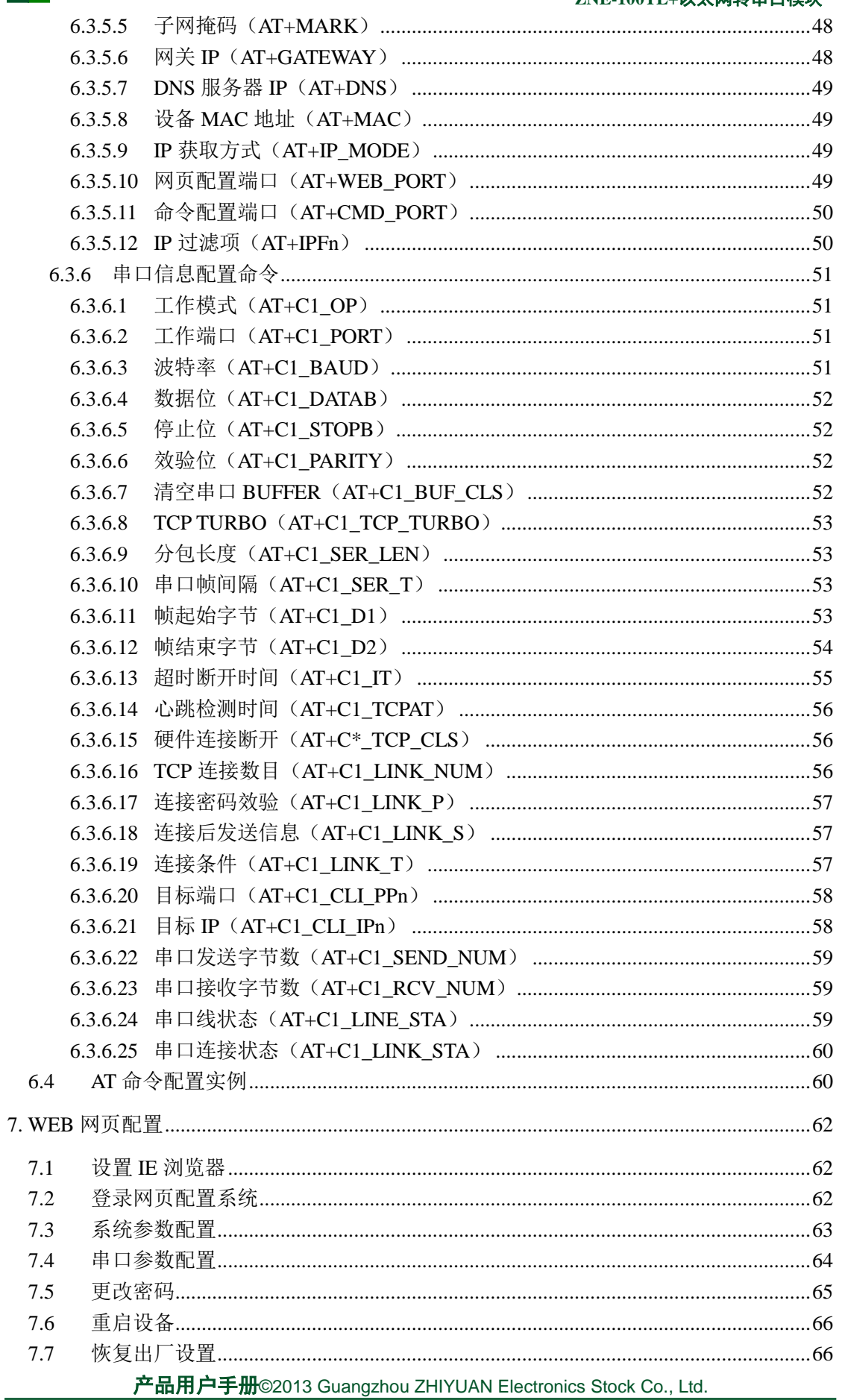

# 广州致远电子有限公司

# $ZNE-100TL+$

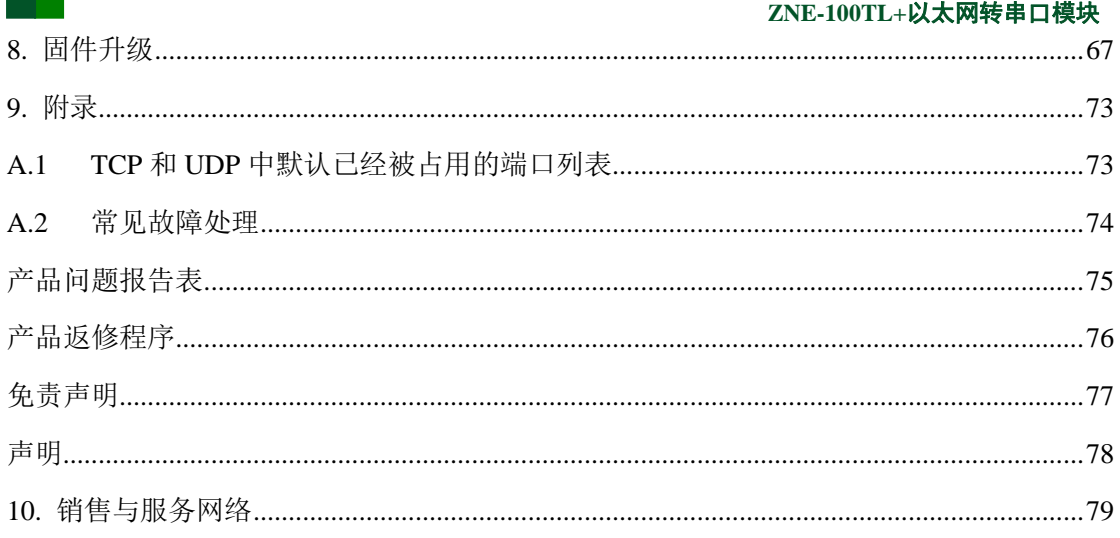

# <span id="page-6-0"></span>**1.** 功能简介

# <span id="page-6-1"></span>**1.1** 概述

ZNE-100TL+是广州致远电子有限公司开发的一款多功能型嵌入式以太网串口数据转 换模块,它内部集成了TCP/IP 协议栈,用户利用它可以轻松完成嵌入式设备的网络功能, 节省人力物力和开发时间,使产品更快的投入市场,增强竞争力。

ZNE-100TL+模块集成 10/100M 自适应以太网接口,串口通信最高波特率高达 1.152Mbps, 具有 TCP Server, TCP Client, UDP 和 Real COM driver 等多种工作模式,支持最多四个连接, 支持域名访问等功能。

ZNE-100TL+是 ZNE-100TL+的升级版,完全兼容 ZNE-100TL+,但速度上有了明显提 升。

## <span id="page-6-2"></span>**1.1.1** 功能特点:

- 10/100M 自适应以太网接口;
- 支持 AUTO MDI/MDIX.可使用交叉网线或平行网线连接;
- 波特率在 300bps~1.152Mbps 之间可任意设定(**AT** 指令与 **ZNETCOM** 配置软件最 高可设置 230.4Kbps, 使用网页配置则可最高设置为 1.152Mbps).;
- 工作方式可选择 TCP Server, TCP Client, UDP 和 Real COM driver 等多种工作模式, 工作端口,目标 IP 地址和端口均可设定;
- 提供通用配置函数库,方便用户使用 VC、VB、Delphi 和 C++Builder 开发应用程序 进行二次开发;
- 内置 WEB 服务器,方便客户进行网页配置;
- 网络断开后自动断开连接,保证整个网络可靠的建立 TCP 连接;
- 支持 DNS,满足通过域名实现通讯的需求;
- 灵活的串口数据分帧设置,满足用户各种分包需求;
- 兼容 SOCKET工作方式(TCP Server, TCP Client, UDP等),上位机通讯软件编写遵从 标准的 SOCKET 规则;
- 支持虚拟串口工作方式,提供 WINDOWS 虚拟串口驱动,让用户串口设备无逢升级 至以太网通讯方式,无需修改原有串口软件;
- TCP支持多连接,支持连接校验密码和连接后发送特定数据,满足4个以内用户同时 管理一个嵌入式模块的设备;
- UDP 方式下支持单机或多机通讯,满足多个用户同时管理一个嵌入式模块的设备;
- 支持先进的安全机制,防止未经授权者的非法访问,提供防火墙 IP 地址筛选,最多设 置 8 个认证 IP 或 IP 段;
- 支持本地和远程的系统固件升级;
- 免费提供 Windows 平台配置软件函数库,包含简单易用的 API 函数库,方便用户编写 自己的配置软件;
- 支持 AT 命令配置;

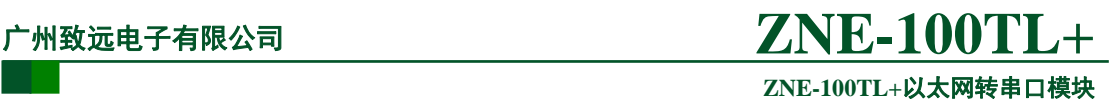

- 支持远程配置.
- 最多支持 6 个 IO 和 2 路 10bit ADC;

## <span id="page-7-0"></span>**1.1.2** 产品特性:

- $\bullet$  32 位 ARM CPU;
- $\bullet$  LAN
	- 以太网:10/100Mbps;
	- 保护:内建 2KV 浪涌保护
- 串口
	- $\div$  TTL $\times$ 1: TXD, RXD, GND.
- 串口通讯参数
	- 校验: None,Even,Odd,Space,Mark;
	- 数据位: 5, 6, 7, 8;
	- 停止位: 1, 1.5, 2;
	- 流控: 无;
	- 波特率: 300bps 至 1.152Mbps.
- 软件
	- ETHERNET、ARP、IP、ICMP、IGMP、UDP、TCP、HTTP、DHCP、DNS;
	- 工具软件: ZNetCom2 配置软件、ZNetCManage 虚拟串口服务器软件、TCP/UDP 测试工具;
	- 配置方式: WEB 浏览器、Windows 超级终端、Telnet、串口.
- 电源
	- 输入电源: 5V DC.
- 机械参数
	- 尺寸(W×D): 44.5×31.7(mm).
- 工作温度
	- 工业级: -40~75℃.
- 保存环境
	- ZNE-100TL+: -45~85℃, 5~95﹪RH.

### <span id="page-8-0"></span>**1.1.3** 参数配置方式

ZNE-100TL+提供丰富的参数配制方式。

- 可使用 Windows 平台配置软件配置参数;
- 免费提供 Windows 平台配置软件函数库, 包含简单易用的 API 函数库, 方便用户 编写自己的配置软件;
- 可使用 WEB 浏览器配置参数;
- 可使用 Windows 系统自带超级终端软件配置参数, 提供友好的中英双语菜单配置 界面;
- 支持 AT 命令配置,方便用户使用嵌入式设备配置参数;
- 独立的 Console 串口用于超级终端配置和 AT 命令配置;
- 独立的 TCP 配置端口,支持超级终端软件和 Telnet 配置。

# <span id="page-8-1"></span>**1.2** 产品规范

### <span id="page-8-2"></span>**1.2.1** 电气参数

### <span id="page-8-3"></span>**1.2.1.1** 静态参数:电源

除非特别说明,下表所列参数是指 Tamb=25℃时的值。

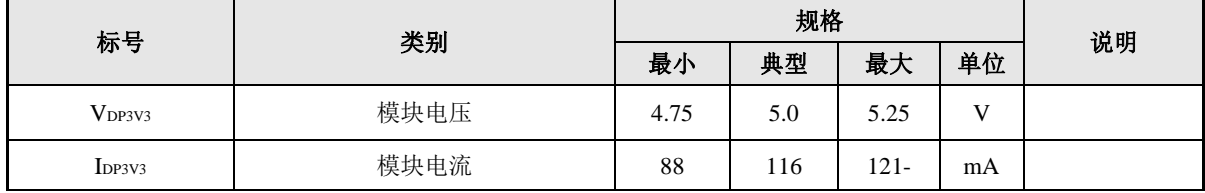

# <span id="page-8-4"></span>**1.2.1.2** 静态参数:数字引脚

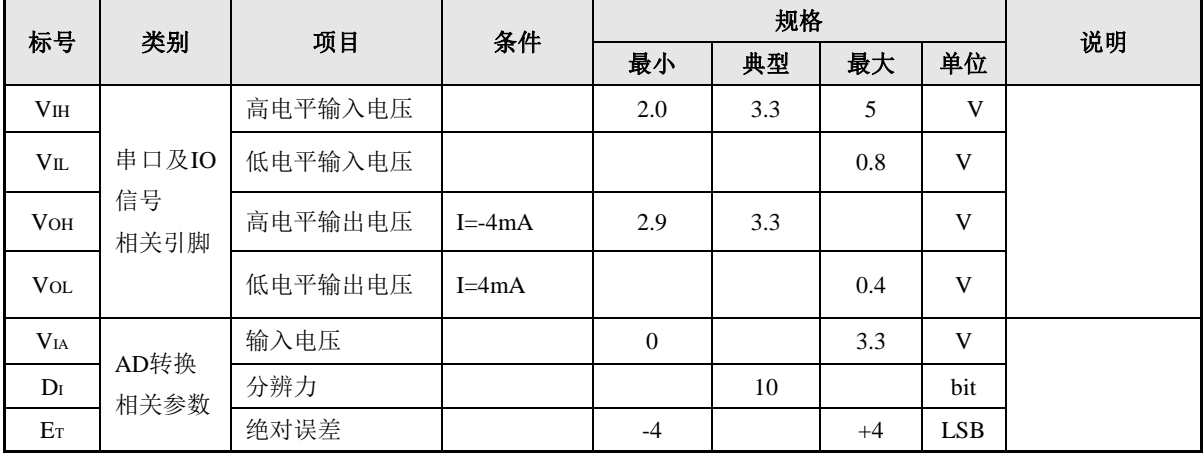

### <span id="page-8-5"></span>**1.2.2** 机械尺寸

用户如需安装 ZNE-100TL+, 可参[考图](#page-9-1) 1.1 所提供的外观机械尺寸(公制单位表示),

**ZNE-100TL+**以太网转串口模块

图中规定了产品的长、宽、高,以及部分机械结构。

用户如需制作 ZNE-100TL+底板(主板), 可参[考图](#page-9-2) 1.2 所提供的定位参数(公制单位 表示), 图中规定了排针与排针的距离是 40.63mm (1600 mil), 排针的间距是 2.54mm (100 mil)。

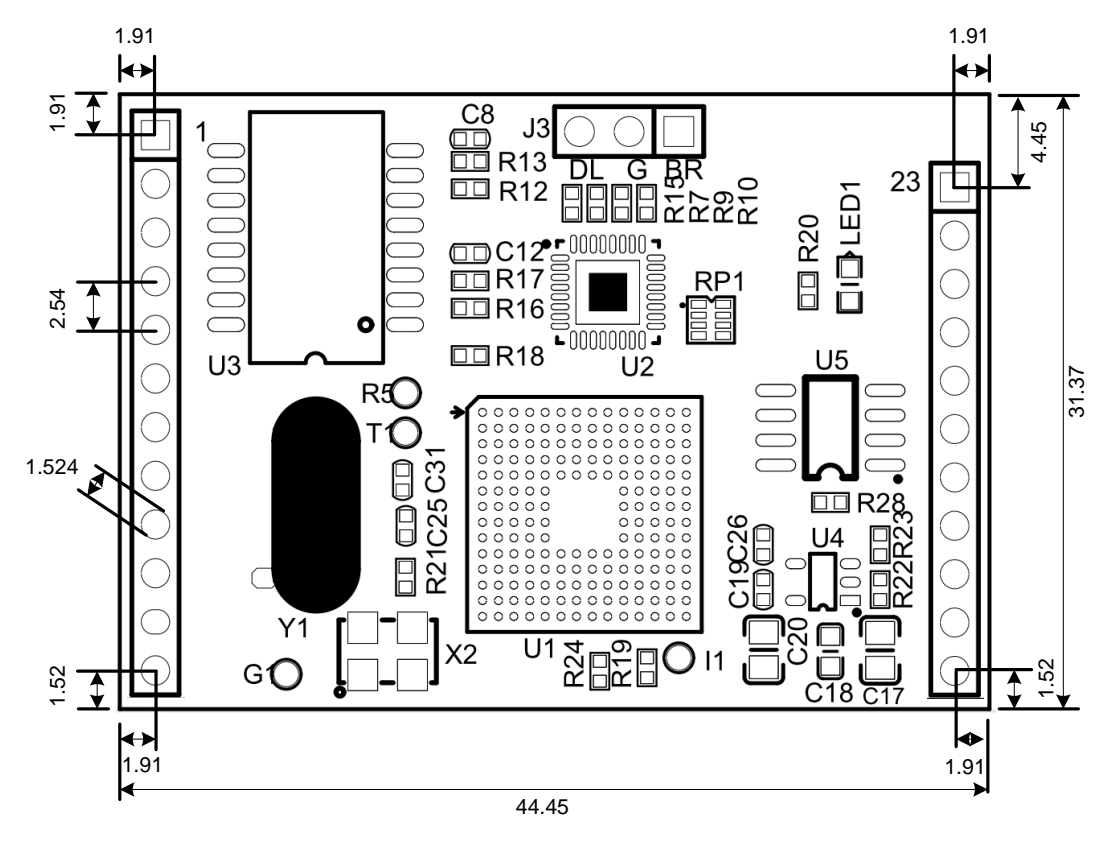

图 1.1 ZNE-100TL+模块俯视图及机械尺寸(单位:mm)

<span id="page-9-1"></span>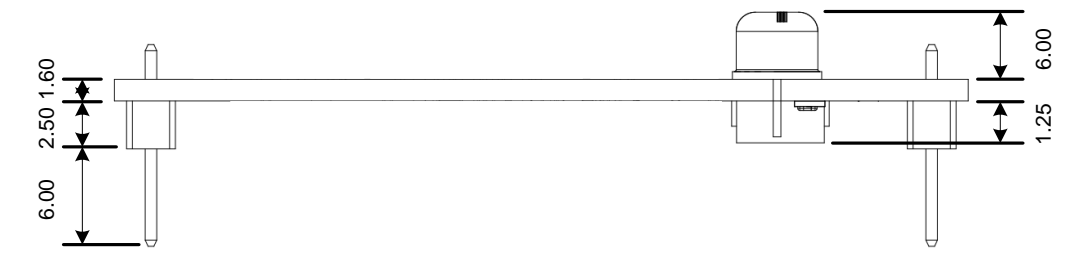

图 1.2 ZNE-100TL+模块恻视图及机械尺寸(单位:mm)

#### <span id="page-9-2"></span><span id="page-9-0"></span>**1.2.3** 温度特性

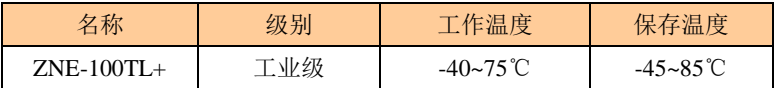

# <span id="page-10-0"></span>**2.** 硬件部分说明

# <span id="page-10-1"></span>**2.1** 硬件电路说明

下面我们分别介绍 ZNE-100TL+模块的外引管脚和评估板的使用。

模块的外形如图 [2.1](#page-10-2) 所示, 从俯视图图 [2.2](#page-10-3) 我们可以看出 ZNE-100TL+模块有两排外引 管脚,左边一排是 12 针,右边一排是 11 针。左边排针的最上方引脚为模块的引脚 1,依次 往下是 2~12 引脚,右边最上方是最后一个引脚 23 脚。

另外图 [2.2](#page-10-3) 显示 ZNE-100TL+模块的上方有 3 个孔, 它用于恢复出厂设置值, 具体用法 在 ZNetCom 软件配置一节叙述。

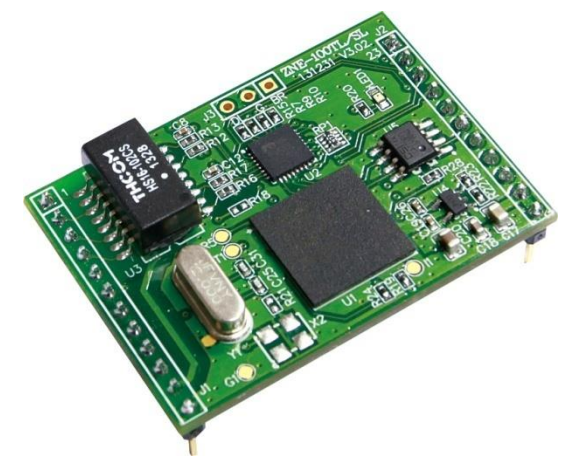

图 2.1 产品外形

<span id="page-10-3"></span><span id="page-10-2"></span>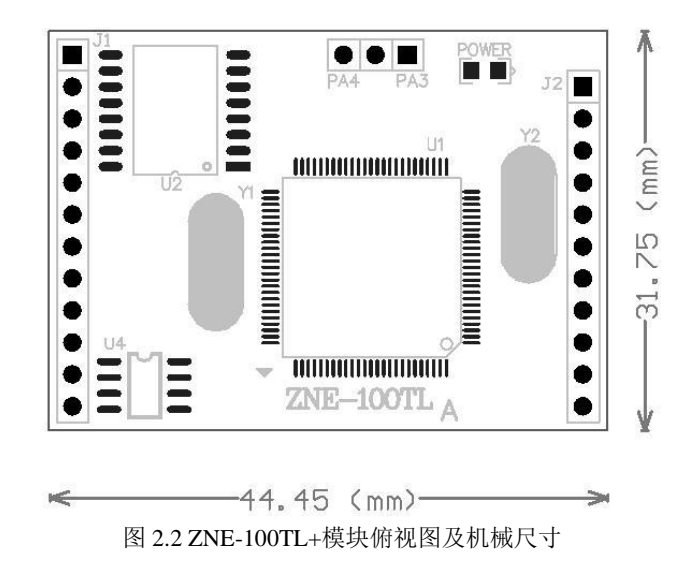

### **ZNE-100TL+**以太网转串口模块

<span id="page-11-0"></span>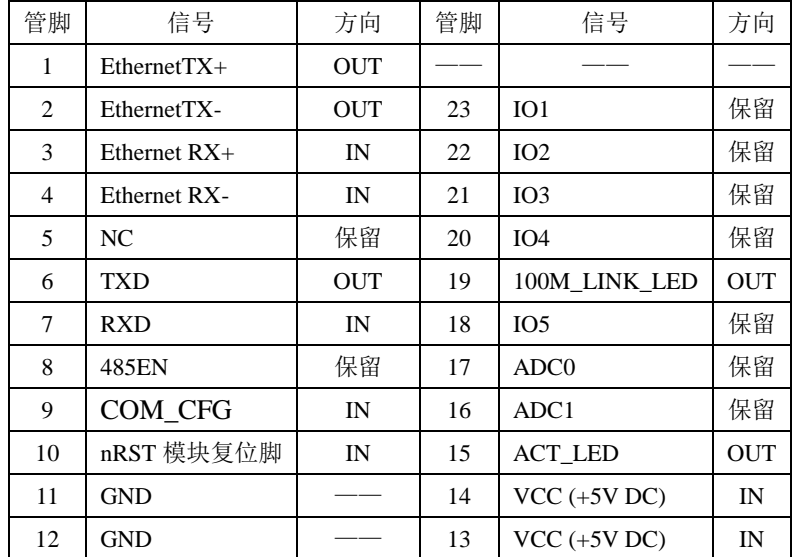

表 2.1ZNE-100TL+模块管脚名称

\*注意:用户设计时请将保留的管脚悬空!

表 [2.1](#page-11-0) 中的 Ethernet TX+、Ethernet TX-、Ethernet RX+、Ethernet RX-管脚是以太网信号; TXD、RXD 是串口信号; 管脚 15、19 为 LED 信号, 方向为输出; 485EN 是 485 收发控制 引脚,可以直接连接 485 收发器的收发控制端,该引脚还功能复用为 IO6:COM\_CFG 是串 口配置控制脚,方向为输入,为高电平时是正常工作模式,为低电平时是串口配置模式,在 正常工作模式下,串口收发的数据是以太网的转发数据,在串口配置模式下,串口发送配置 命令,设置模块的工作参数或获取模块的工作状态参数,该管脚内部有弱上拉;nRST 模块 复位脚,低电平有效,在该管脚输入一大于 20us 的负脉冲,模块复位(模块内部有上电复 位电路,该管脚可悬空)。

管脚"100M LINK LED"和"ACT LED"用于指示当前的网络状态。当模块的网络 接口有数据收发时,"ACT\_LED"管脚输出低电平脉冲(连接的 LED 闪烁)。当模块的网络 接口连上 100M 以太网电缆,并检测到载波后,"100M LINK LED"管脚输出低电平(连 接的 LED 常亮),表示模块已经连接到 100M 以太网络。

IO1~IO5 是可由用户控制的 IO 引脚, 它们当中的部分引脚还具有第二功能; ADC0 和 ADC1 是模拟信号输入引脚,该引脚的电压输入范围是 0~3V。IO 与 ADC 引脚的出厂默认 状态是关闭,用户如果要使用这些功能,就要通过配置来打开。

评估板示意图[如图](#page-12-0) 2.3 所示。

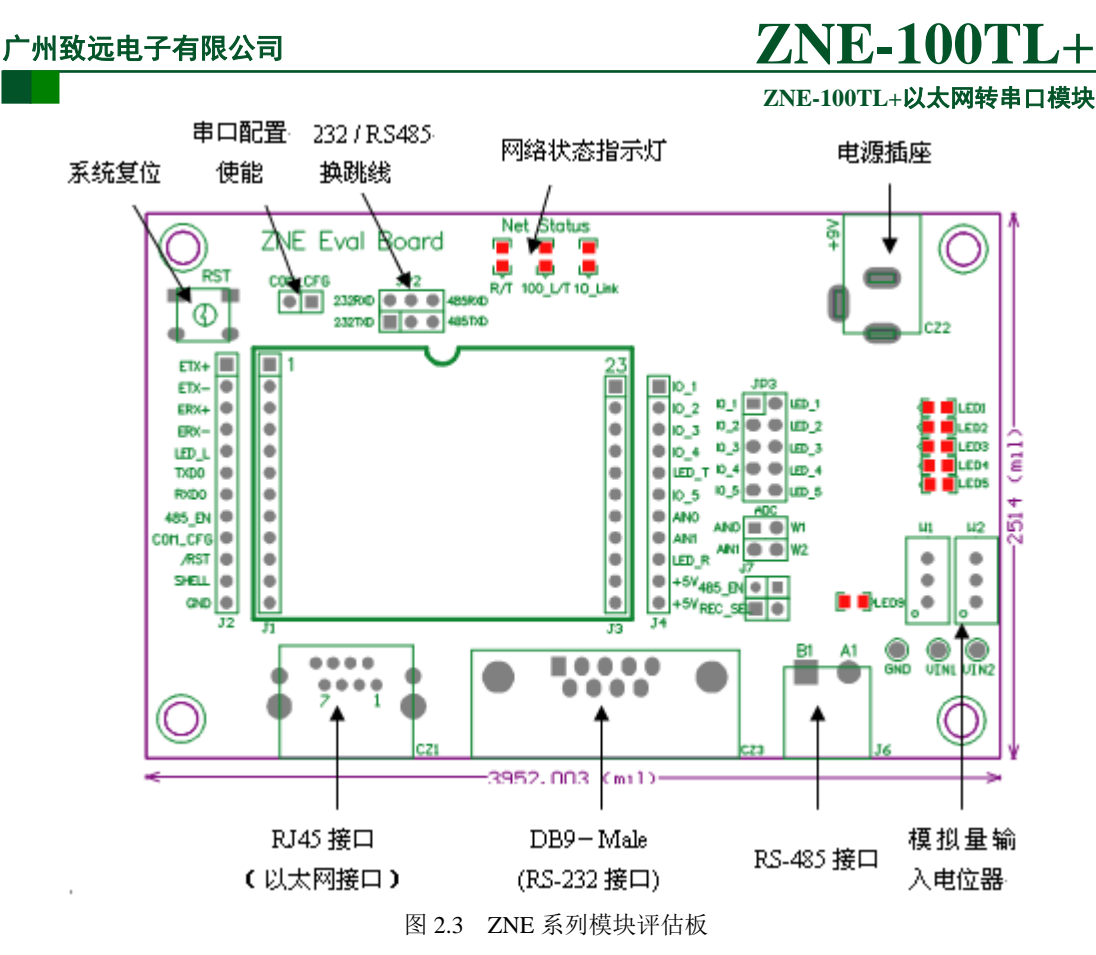

<span id="page-12-0"></span>评估板是方便用户进行模块测试和应用的一个应用示例平台。评估板上包括 5V DC 供 电电源插孔、RJ45 接口、ZNE 模块接口、RS-232 接口、RS-485 接口等。

RJ45 接口管脚排列[如图](#page-12-1) 2.4 所示。

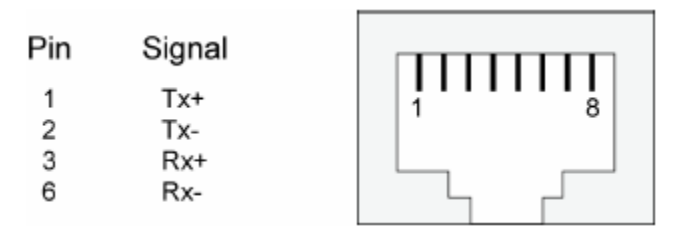

图 2.4RJ45 接口信号说明

<span id="page-12-1"></span>RS-232 接口, 我们使用了其中的 3 根线 RXD、TXD、GND, 管脚排列如图 [2.5](#page-12-2) 所 示。

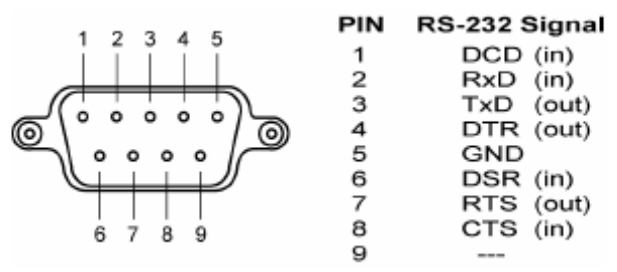

图 2.5 RS232 接口管脚排列

<span id="page-12-2"></span>电源插座用于评估板供电,它连接与评估板配套的 9V 电源。

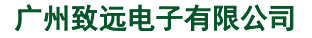

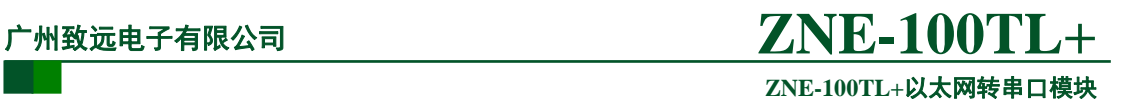

- RESET 键是用于对 ZNE 模块进行复位的。
- RS-232 和 RS-485 通讯的切换跳线, 跳线外形如图 [2.6](#page-13-0) 所示。

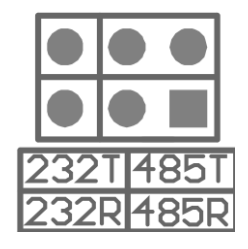

图 2.6 RS-232 与 RS-485 选择跳线

<span id="page-13-0"></span>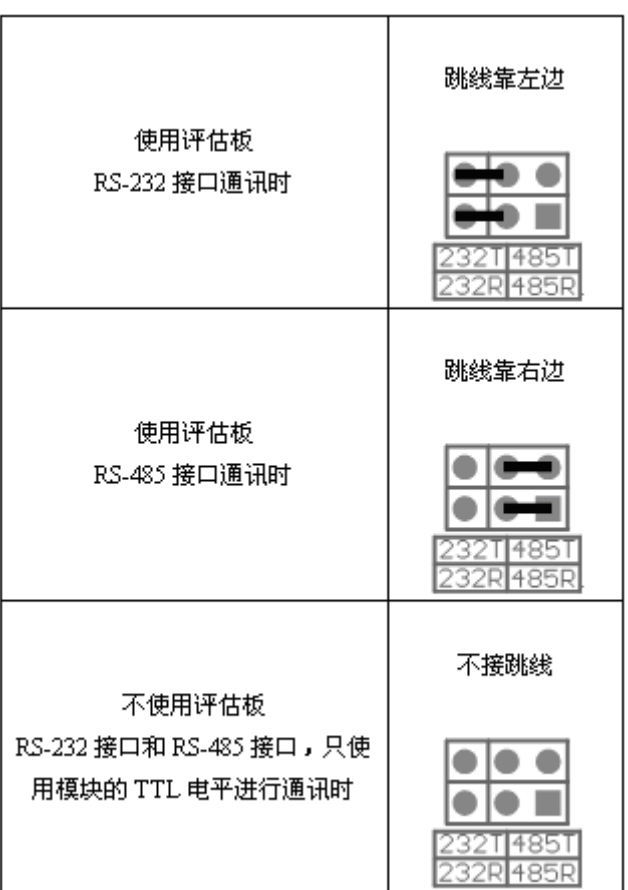

图 2.7 RS-232 与 RS-485 跳线选择说明

网络信号灯,分别表示接收,发送,网线连接。

表 2.2 网络信号指示灯说明

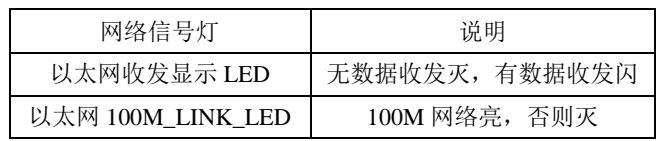

 串口配置跳线,该跳线位于复位键和 RS-232、RS-485 通讯切换跳线之间。如果该 跳线短接,将进入串口配置状态。如果该跳线断开,则进入正常工作模式。

#### **ZNE-100TL+**以太网转串口模块

最后介绍的是评估板与 ZNE-100TL+模块的连接。如图 [2.8](#page-14-0) 所示, 首先观察模块的 引出管脚的 1 脚的位置, 然后在评估板上找出插座的 1 脚的地方, 对应插紧即可。 因为模块的引出管脚一排是 12 脚一排是 11 脚,而评估板上的连接座同样也是一排 是 12 脚一排是 11 脚, 所以不容易插错或插反。注意!如果插上模块上电后, 模块 上的电源灯不亮请马上拔掉电源,检测是否接错。

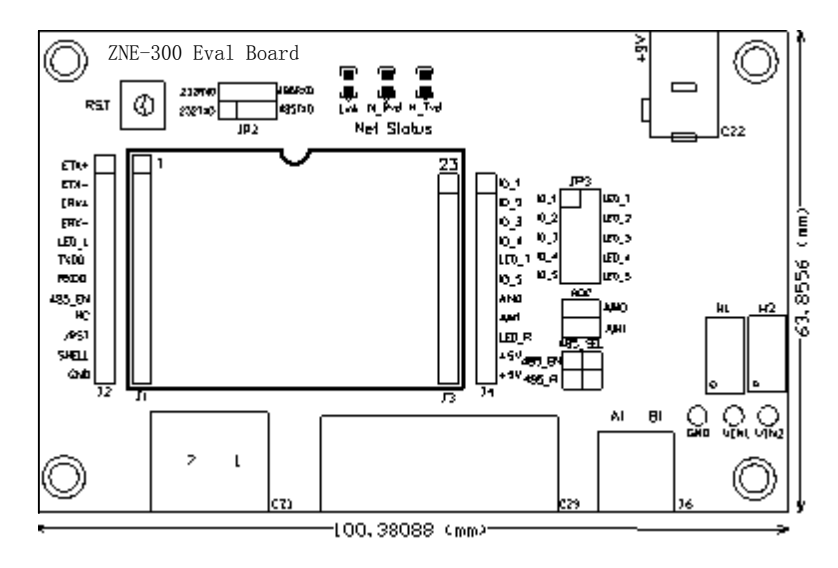

图 2.8 评估板与 ZNE-100TL+的连接方式

<span id="page-14-0"></span>评估板电路图[如图](#page-15-1) 2.9 所示, 用户在应用 ZNE-100TL+模块做二次开发时可以参考该图 设计。

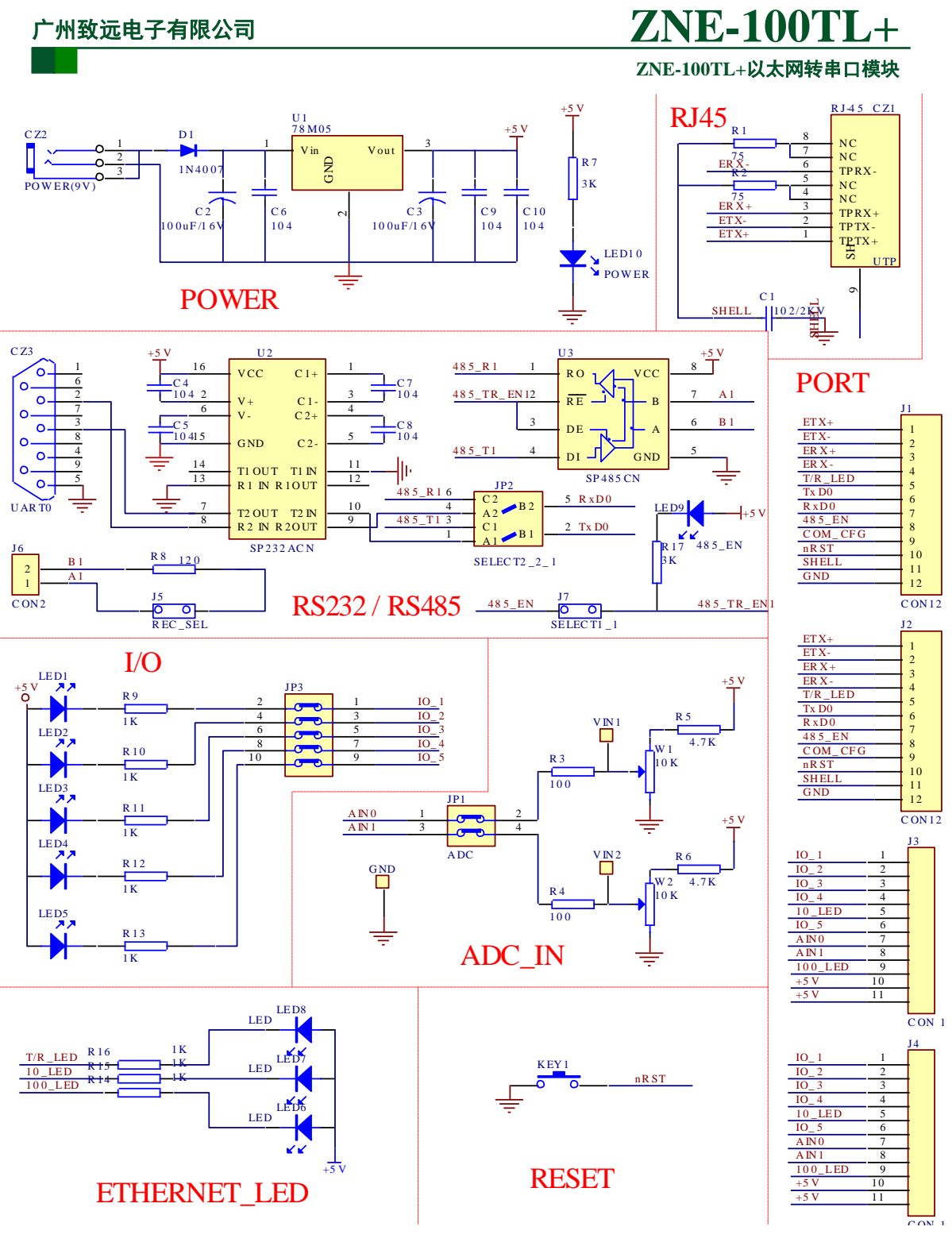

图 2.9 ZNE 评估板原理图

# <span id="page-15-1"></span><span id="page-15-0"></span>**2.2** 硬件连接使用说明

一般情况下,模块可以供用户进行二次开发,使用户的产品从串口升级到以太网接口。 而评估板加模块的一般应用是,使用它们做一个桥接的功能,以太网连接到网络上,然后串 口连接到用户的设备,让 PC 机可以通过网络来控制用户的设备,如图 [2.10](#page-16-0) 所示。

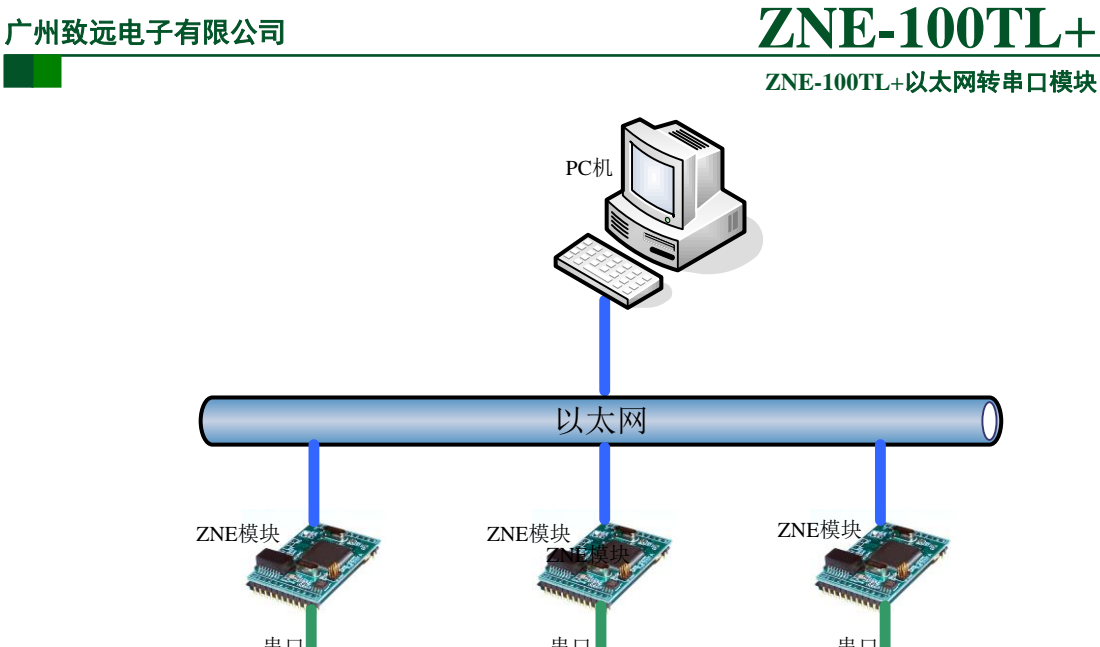

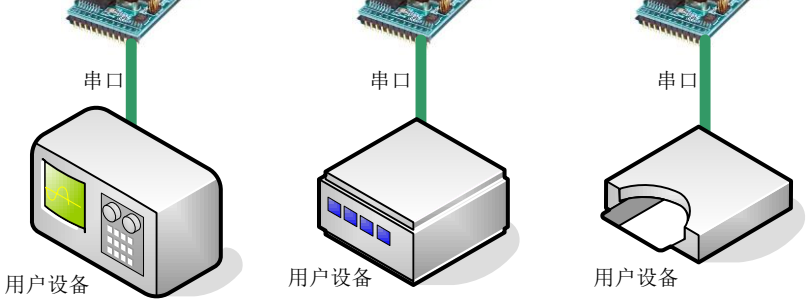

图 2.10 ZNE 模块使用示意图

<span id="page-16-0"></span>用户在对模块和评估板做测试的时候,可以使用评估板配套的网线(是交叉线)连接 PC 机的网卡接口与评估板的以太网接口,然后用评估板配套串口线(是交叉线)连接 PC 机的串口和评估板的 RS232 接口。这样就构成了一个简单的测试网络,用户可以通过 PC 机 的网卡接口发送(接收)数据,由串口进行接收(发送),进行简单的测试。光盘配套的 ZNETCOM 软件就有这样的测试功能,供用户使用。

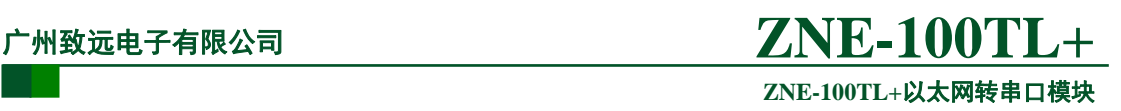

# <span id="page-17-0"></span>**3.** 工作模式

ZNE-100TL+模块支持 4 种工作模式,介绍如下:

# <span id="page-17-1"></span>**3.1 TCP Server** 模式

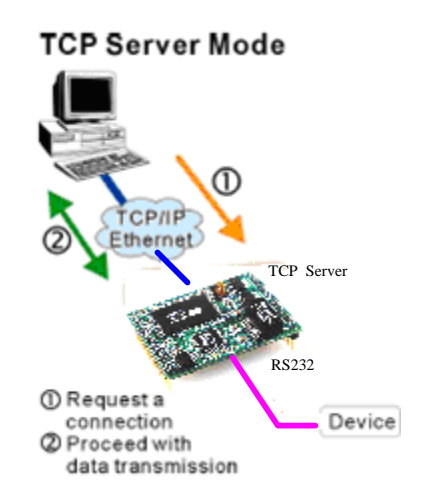

在 TCP 服务器(TCP Server)模式下, ZNE-100TL+模块不会主动与其它设备连接。它 始终等待客户端(TCP Client)的连接,在与客户端建立 TCP 连接后即可进行双向数据通信。

提示: 在该模式下, 客户端通过网口对应的"工作端口 (见 [6.3.6.2](#page-50-2))"连接 ZNE-100TL+  $\odot$ 模块。

# <span id="page-17-2"></span>**3.2 TCP Client** 模式

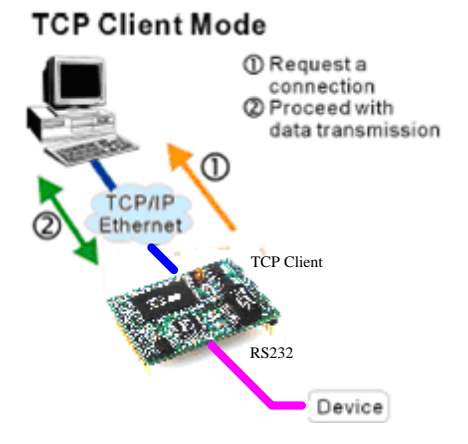

在 TCP 客户端(TCP Client)模式下, ZNE-100TL+模块将主动与预先设定好的 TCP 服 务器连接。如果连接不成功,客户端将会根据设置的连接条件不断尝试与 TCP 服务器建立 连接。在与 TCP 服务器端建立 TCP 连接后即可进行双向数据通信。

#### **ZNE-100TL+**以太网转串口模块

- $\odot$ 提示: 在该模式下, TCP 服务器 IP 由"目标 IP (见 [6.3.6.21](#page-57-1))"确定; TCP 服务器端口 由"目标端口(见 [6.3.6.20](#page-57-0))"确定。"目标端口"和"目标 IP"共有4组,ZNE-100TL+ 模块会根据设置的连接数依次连接这 4 组参数指定的 TCP 服务器,直到连接成功。
- <span id="page-18-0"></span>**3.3 Real COM** 模式

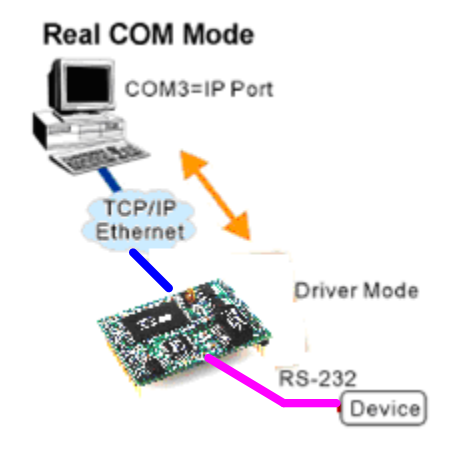

在 Real COM 模式下,它实际工作于 TCP Server 模式,在上位机运行的一个后台服务程 序将主动连接 ZNE-100TL+模块,并在 PC 端增加一个串口,这个串口就是 ZNE-100TL+模 块的串口。该模式可以用于"PC 机通过串口与串口设备通信"方式的无缝升级。

# <span id="page-18-1"></span>**3.4 UDP** 模式

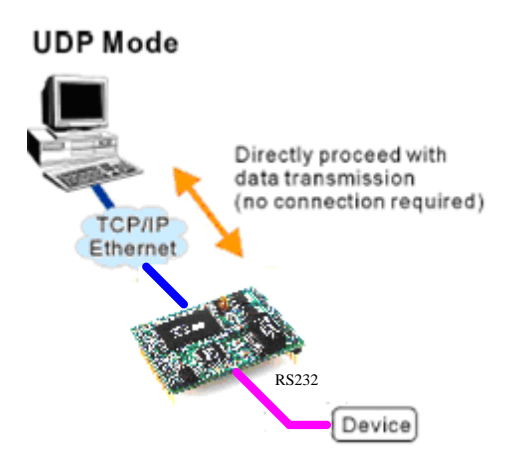

与以上模式使用的 TCP 协议不同,UDP 模式使用 UDP 协议进行数据通信。UDP 是一 种不基于连接的通信方式,它不能保证发往目标主机的数据包被正确接收,所以在对可靠性 要求较高的场合需要通过上层的通信协议来保证数据正确;但是因为 UDP 方式是一种较简 单的通信方式,所以它不会增加过多的额外通信量,可以提供比 TCP 方式更高的通信速度, 以保证数据包的实时性。事实上,在网络环境比较简单,网络通信负载不是太大的情况下, UDP 工作方式并不容易出错。工作在这种方式下的设备,地位都是相等的,不存在服务器 和客户端。

 $\bigcirc$ 提示: 在该模式下, ZNE-100TL+模块使用"工作端口 (见 [6.3.6.2\)](#page-50-2)"来接收用户设备发 送的 UDP 数据包; ZNE-100TL+模块的串口端收到的数据将发送到 4 组有效的"目标 IP(见 [6.3.6.21\)](#page-57-1)"的"目标端口(见 [6.3.6.20\)](#page-57-0)"。

# <span id="page-19-0"></span>**4. ZNE-100TL+**模块 **IP** 地址

在使用 ZNE-100TL+模块之前, 我们需要知道设备的 IP 地址等网络参数, ZNE-100TL+ 模块支持"静态获取"和"动态获取"两种 IP 获取方式。"静态获取"指设备使用保存的"IP 地址"、"子网掩码"和"网关"设定,这种方式是设备出厂默认值;"动态获取"指设备使 用 DHCP 协议, 从网络上的 DHCP 服务器获取 IP 地址、子网掩码和网关等信息。

## <span id="page-19-1"></span>**4.1** 设备 **IP** 出厂设置

ZNE-100TL+以太网转串口模块默认 IP 地址为:192.168.0.178。

## <span id="page-19-2"></span>**4.2** 用户获取设备 **IP**

当用户忘记模块 IP 地址或模块使用 DHCP 协议自动获取 IP 地址时,可通过 ZNetCom 软件获取设备当前的 IP。

ZNetCom 软件是运行在 Windows 平台上的 ZNE-100TL+模块的配置软件,不论 ZNE-100TL+模块的当前 IP 是多少,都可以通过 ZNetCom 软件获取 ZNE-100TL+模块的当 前 IP,并对其进行配置,使用 ZnetCom 软件获取 ZNE-100TL+模块 IP 的步骤如下:

1. 连接硬件

使用网线将设备的 LAN 口连接至 PC 机网口,接上电源。

### 2. 安装 ZNetCom 软件

ZNetCom 软件的安装方式见 [5.1](#page-23-1) [安装配置软件一](#page-23-1)节,请使用 2.32 或以上版本,用户可在 以下连接中可以下载到最新版本的软件。

[http://www.embedcontrol.com/products/Ethernet\\_tools/ethernetsoft.asp](http://www.embedcontrol.com/products/Ethernet_tools/ethernetsoft.asp)

3. 点击 ZNetCom2 运行 ZNetCom 软件, 出现如图 [4.1](#page-19-3) 所示界面。

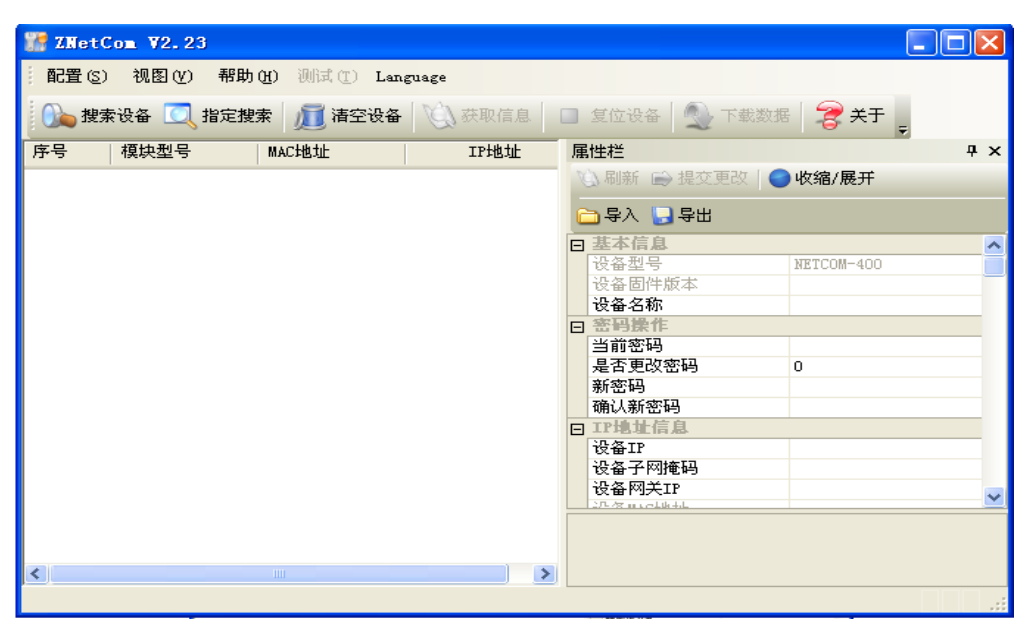

图 4.1 ZNetCom 软件运行界面

<span id="page-19-3"></span>4. 点击 发 搜索设备 出现如图 [4.2](#page-20-2) 所示界面,可以获知模块 IP 地址。

#### **ZNE-100TL+**以太网转串口模块

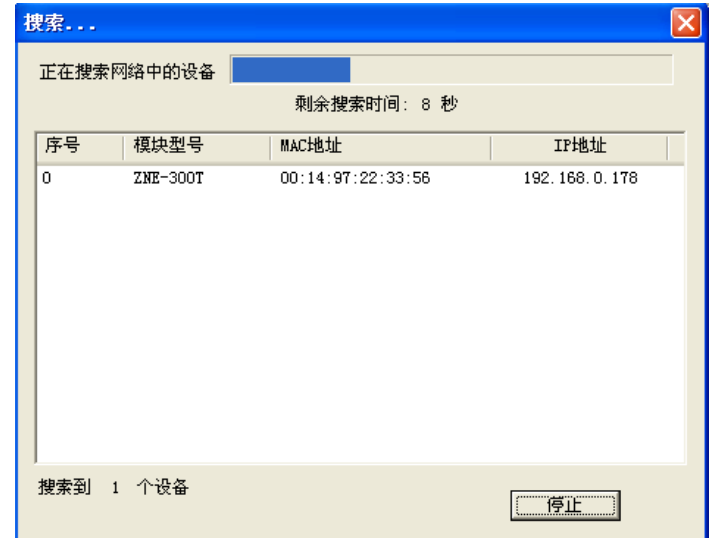

图 4.2 ZNetCom 软件搜索设备

# <span id="page-20-2"></span><span id="page-20-0"></span>**4.3 PC** 机与模块网段检测

用户在使用 PC 机与 ZNE-100TL+模块进行通信前,需要保证用户的 PC 机内有以太网 卡,而且该 PC 机设置与 ZNE-100TL+模块须在同一个网段内。

ZNE-100TL+模块在出厂时设定了一个默认的 IP 地址 (192.168.0.178) 和网络掩码 (255.255.255.0),用户可以按图 [4.3](#page-20-3) 所示的流程检查该设备是否和用户 PC 机在同一网段。 如果在同一网段,那恭喜您,以下关于 PC 机网络设置的内容你就不必看了。如果不同, 那 以下 PC 机网络设置的内容对你来说就非常重要了。

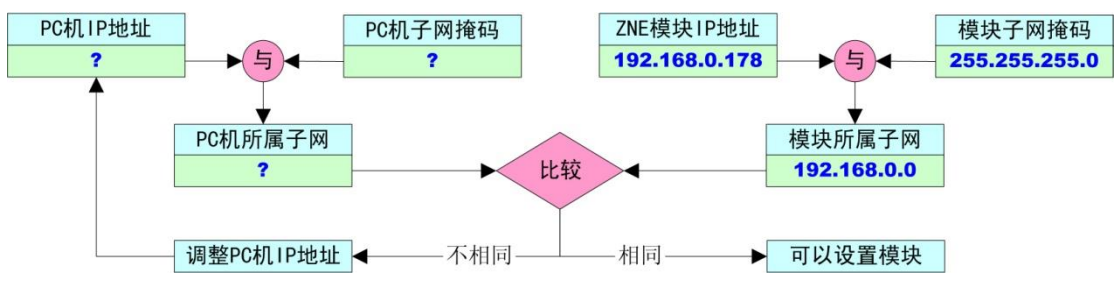

图 4.3ZNE-100TL+模块 IP 与 PC 机是否处于同一网段检查流程

<span id="page-20-3"></span>以上的内容是说明如何使用户的 PC 机与 ZNE-100TL+模块处于同一网段。

### <span id="page-20-1"></span>**4.3.1 Windows98/Me** 网络设置

如果用户使用的操作系统是 Windows 98/ME, 用户首先进入操作系统, 然后使用鼠标 点击任务栏的"开始"→"设置"→"控制面板",双击"网络"图标,您会看图 [4.4](#page-21-1) 的界 面。

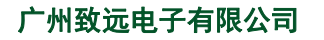

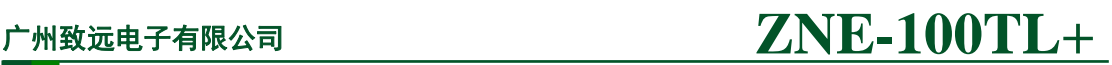

## **ZNE-100TL+**以太网转串口模块

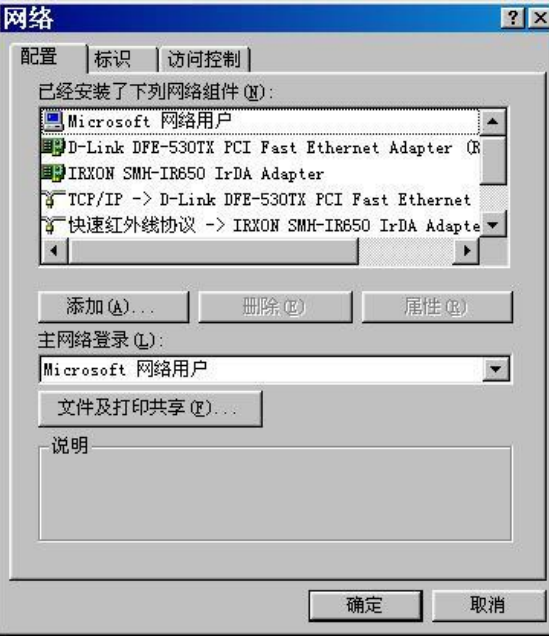

图 4.4 打开网络设置

<span id="page-21-1"></span>请选择"配置"页面的"TCP/IP"的属性,可能您会看到不止一个"TCP/IP",请选择 连接 ZNE-100TL+模块的网卡的"TCP/IP"属性, 出现界面[如图](#page-21-2) 4.5 所示。

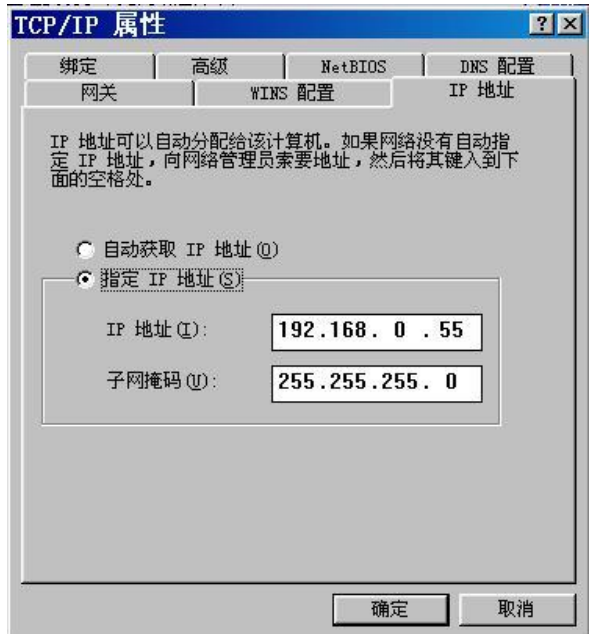

图 4.5 TCP/IP 属性

<span id="page-21-2"></span>请按图 [4.5](#page-21-2) 所示, 在"IP 地址"页选择"指定 IP 地址", 并填入 IP 地址 192.168.0.55, 子网掩码 255.255.255.0。点击该页面的"确定", 依提示重启 PC 机。

#### <span id="page-21-0"></span>**4.3.2 Windows2000/XP** 网络设置

产品用户手册©2013 Guangzhou ZHIYUAN Electronics Stock Co., Ltd. 如果用户使用的操作系统是 Windows 2000/XP, 那就有两种方法, 用户首先进入操作系 统,然后使用鼠标点击任务栏的"开始"→"设置"→"控制面板"(或在"我的电脑"里 面直接打开"控制面板"),双击"网络和拨号连接"(或"网络连接")图标,然后单击选择

### **ZNE-100TL+**以太网转串口模块

连接 ZNE-100TL+模块的网卡对应的"本地连接",单击右键选择"属性"在弹出的"常规" 页面选择"internet 协议(TCP/IP)",查看其"属性",您会看到[如图](#page-22-0) 4.6 所示的页面。请按 其所示,选择"使用下面的 IP 地址",并填入 IP 地址 192.168.0.55, 子网掩码 255.255.255.0, 默认网关 192.168.0.1 (DNS 部分可以不填)。点击该页面的"确定"及"本地连接属性"页 面的确定,等待系统配置完毕。

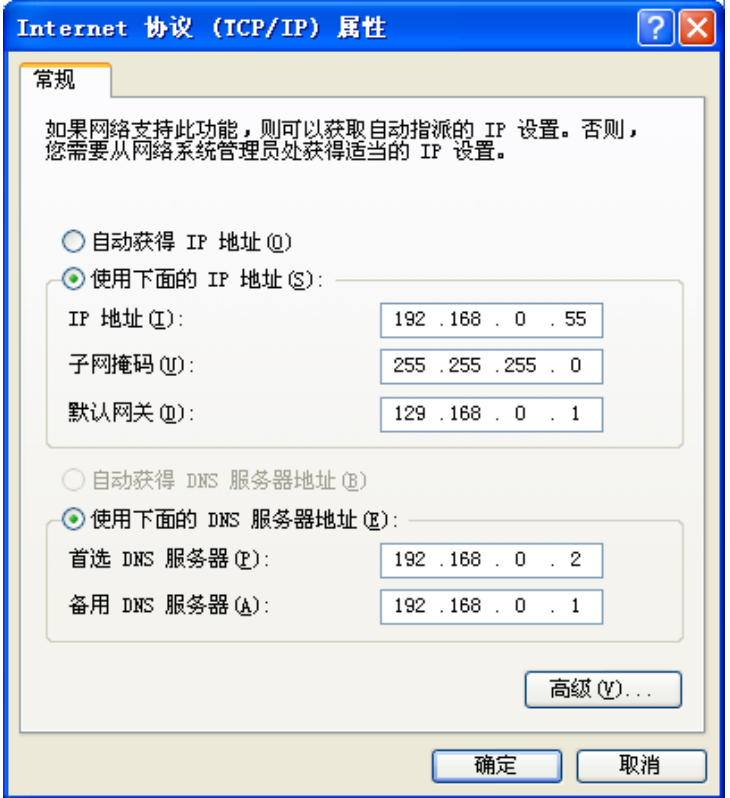

图 4.6 TCP/IP 属性窗口

<span id="page-22-0"></span>现在,您就可以与 ZNE-100TL+模块通信了。

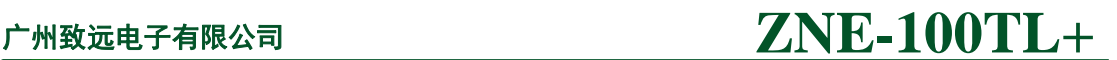

# <span id="page-23-0"></span>**5. ZNetCom** 软件配置

ZNetCom 软件是运行在 WINDOWS 平台上的 ZNE-100TL+模块专用配置软件, 用户可 以通过 ZNetCom 软件实现获取 ZNE 模块 IP、查看和更改设备配置参数和升级设备固件等 多种功能。

# <span id="page-23-1"></span>**5.1** 安装配置软件

首先把配套光盘放入 CD-ROM, 打开光盘, 双击如图 [5.1](#page-23-2) 所示的 ZNetCom204 Setup.exe 文件,开始安装。

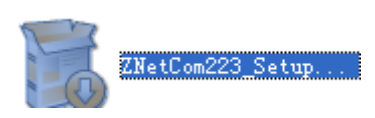

图 5.1 安装文件

<span id="page-23-2"></span>出现[如图](#page-23-3) 5.2 所示的欢迎窗口,点击【下一步】继续。

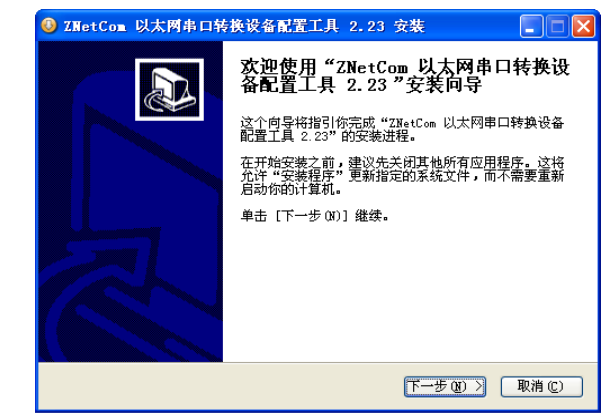

图 5.2 欢迎界面

<span id="page-23-3"></span>如图 [5.3](#page-23-4) 所示的窗口被打开,该窗口询问您需要安装的目录(默认安装到 C:\Program Files\ZNetCom Utility 目录), 如果需要更改安装目录, 可以点击【浏览】按钮。

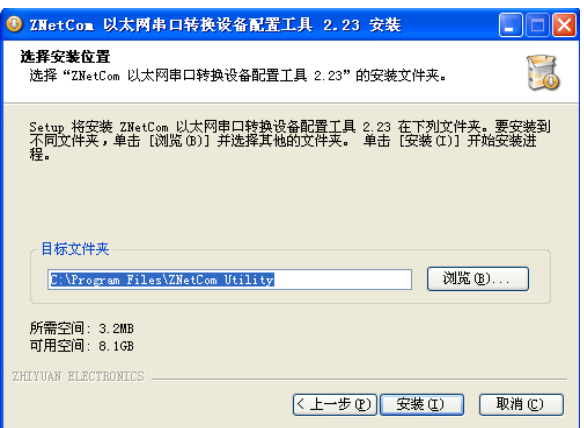

#### 图 5.3 选择安装路径

<span id="page-23-4"></span>点击【安装】开始把文件拷贝到安装目录中,安装完成后弹出如图 [5.4](#page-24-1) 所示的安装成功 的提示窗口,点击【完成】退出安装软件。

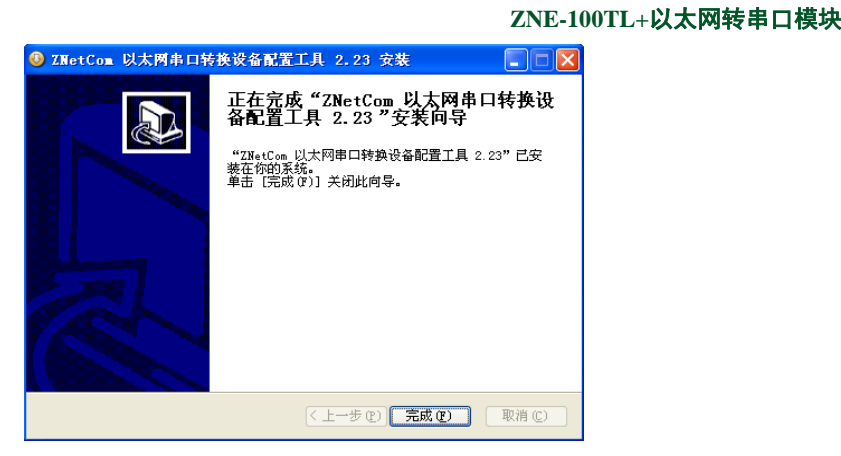

图 5.4 安装完成提示窗口

<span id="page-24-1"></span>这时配置软件就安装完成了,请用户再检测一下是否已经使用配套的网线连接好 ZNE-100TL+模块和 PC 机网卡。

# <span id="page-24-0"></span>**5.2** 获取设备配置信息

运行 ZNetCom 软件出现[如图](#page-24-2) 5.5 所示界面。

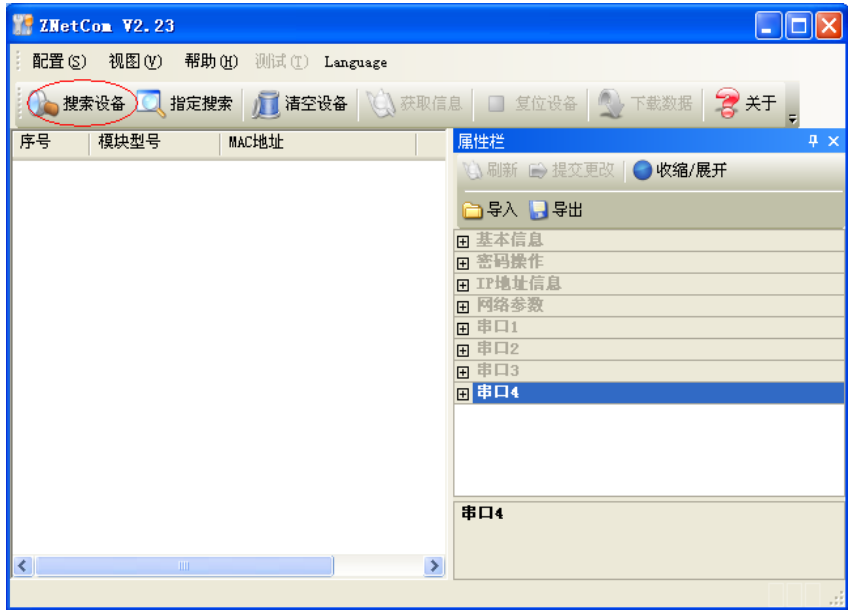

图 5.5 ZNetCom 运行界面

<span id="page-24-2"></span>点击工具栏中的  $\boxed{0}$  搜索设备 按钮, ZNetCom 配置软件开始搜索连接到 PC 机上的 ZNE 模块,如图 [5.6](#page-25-0) 所示。在搜索窗口中,我们可以看到搜索到的模块,及对应的 MAC 地址和 IP 地址。搜索窗口在 10 秒后自动关闭,用户也可以点击【停止】按钮让它关闭。

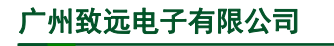

**ZNE-100TL+**以太网转串口模块

with the company of

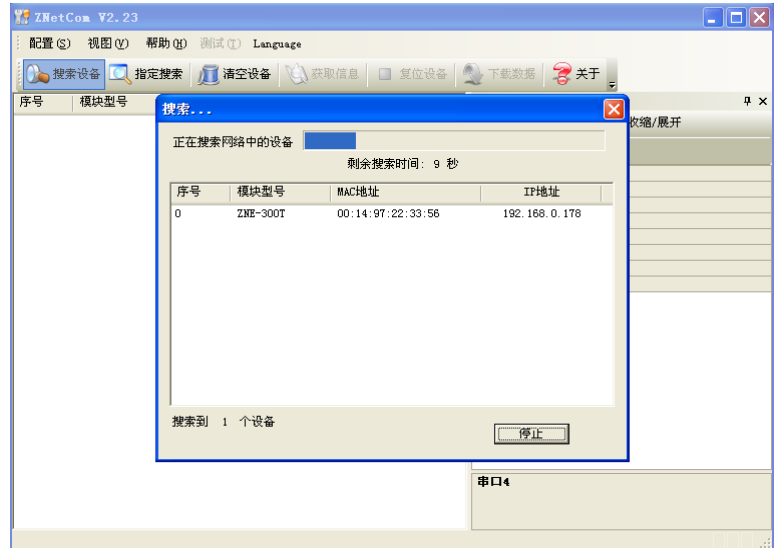

图 5.6 ZNetCom 软件搜索设备

<span id="page-25-0"></span>搜索完成后,被搜索到的设备将出现在 ZNetCom 软件的设备列表中, [如图](#page-25-1) 5.7 所示。

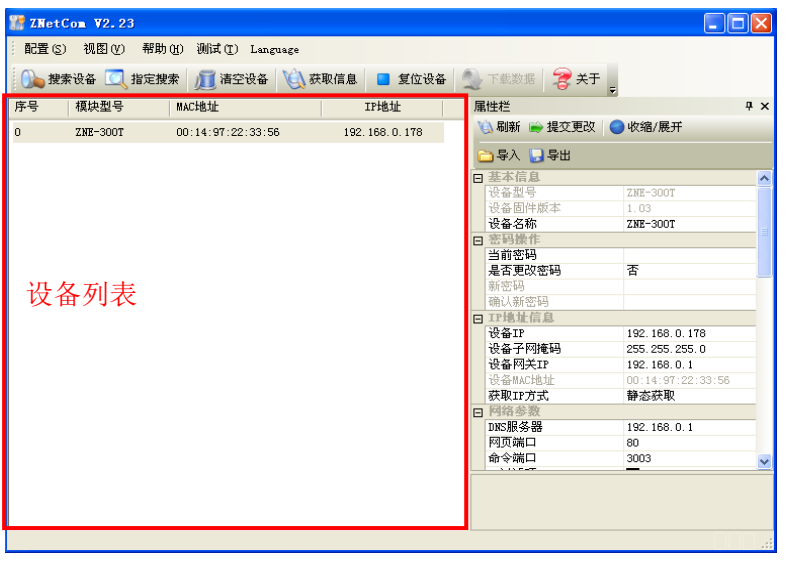

图 5.7 获取 ZNE-100TL+模块配置属性

<span id="page-25-1"></span>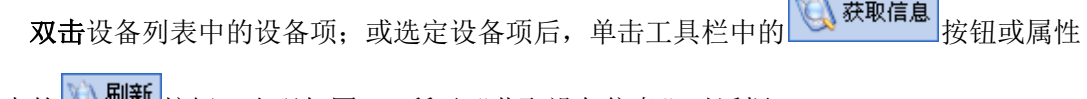

栏中的 <sup>3 制新</sup>按钮, 出现[如图](#page-25-2) 5.8 所示"获取设备信息"对话框。

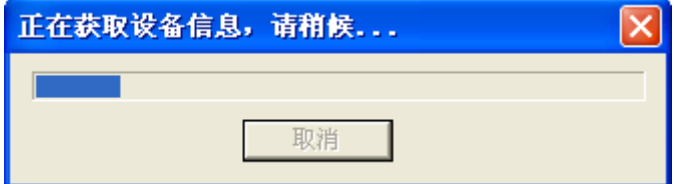

#### 图 5.8 获取配置数据对话框

<span id="page-25-2"></span>当"获取设备信息"对话框消失以后,用户就可以从属性栏中看到如图 [5.9](#page-26-1) 所示的 ZNE-100TL+模块配置信息。

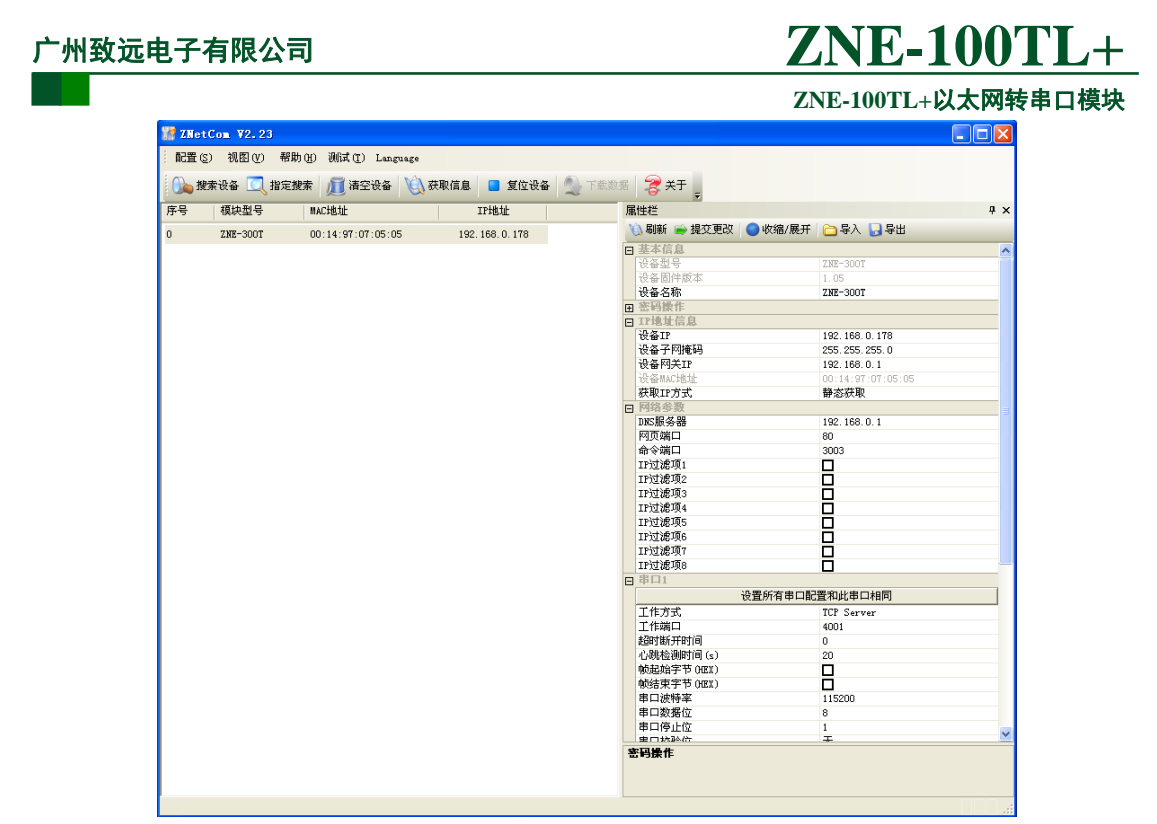

图 5.9ZNE-100TL+模块配置信息

# <span id="page-26-1"></span><span id="page-26-0"></span>**5.3** 修改设备配置信息

使用 ZNetCom 软件修改 ZNE-100TL+模块配置信息时需要设备配置密码(默认值为 "88888"),用户根据需要在属性栏中修改设备配置信息后,在当前密码中填入设备配置密

码,单击 →提交更改 按钮即可完成设备配置信息修改。

**ZNE-100TL+**以太网转串口模块

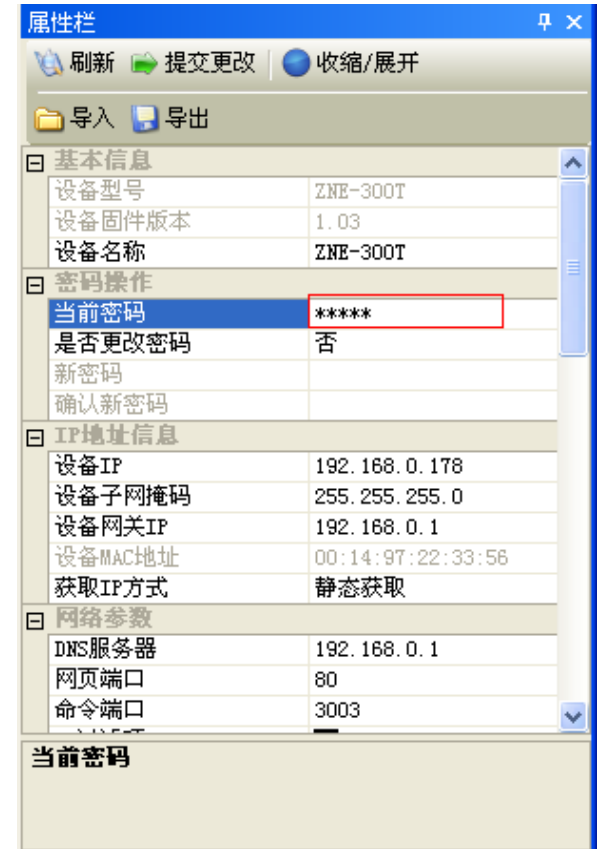

图 5.10 修改 ZNE-100TL+模块配置

 $\ddot{\mathbf{v}}$ 属性栏中每项参数的具体含义可以参看 [6.3A](#page-35-1)T [命令方式中](#page-35-1)的对应 AT 命令项说明。

### <span id="page-27-0"></span>**5.4** 保存恢复设置

为方便用户批量修改 ZNE-100TL+模块配置信息, ZNetCom 软件提供了配置信息导入/ 导出功能。导入/导出功能按钮位于属性栏上,如图 [5.11](#page-27-2) 所示。

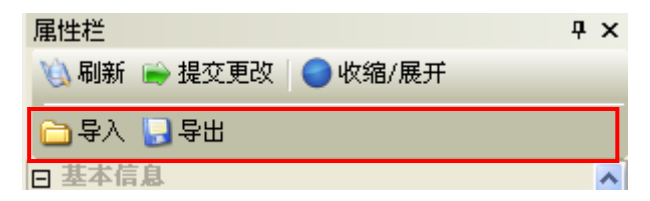

图 5.11 模块配置信息导入/导出功能

#### <span id="page-27-2"></span><span id="page-27-1"></span>**5.4.1** 保存设置

点击 <sup>195</sup>按钮, 在弹出的"另存为"对话框中, 根据需要选择保存目录、填写保存 的文件名后,点击【保存】按钮后,模块配置信息将以 XML 格式保存起来。

**ZNE-100TL+**以太网转串口模块

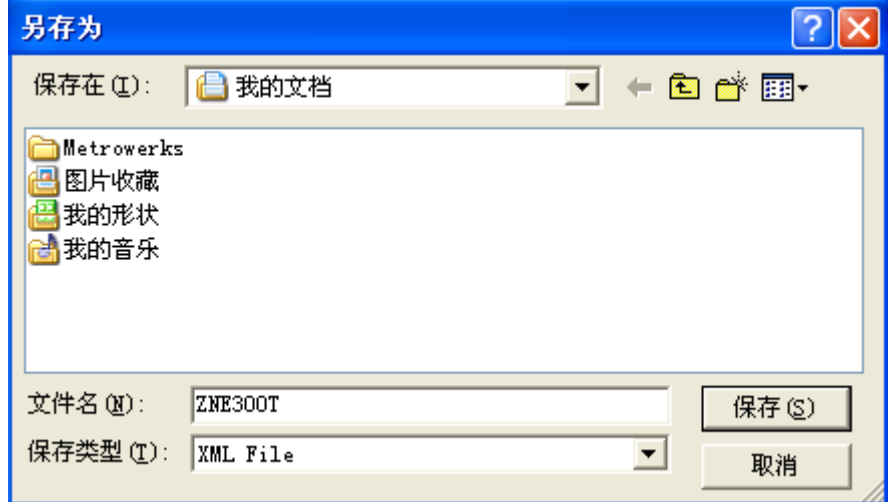

#### 图 5.12 保存设备配置信息

### <span id="page-28-0"></span>**5.4.2** 恢复设置

点击 <mark>□ 导入</mark>按钮,在弹出的"打开"对话框中,选择保存的模块配置信息文件,点击 【打开】按钮后, ZNetCom 软件将导入文件中保存的设置。

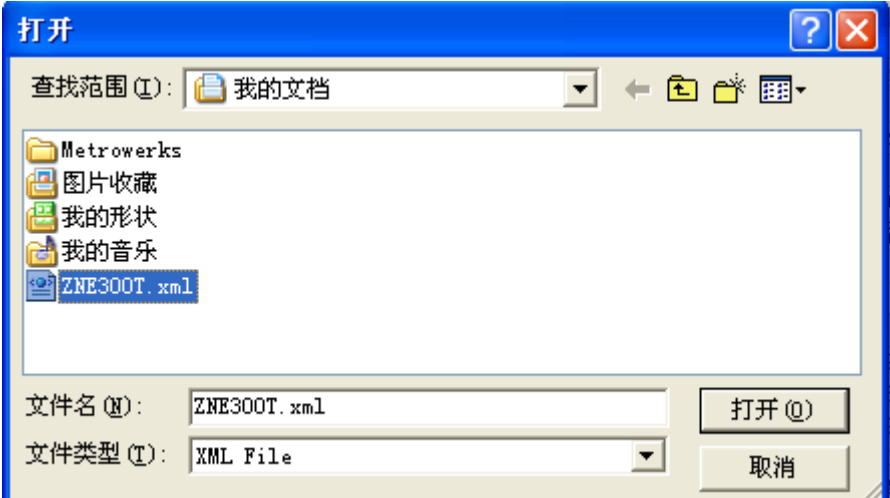

#### 图 5.13 打开设备配置信息

## <span id="page-28-1"></span>**5.5** 恢复出厂设置

如果改了一些值,使模块不能工作了(如改错了 IP 地址、子网掩码或忘记了密码),可 以恢复出厂设置。恢复出厂设置有两中方法,一种是软件方式,一种是硬件方式。

#### <span id="page-28-2"></span>**5.5.1** 软件恢复出厂设置

首先在 ZNetCom 软件的设备列表中选上需要恢复的设备, 然后点击菜单"配置"一> "恢复出厂设置", 在弹出窗口上填入该设备的 MAC 地址, 然后点击该窗口上的"恢复出 厂设置"按钮即可,如图 [5.14](#page-29-2) 所示。

**ZNE-100TL+**以太网转串口模块

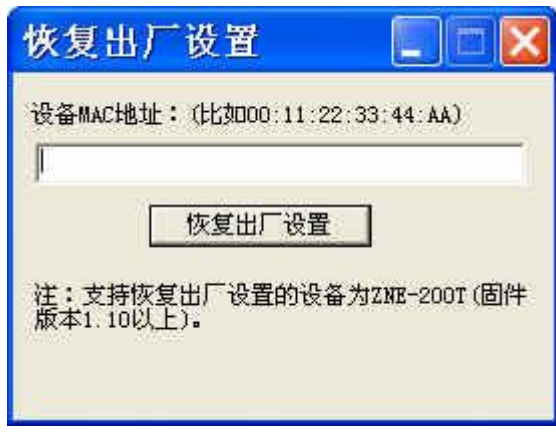

图 5.14 恢复出厂设置窗口

# <span id="page-29-2"></span><span id="page-29-0"></span>**5.5.2** 硬件恢复出厂设置

- ◆ 首先按本章开头部分的说明,设置好 PC 机的网络配置。然后拔掉 ZNE-100TL+模 块的供电电源,去掉电源后使用金属线或尖嘴镊子短接模块如图 [5.15](#page-29-3) 的 PA4 一端 的两个孔。
- ◆ 再对模块上电, 3 秒或大于 3 秒后 (这期间 100M LINK LED 会亮两秒, 然后 ACT LED 会闪一下, 100M\_LINK\_LED 也会跟着灭了, 这时候可以判断已经恢复 出厂设置了),去掉短接金属线或尖嘴镊子。这时 ZNE-100TL+模块就已经恢复了 出厂默认设置,用户就可以对模块重新进行设置。

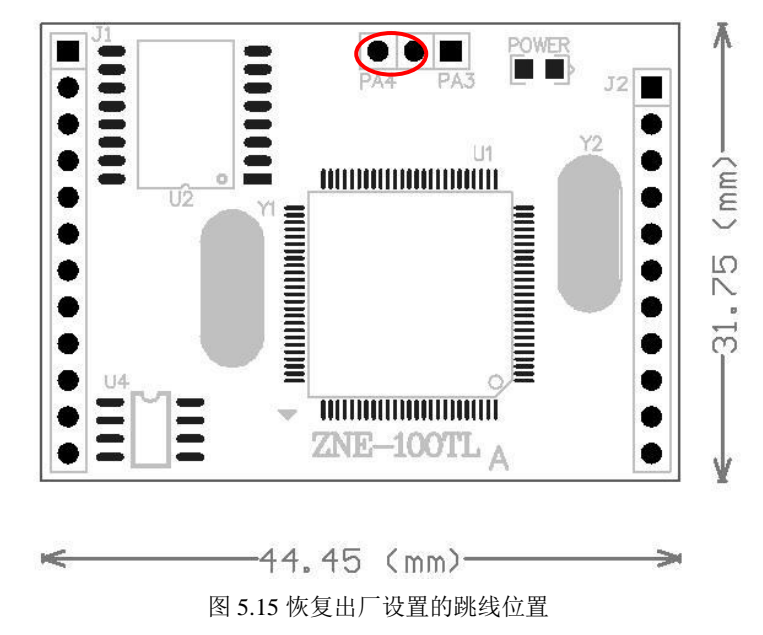

# <span id="page-29-3"></span><span id="page-29-1"></span>**5.6** 升级固件

固件升级也是通过 ZNetCom 软件进行,升级方法请参考光盘上的"固件升级.pdf" 文件。

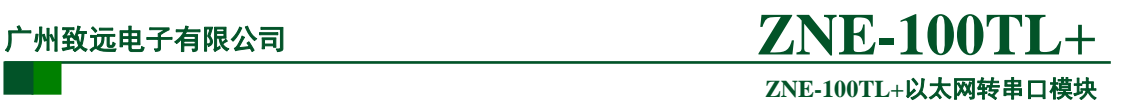

# <span id="page-30-0"></span>**6.** 使用超级终端配置

## <span id="page-30-1"></span>**6.1** 概述

ZNE-100TL+模块支持在超级终端下的菜单及命令配置方式,在这种配置方式下,用户 不需安装任何配置软件,使用 Windows 自带的超级终端软件就可完成 ZNE-100TL+模块的 参数配置工作。使用超级终端配置时可使用 COM 口和 TCP/IP 两种连接方式, 在人机交互 方面又分为菜单方式和 AT 命令行方式, 如图 [6.1](#page-30-3) 和图 [6.2](#page-30-4) 所示。

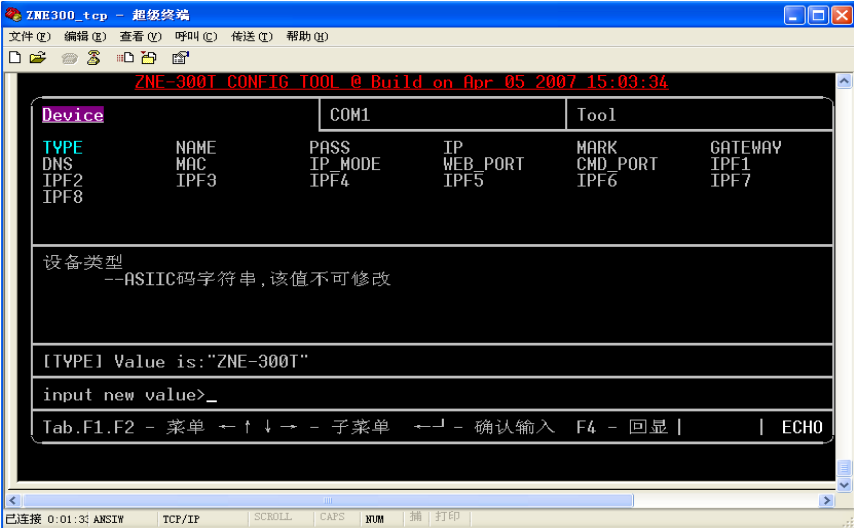

<span id="page-30-3"></span>图 6.1 菜单方式

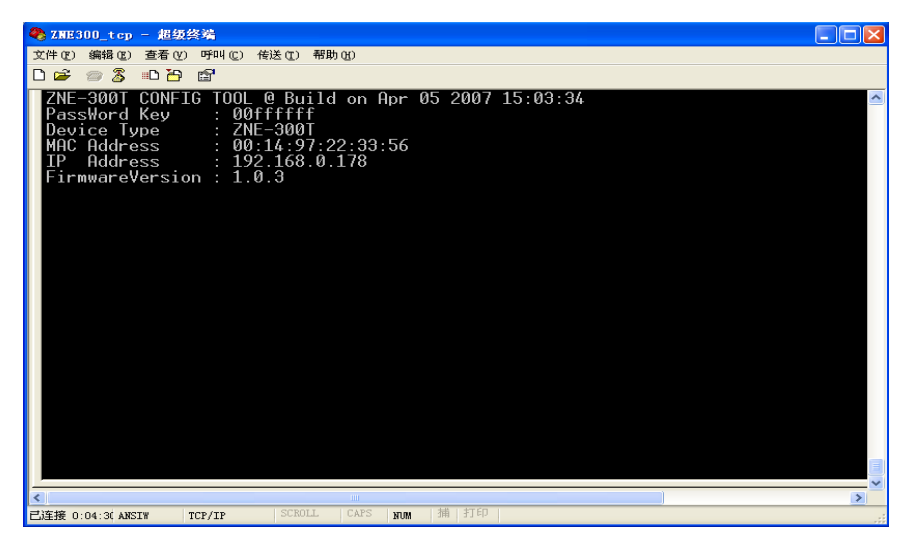

图 6.2AT 命令行方式

<span id="page-30-4"></span>两种连接方式的通讯参数如下:

# <span id="page-30-2"></span>**TCP/IP** 方式:

- $\bullet$  IP-192.168.0.178;
- PORT-3003。

#### **ZNE-100TL+**以太网转串口模块

注意:该 IP 和 PORT 值是出厂设置,当用户重新设置这些参数后,请使用更改后的参 数进行连接。

#### <span id="page-31-0"></span>**COM** 口方式

波特率、数据位、停止位、奇偶效验等参数按照设置参数,如默认出厂设置值是 19200-8-1-N。用户只需要把模块的 COM\_CFG 脚拉低就可以进入 COM 口配置方式。

- 提示:当用户忘记了 ZNE-100TL+模块的网络参数(如 IP 地址、命令配置端口等),无 法使用 TCP/IP 连接方式进行设置配置时,可使用串口连接方式重新设置设备参数,而 不需要恢复出厂设置。
- $\triangle$  注意:使用串口配置方式前要把 COM\_CFG 管脚拉低 150ms 后才能使用,把 COM\_CFG 管脚拉高 150ms 后进入正常通讯模式。

菜单方式使用界面[如图](#page-34-1) 6.8 所示,在这种方式下,用户可以使用多种快捷键查看和更改 设备的所有参数;AT 命令方式给用户提供一个标准的 AT 命令接口,主要用于用户使用单 片机等嵌入式设备或用户自己编写配置软件对 ZNE-100TL+模块进行配置。

### <span id="page-31-1"></span>**6.2** 菜单方式

菜单配置方式在 Windows 的超级终端软件下为用户提供了一种直观、简单、方便、易 用的配置方式。菜单方式使用界面如图 [6.8](#page-34-1) 所示,在这种方式下,用户可以使用多种快捷键 查看和更改模块的所有参数。菜单配置方式是 ZNE-100TL+模块上电后的默认配置方式,配 置方式的切换见 [6.3.4.1](#page-40-1) [配置模式\(](#page-40-1)AT+MODE)。

#### <span id="page-31-2"></span>**6.2.1** 使用方式

#### <span id="page-31-3"></span>**6.2.1.1** 新建连接

在 WINDOWS 操作环境下, 运行开始->程序->附件->通讯->超级终端, 为新建的连接起 一个名字(如:ZNE300\_TCP),并选择相应图标,完成后点击确定,对新建的连接进行配置。

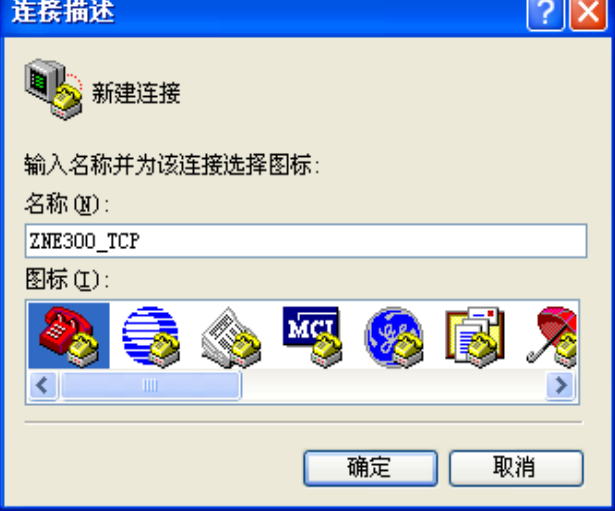

图 6.3 超级终端新建连接

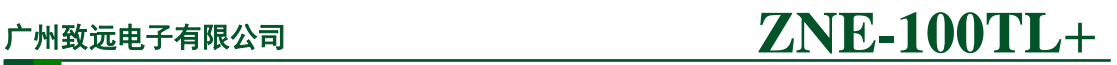

**ZNE-100TL+**以太网转串口模块

### <span id="page-32-0"></span>**6.2.1.2** 选择连接方式

首先选择国家代码及您所在地区区号, 当使用 TCP/IP 连接方式时, 请选择 TCP/IP(Winsock);使用串口连接方式时,选择与 ZNE-100TL+模块配置串口相连的 PC 串口 COM。

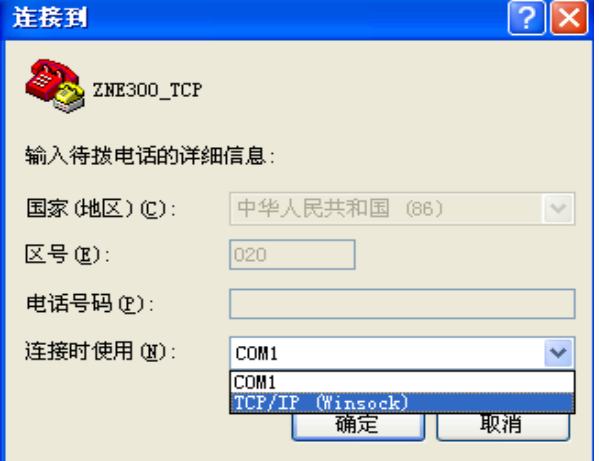

图 6.4 连接方式选择

### <span id="page-32-1"></span>**6.2.1.3** 连接参数配置

使用 TCP/IP 连接方式时,主机地址设为 ZNE-100TL+模块的 IP 地址(出厂设置为 "192.168.0.178"),端口号设置为 ZNE-100TL+模块的命令端口号(出厂设置为"3003"), [如图](#page-32-2) 6.5 所示。

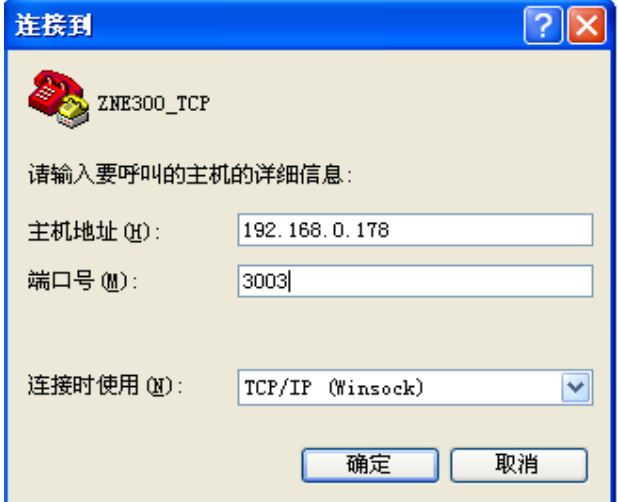

图 6.5 TCP/IP 连接属性设置

<span id="page-32-2"></span>使用串口连接方式时,波特率、数据位、停止位、奇偶校验等信息要与模块的当前值一 致, 数据流控制选择"无", 如图 [6.6](#page-33-1) 所示。

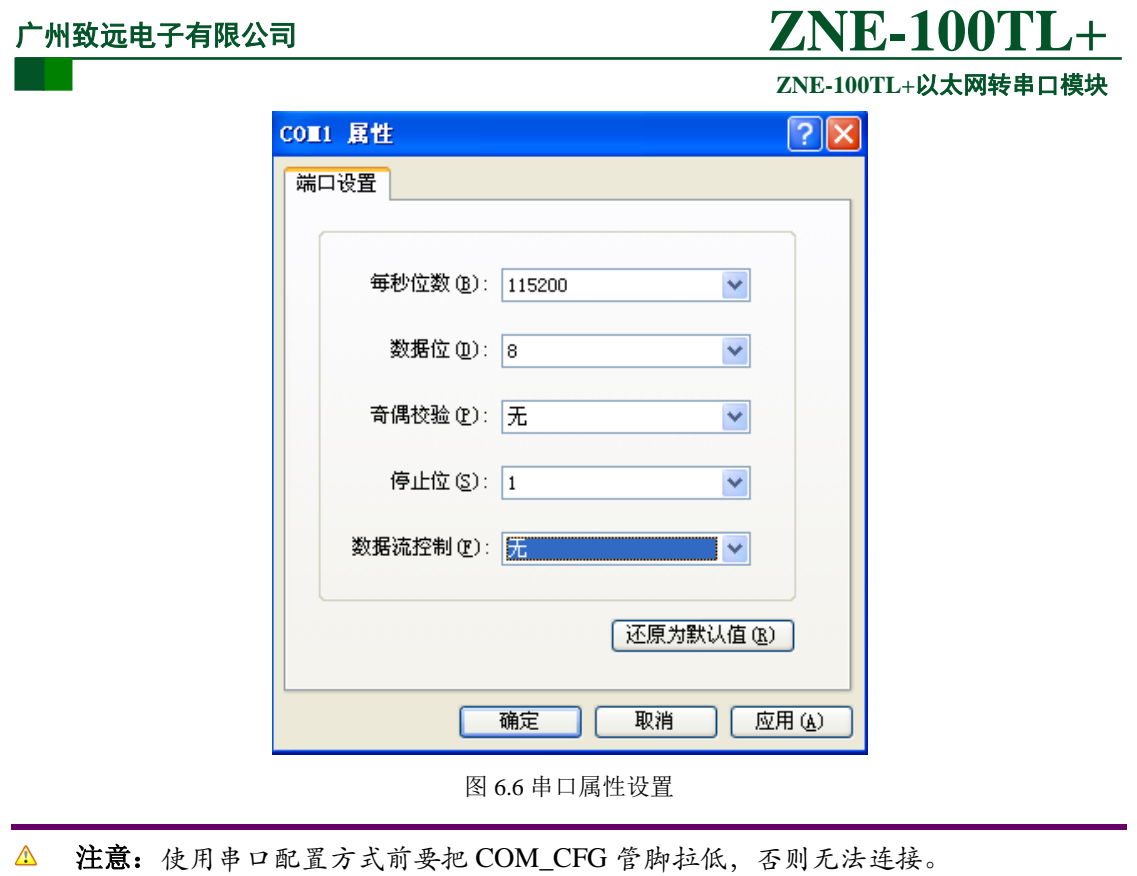

### <span id="page-33-1"></span><span id="page-33-0"></span>**6.2.1.4** 进入超级终端界面

正确连接后出现如图 [6.7](#page-33-2) 所示界面, 在该界面中, 用户可以获知 PassWord Key①、设备 类型、MAC 地址、IP、固件版本等信息, 在【PassWord】中输入 ZNE-100TL+模块的配置 密码(出厂设置为"88888")即可通过菜单方式配置 ZNE-100TL+模块。

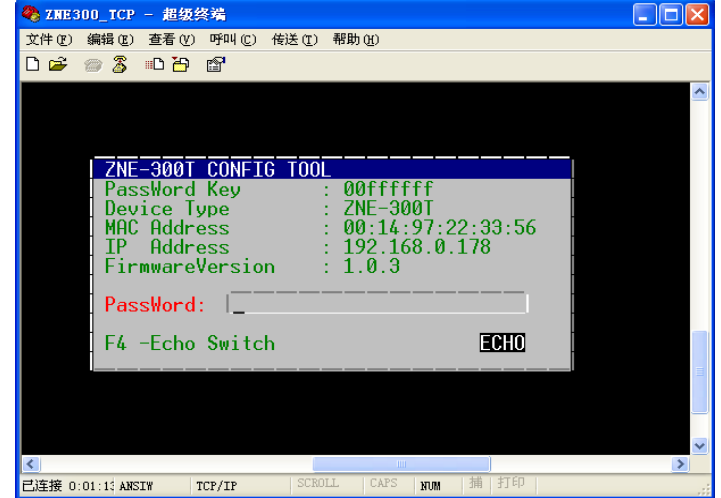

<span id="page-33-2"></span>图 6.7 菜单配置方式登录界面

 $\tau$ 州致远电子有限公司  $\mathbf{ZNE}\text{-}100\mathrm{T}$ **ZNE-100TL+**以太网转串口模块

# **PassWord Key**①:当用户忘记了配置密码,可联系致远电子通过登录界面中的 PassWord Key 值获取登录密码。

#### <span id="page-34-0"></span>**6.2.2** 配置界面

菜单配置方式的界面如图 [6.8](#page-34-1) 所示。

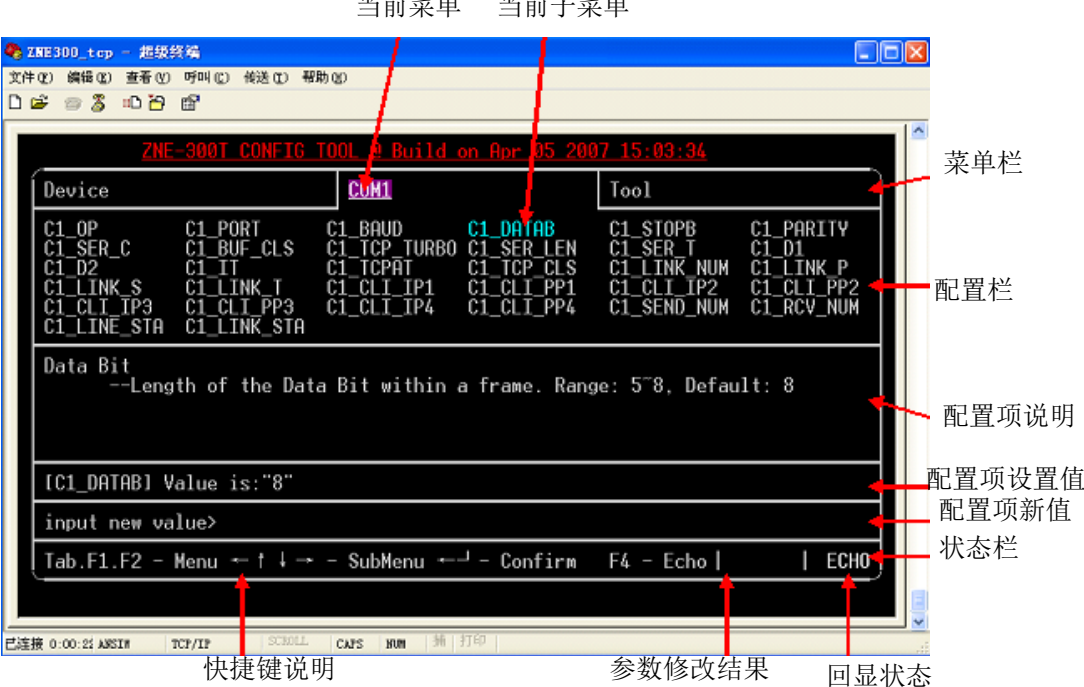

 $\overrightarrow{M}$   $\overrightarrow{M}$   $\overrightarrow{M}$   $\overrightarrow{M}$   $\overrightarrow{M}$   $\overrightarrow{M}$ 

图 6.8 菜单配置方式界面

- <span id="page-34-1"></span> 菜单栏:包括通用信息配置和串口信息配置等,反色显示部分表示当前选中的菜单 项。图 [6.8](#page-34-1) 中选中的菜单号为"COM1",配置栏中将出现所有关于 COM1 的配置 项;
- 配置栏:选中的菜单项所对应的所有配置项,反色显示部分表示当前选中的配置项。 图 [6.8](#page-34-1) 中选中的配置项为"C1\_DATAB", 表示对串口 1 的数据位进行配置, 配置 项的名称与 AT 命令中的命令相对应,关于参数的范围和意义可参见对应的 AT 命 令说明;
- 配置项说明:选中的配置项的说明;
- 配置项设置值:选中的配置项的当前设置值;
- 配置项新值:配置项新值输入框,在此输入新值后,按回车键,即可修改选中配置 项的参数值;
- 状态栏: 包括"快捷键说明"、"参数修改结果"和"回显状态", 当修改配置项参 数成功时, "参数修改结果"栏显示 "OK", 否则显示 "ERROR", "回显状态"栏

显示当前的回显状态,回显功能①打开时,显示 ECHO,

#### **ZNE-100TL+**以太网转串口模块

 $\ddot{\mathbf{U}}$ 回显功能①: 指被配置设备回发配置主机(软件)的输入值,超级终端类软件本身并 不显示用户在超级终端软件内的输入值,所以用户在使用超级终端软件配置时需要打 开回显功能。用户在使用单片机等嵌入式设备或 telnet 方式对 ZNE-100TL+模块进行配 置时,则可关闭此功能。

#### <span id="page-35-0"></span>**6.2.3** 快捷键

在菜单配置方式下可以使用快捷键快速地切换配置项,有效的快捷键及功能说明[如表](#page-35-3) [6.1](#page-35-3) 所示。

<span id="page-35-3"></span>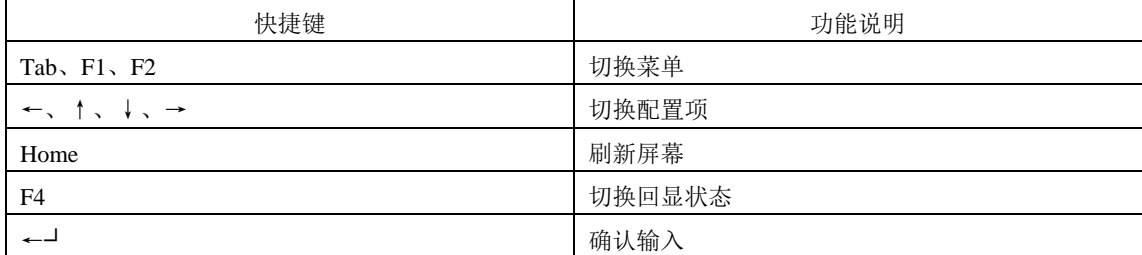

#### 表 6.1 菜单配置方式快捷键一览

#### <span id="page-35-1"></span>**6.3 AT** 命令方式

AT 命令方式给用户提供一个标准的 AT 命令接口,主要用于用户使用单片机等嵌入式 设备或用户自己编写配置软件对 ZNE-100TL+模块进行配置。

#### <span id="page-35-2"></span>**6.3.1 AT** 命令概述

ZNE-100TL+模块支持的 AT 命令是一个标准的接口,AT 命令不区分大小写,且总是以 "AT"开头,以"\r\n"结尾。它的命令和返回值及参数说明的格式都是固定的,总体上说 AT 命令有 4 种形式:

无参数命令。

它是一种单纯的命令,格式是 AT+<command>\r\n, 如退出配置模式等: AT+EXIT\r\n。

帮助命令。

它是用来列出该命令的可能参数、使用说明等,格式是 AT+<command>=?\r\n,如:  $AT+NAME=?\n\rightharpoonup$ 

• 杳询命令。

它用来查询该命令当前的设置值,格式是 AT+<command>?\r\n, 如: AT+NAME?\r\n。

带参数命令。

它是应用最广的一种格式,它为命令提供了强大的灵活性,主要用于设置参数,格式是 AT+ $\leq$ command> $\leq$ par1> $\leq$ par2> $\leq$ par3>...\r\n,  $\ln$ ,  $AT+IP=192.168.0.178\$ r\n.

作为返回值,其情况就比较多样,这在后面的 AT [命令详细说明中](#page-36-1)将具体给出。但是返 回值还是遵循一个大的框架格式:

#### **\r\n<**回应字符串**>\r\n<OK/ERROR>\r\n**
### **ZNE-100TL+**以太网转串口模块

返回值有"错误信息"和"正确信息"2 种,而"错误信息"又有 6 种,如表 [6.2](#page-36-0) 所示。 表 6.2 AT 命令返回值

<span id="page-36-0"></span>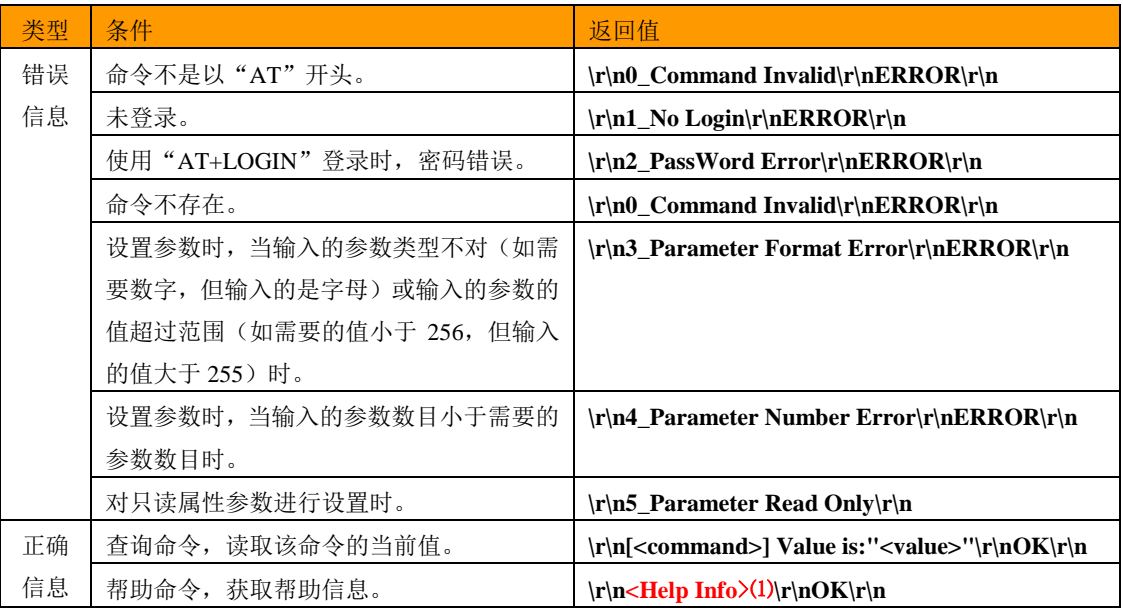

<sup>3</sup> (1)<Help Info>: 命令使用方式及参数说明, 不同的命令有不同的值。

## **6.3.2** 进入 **AT** 命令模式

首先进入超级终端界面,并切换到"Tool"菜单,[如图](#page-36-1) 6.9 所示

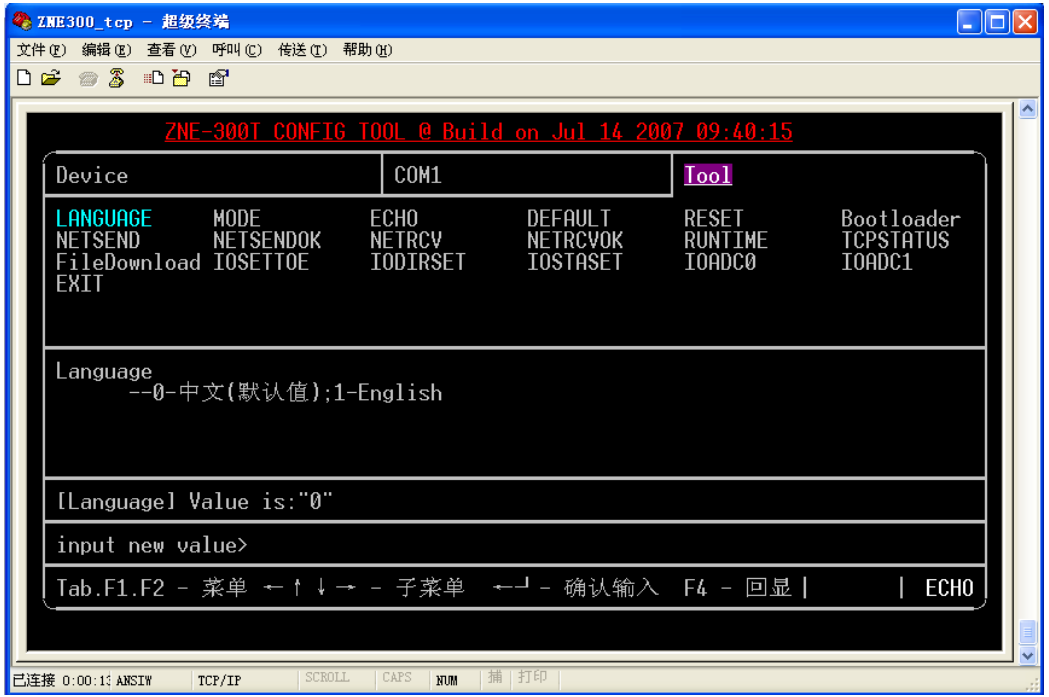

<span id="page-36-1"></span>图 6.9 菜单配置方式界面

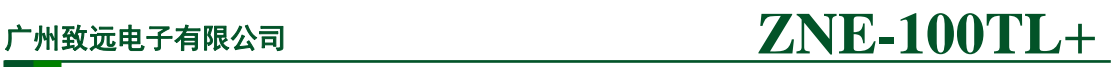

**ZNE-100TL+**以太网转串口模块

[6.10](#page-37-0) 所示。

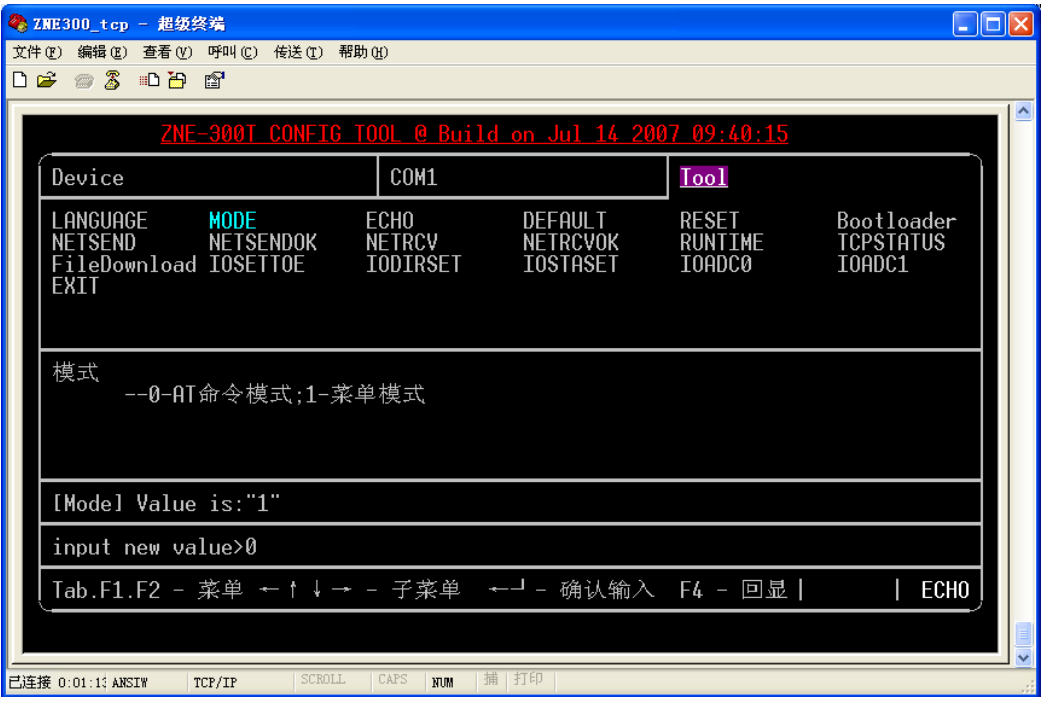

图 6.10 设置 AT 命令模式

<span id="page-37-0"></span>随后进入 AT 命令模式, 如图 [6.11](#page-37-1) 所示。

| 2 ZNE300_tcp - 超级终端                                                                                                    | $\Box$ $\Box$ $\times$ |
|----------------------------------------------------------------------------------------------------|------------------------|
| 文件(F) 编辑(E) 查看(V) 呼叫(C) 传送(T) 帮助(H)                                                                                                    |                        |
| <b>DE #3 DB #</b>                                                                                                    |                        |
| ZNE-300T CONFIG TOOL @ Build on Jul 14 2007 09:40:15<br>PassWord Key<br>$\pm 00050797$<br>Device Type : ZNE-300T<br>MAC Address : 00:14:97:05:06:07<br>Address : 192.168.0.178<br>ΙP<br>FirmwareVersion : 1.0.7 |                        |
| 捕   打印<br>SCROLL<br>CAPS<br>已连接 0:00:18 ANSIW<br>TCP/IP<br><b>NUM</b>                                                                                                    |                        |

图 6.11 AT 命令模式

## <span id="page-37-1"></span>**6.3.3 AT** 命令详细说明

<span id="page-37-2"></span>ZNE-100TL+模块拥有的 AT 命令包括控制命令、模块信息配置命令和串口信息配置命 令,[如表](#page-37-2) 6.3 所示。

表 6.3 AT 命令集

## **ZNE-100TL+**以太网转串口模块

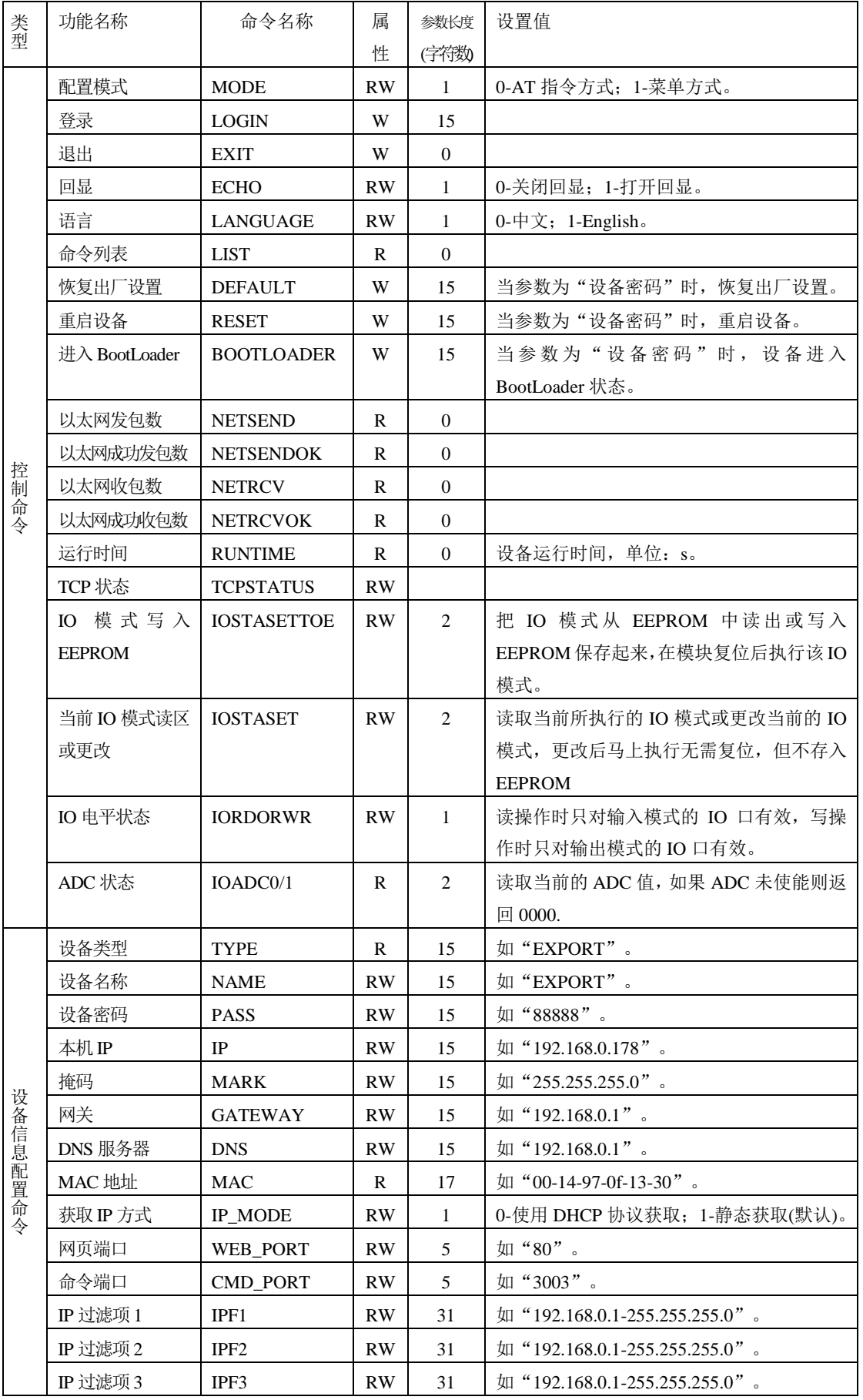

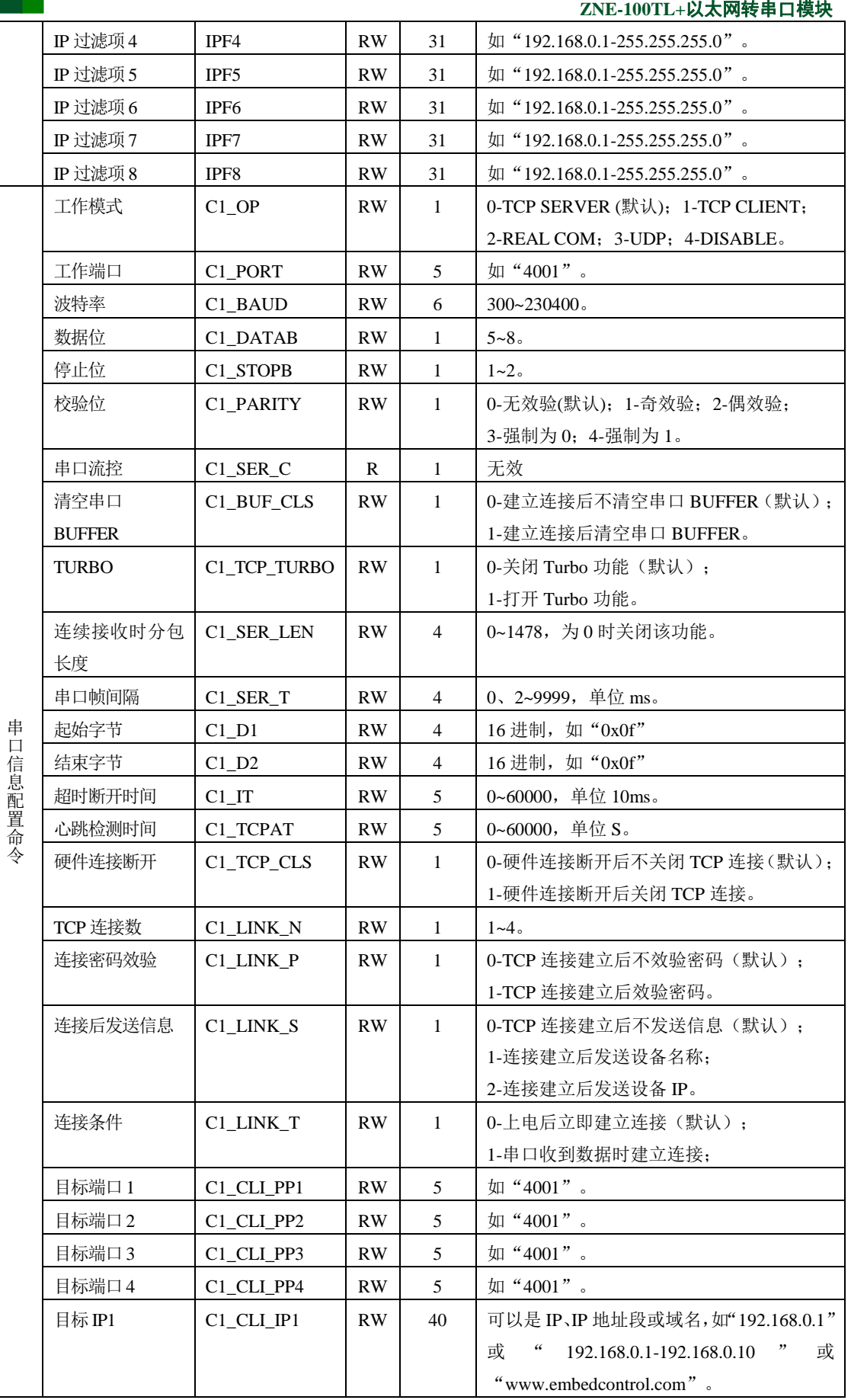

### **ZNE-100TL+**以太网转串口模块

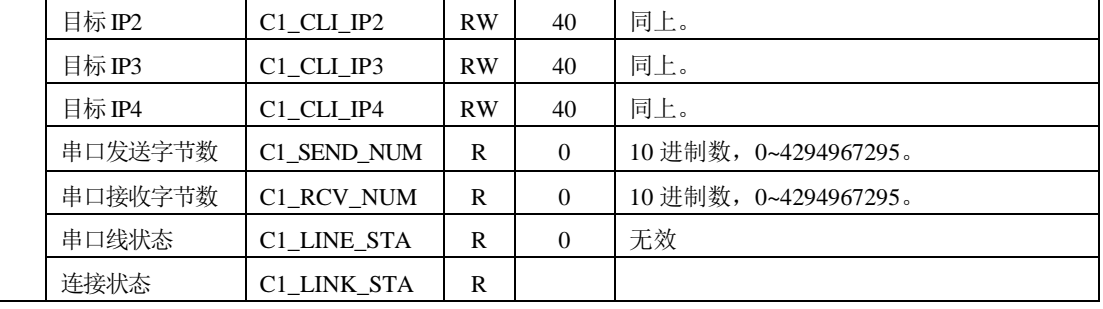

 $\wedge$ 注意: 新的设置在 ZNE-100TL+重新启动后才生效。

### **6.3.4** 控制命令

## <span id="page-40-0"></span>**6.3.4.1** 配置模式(**AT+MODE**)

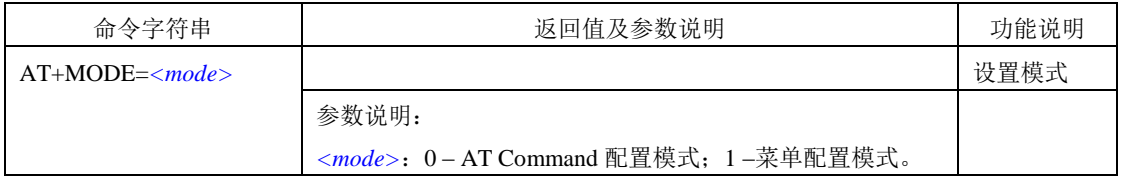

ZNE-100TL+模块的"超级终端配置方式"支持"菜单配置"和"AT Command 配置" 两种操作界面。

该命令用于设置配置模式,在使用 AT Command 方式配置 ZNE-100TL+模块时,需要首 先发送"AT+MODE=0\r\n"切换到 AT Command 配置模式。

△ 注意: 无论 ZNE-100TL+模块处于任何模式,该命令都是有效的,而其它命令只有在 AT Command 配置模式下有效。

### **6.3.4.2** 查询状态(**AT**)

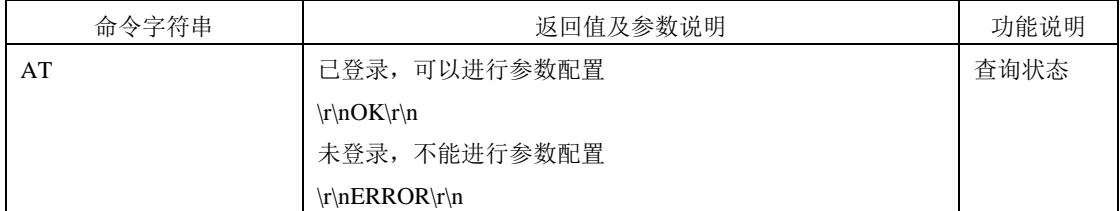

该命令用来查询是否能够进行参数配置。当返回"\r\nOK\r\n"时,表示可以进行参数 配置; 返回"\r\nERROR\r\n"时, 表示没有登录, 需登录后才能配置参数; 返回其它数据 时,表示此时没有进入 AT Command 模式,需要使用"AT+MODE"命令切换模式(参考  $6.3.4.1$ )。

## <span id="page-40-1"></span>**6.3.4.3** 登录(**AT+LOGIN**)

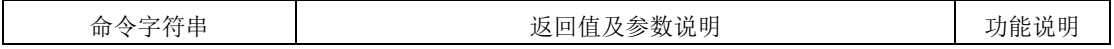

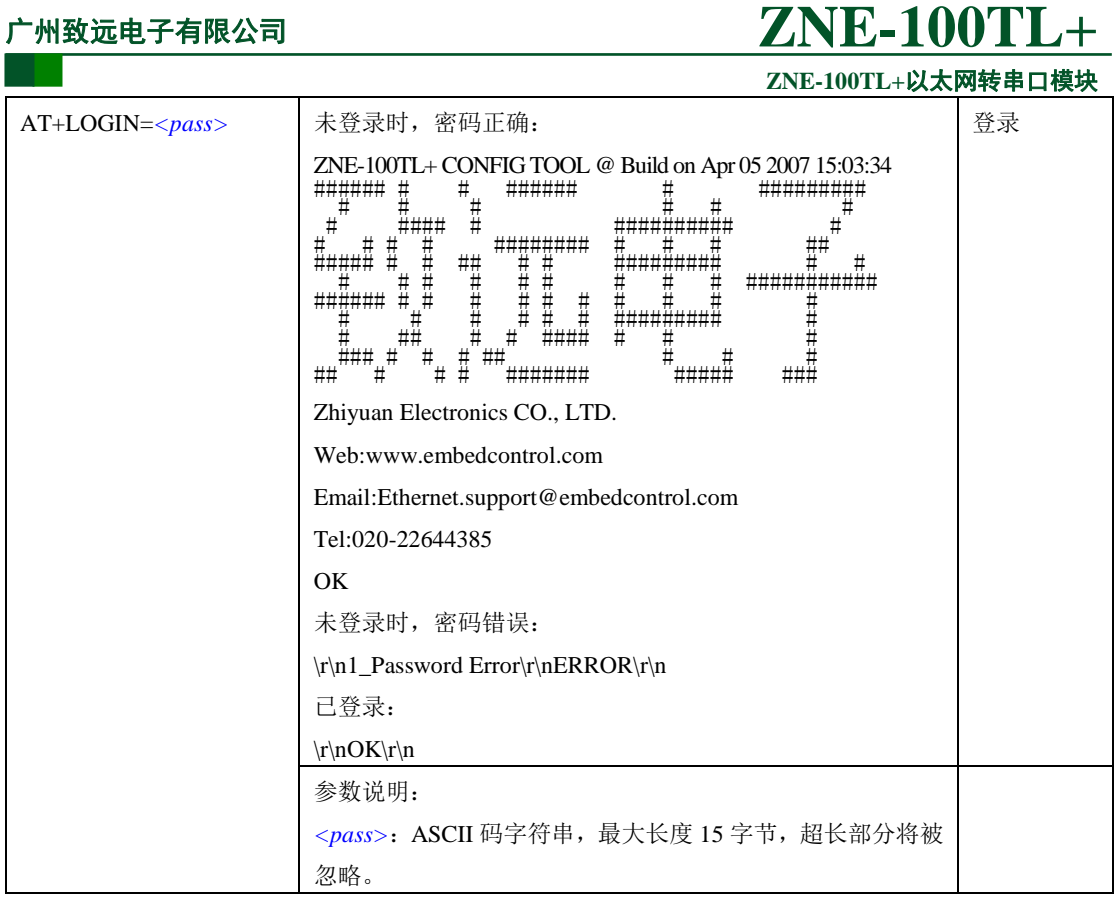

为防止 ZNE-100TL+模块参数被意外更改,在对 ZNE-100TL+模块进行配置时,需要先 使用该命令登录。

## **6.3.4.4** 退出配置(**AT+EXIT**)

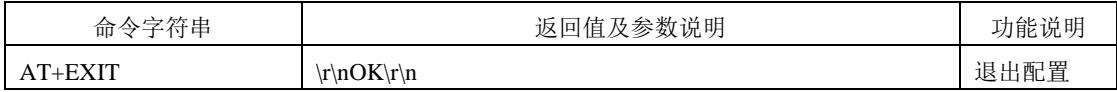

用户在完成配置以后,通过此命令退出配置模式,如果使用 TCP 连接方式进行配置, ZNE-100TL+模块还会断开 TCP 连接。

注意:在配置模式中,在已登录状态,如果连续 120 秒内,用户没有任何输入, ZNE-100TL+将退出登录状态;在未登录状态,如果连续 120 秒内,用户没有任何输入, ZNE-100TL+模块会自动退出配置模式。

## **6.3.4.5** 回显(**AT+ECHO**)

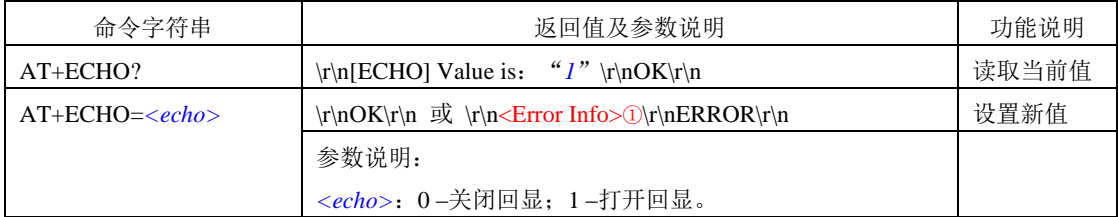

回显是指 ZNE-100TL+模块将输入的数据原样返回。在使用超级终端类软件对设备进行 配置时,由于超级终端类软件本身并不显示用户的输入值,所以此时必须打开回显功能;在

## **ZNE-100TL+**以太网转串口模块

使用单片机等嵌入式设备或 telnet 方式对 ZNE-100TL+模块进行配置时,回显功能反而成了 麻烦, 此时必须关闭回显功能。

<Error Info>①:根据不同的错误类型返回不同的值,见表 [6.2](#page-36-0)。以下命令返回值说明 中的"<Error Info>"均表示此意。

## **6.3.4.6** 语言(**AT+LANGUAGE**)

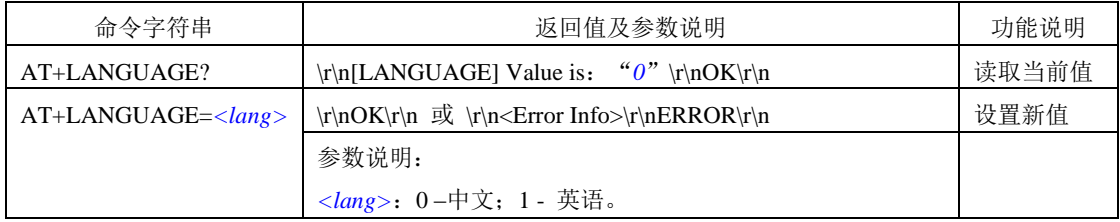

该命令用于设置语言选项,目前 ZNE-100TL+模块支持"中文"和"英语"。

## **6.3.4.7** 命令列表(**AT+LIST**)

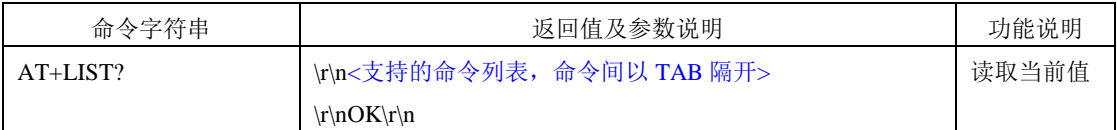

该命令用于查看所有支持的 AT 命令。如图 [6.12](#page-42-0) 所示。

| 文件(F)<br>编辑(E) 查看(Y) 呼叫(C) 传送(T) 帮助(H)<br>$D \geqslant \otimes 3$<br>AD79<br>F<br>$\lambda$<br>Email:Ethernet.support@embedcontrol.com<br>Tel:020-22644385<br>0K<br>AT+LIST=88888<br><b>TYPE</b><br>IΡ<br>PASS<br><b>NAME</b><br><b>MARK</b><br><b>GATEWAY</b><br>IP MODE<br><b>DNS</b><br><b>MAC</b><br><b>WEB PORT</b><br>IPF1<br>IP <sub>F3</sub><br>CMD PORT<br>IPF <sub>2</sub><br>IPF4<br>IPF <sub>5</sub><br>IPF6<br>IPF7<br>IPF8<br><b>TYPE</b><br><b>NAME</b><br>PASS<br>ΙP<br><b>MARK</b><br>GATEWAY<br><b>MAC</b><br>DNS<br>IP_MODE<br><b>WEB PORT</b><br>CMD PORT<br>IPF1<br>IPF <sub>2</sub><br>$IPF\overline{4}$<br>IPF3<br>IPF <sub>5</sub><br>TPF6<br>IPF8<br>IPF7<br>$C*OP$<br>$C*$ PORT<br>$C*$ BAUD<br>C*_DATAB<br>C* STOPB<br>$C \star$ PARITY<br>$C \star$ SER C<br>C*TCP TURBO<br>$C*$ BUF $CLS$<br>$C*$ SER LEN<br>$C*$ SER T<br>$C*$ D1<br>$C \times TI$<br>$C^*$ TCPAT<br>C* LINK NUM<br>$C \times D2$<br>C* TCP CLS<br>$C*$ LINK S<br>$C*$ $CLI$ $IP1$<br>$C \star$ LINK P<br>$C*$ $CLI$ $\overline{PP1}$<br>$C*$ LINK T<br>$C*$ $CLI$ $TP2$<br>$C*CLITPP3$<br>$C*CLI$ $\bar{P}P2$<br>$C \times CLI$ $\bar{I}P3$<br>$C \times CLI$ IP4<br>C*LINE STA<br>C*LINK STA<br>$C \times CLI$ PP4<br>C*_SEND_NUM<br>$C \times RCV$ NUM<br><b>LIST</b><br>LOGIN<br>LANGUAGE<br>MODE<br>ECH <sub>0</sub><br>DEFAULT<br><b>RESET</b><br>NETSEND<br><b>NETSENDOK</b><br>Bootloader | 2 ZHE300 tcp - 超级终端 |  |  | $\Box$ o $\boxtimes$ |
|----------------------------------------------------------------------------------------------------|---------------------|--|--|----------------------|
|                                                                                                    |                     |  |  |                      |
|                                                                                                    |                     |  |  |                      |
|                                                                                                    |                     |  |  |                      |
|                                                                                                    |                     |  |  |                      |
|                                                                                                    |                     |  |  |                      |
|                                                                                                    |                     |  |  |                      |
|                                                                                                    |                     |  |  |                      |
|                                                                                                    |                     |  |  |                      |
|                                                                                                    |                     |  |  |                      |
|                                                                                                    |                     |  |  |                      |
|                                                                                                    |                     |  |  |                      |
|                                                                                                    |                     |  |  |                      |
|                                                                                                    |                     |  |  |                      |
|                                                                                                    |                     |  |  |                      |
|                                                                                                    |                     |  |  |                      |
|                                                                                                    |                     |  |  |                      |
|                                                                                                    |                     |  |  |                      |
|                                                                                                    |                     |  |  |                      |
|                                                                                                    |                     |  |  |                      |
|                                                                                                    |                     |  |  |                      |
| <b>NETRCV</b><br><b>NETRCVOK</b><br><b>RUNTIME</b><br><b>TCPSTATUS</b><br>FileDownload                                                                                                    |                     |  |  |                      |
| <b>IODIRSET</b><br><b>IOSTASET</b><br><b>IOSETTOE</b><br><b>EXIT</b><br>0K                                                                                                    |                     |  |  |                      |
|                                                                                                    |                     |  |  |                      |
|                                                                                                    |                     |  |  |                      |

图 6.12 AT+LIST 命令

## <span id="page-42-0"></span>**6.3.4.8** 恢复出厂设置(**AT+DEFAULT**)

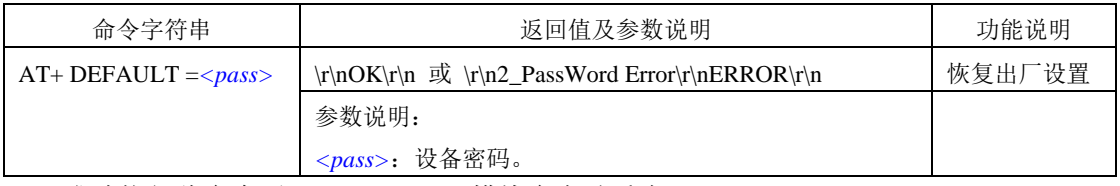

成功执行此命令后,ZNE-100TL+模块会自动重启。

## **6.3.4.9** 重启设备(**AT+RESET**)

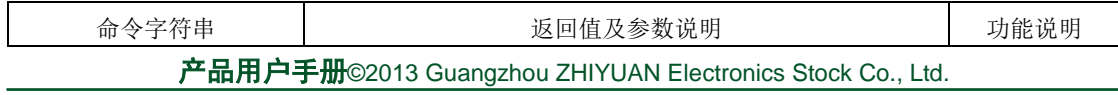

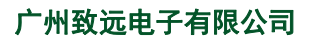

**ZNE-100TL+**以太网转串口模块

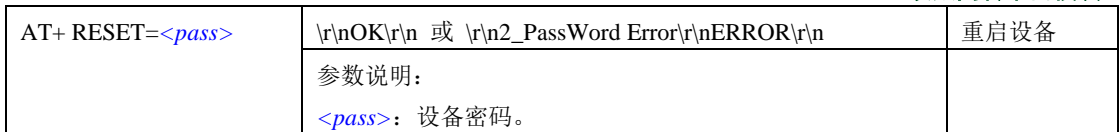

## <span id="page-43-0"></span>**6.3.4.10** 进入 **BootLoader**(**AT+BOOTLOADER**)

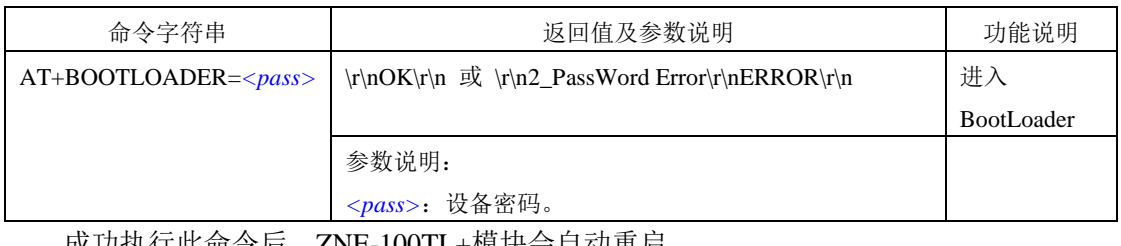

成功执行此命令后,ZNE-100TL+模块会自动重启。

 $\Delta$  注意,进入 BootLoader 后, ZNE-100TL+模块其它功能不可用, 所以如用户不进行固件 升级,请不要进入此模式。

## **6.3.4.11** 以太网发包数(**AT+NETSEND**)

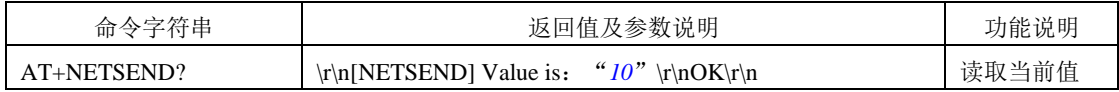

获取以太网发送的数据包数量,范围 0~4294967295。

## **6.3.4.12** 以太网成功发包数(**AT+NETSENDOK**)

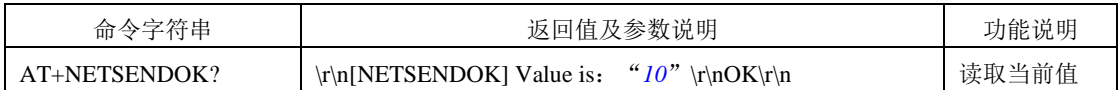

获取以太网发送成功的数据包数量,范围 0~4294967295。

## **6.3.4.13** 以太网收包数(**AT+NETRCV**)

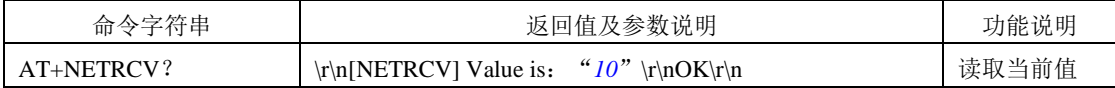

获取以太网接收的数据包数量,范围 0~4294967295。

## **6.3.4.14** 以太网成功收包数(**AT+NETRCVOK**)

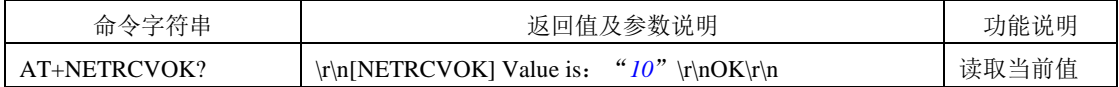

获取以太网接收的有效数据包数量,范围 0~4294967295。

## **6.3.4.15** 运行时间(**AT+RUNTIME**)

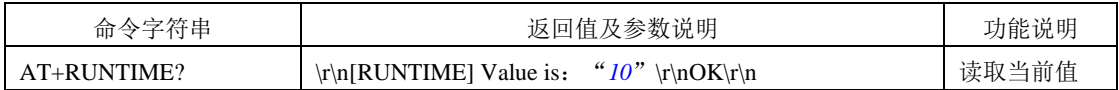

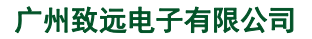

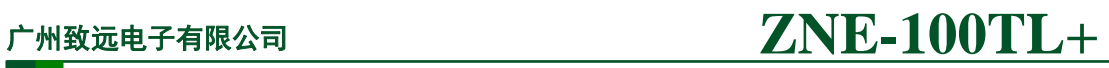

**ZNE-100TL+**以太网转串口模块

获取 ZNE-100TL+模块运行时间, 单位为秒。

## **6.3.4.16 TCP** 连接状态(**AT+TCPSTATUS**)

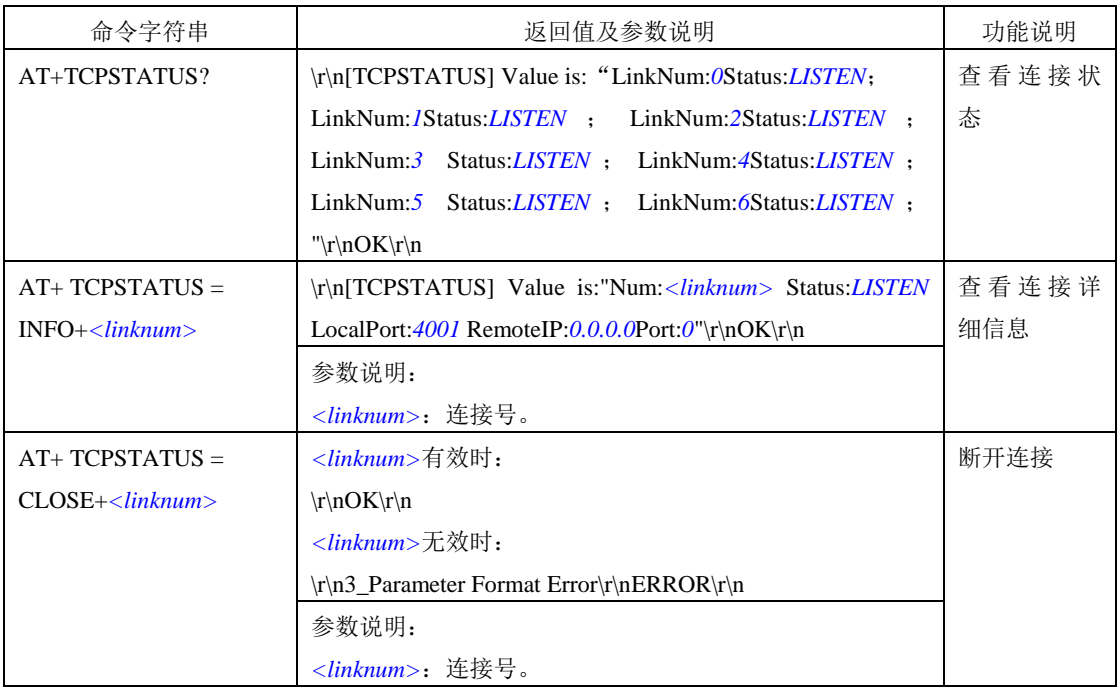

## **6.3.4.17 IO** 模式写入 **EEPROM**(**AT+IOSTASETTOE**)

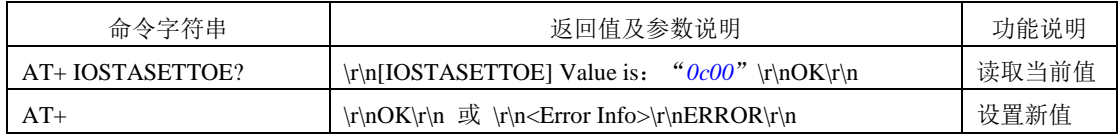

## **ZNE-100TL+**以太网转串口模块

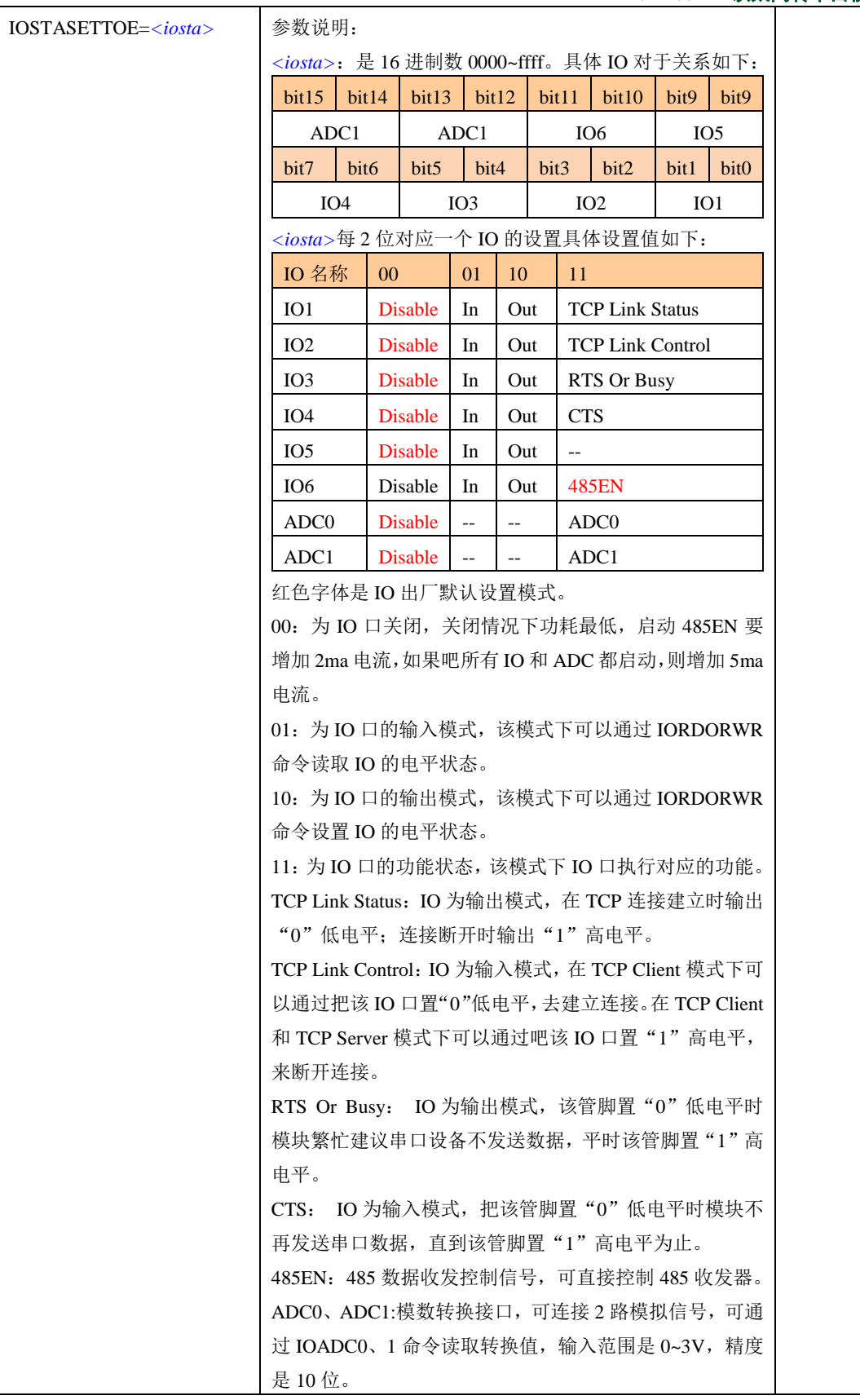

## **6.3.4.18 IO** 模式设置(**AT+IOSTASET**)

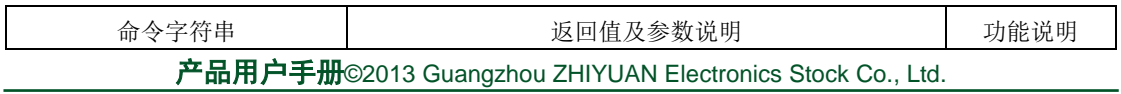

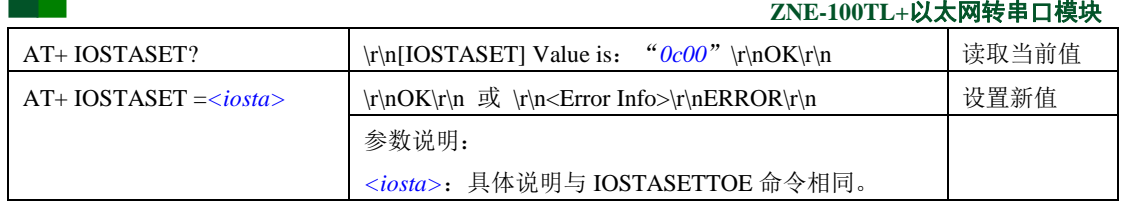

## **6.3.4.19 IO** 电平状态读写(**AT+IORDORWR**)

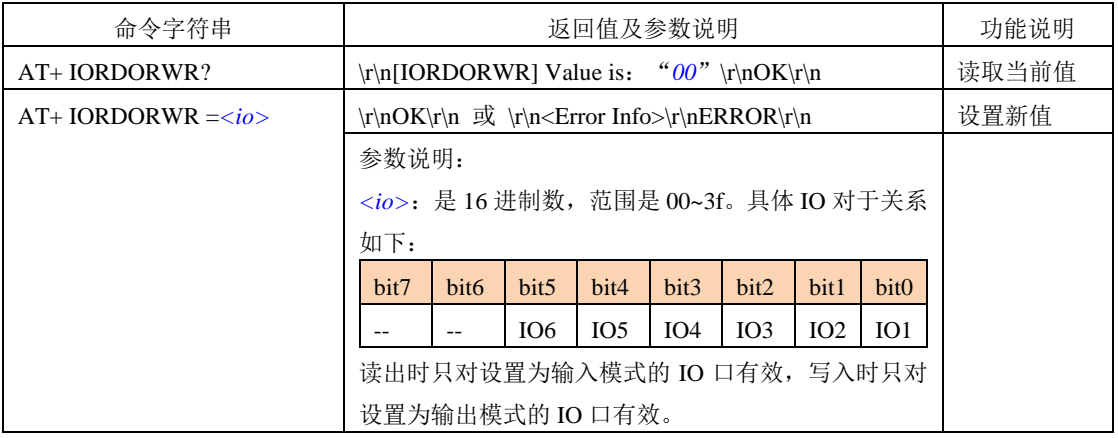

## **6.3.4.20 ADC0** 值读取(**AT+IOADC0**)

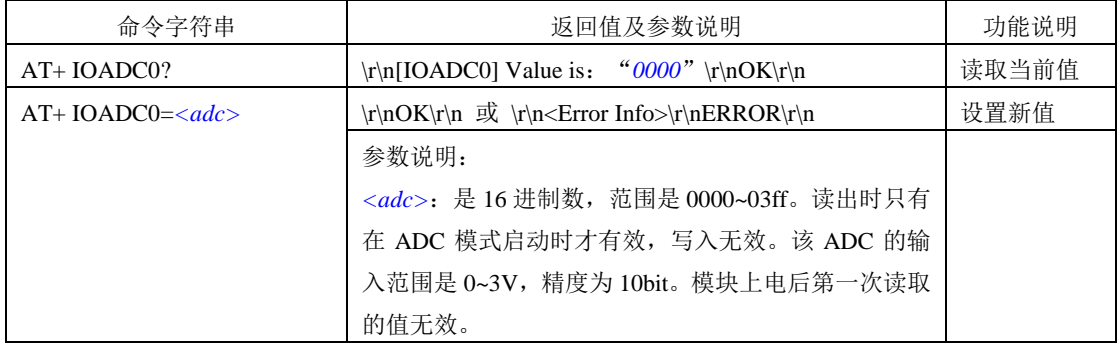

## **6.3.4.21 ADC1** 值读取(**AT+IOADC1**)

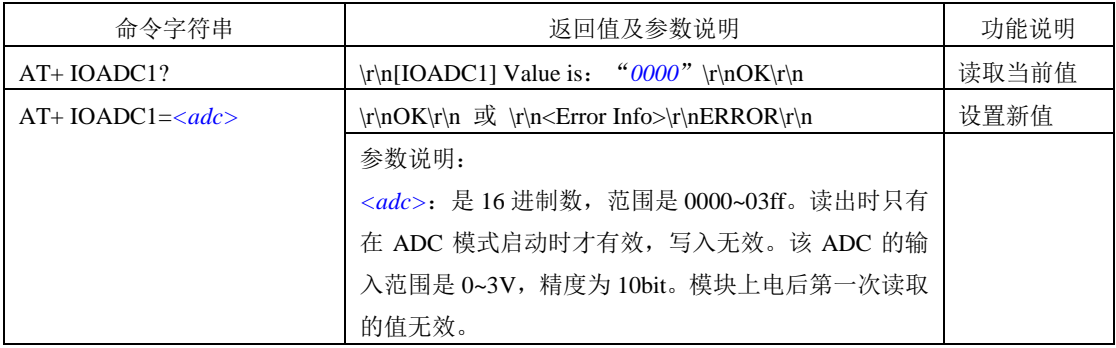

## **6.3.5** 设备信息配置命令

设备信息配置命令用于设置 ZNE-100TL+模块的通用参数。

## **6.3.5.1** 设备类型(**AT+TYPE**)

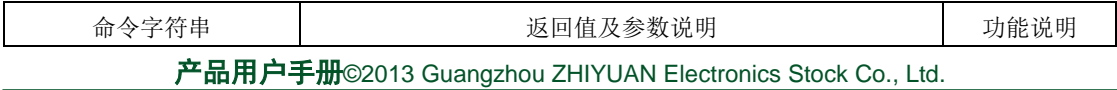

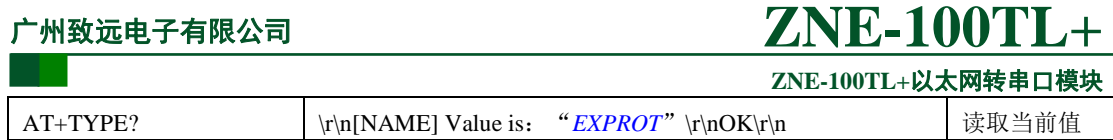

设备类型是 ASCII 码字符串,有效长度 15 字节。该值由厂家设定,不可修改。

## **6.3.5.2** 设备名称(**AT+NAME**)

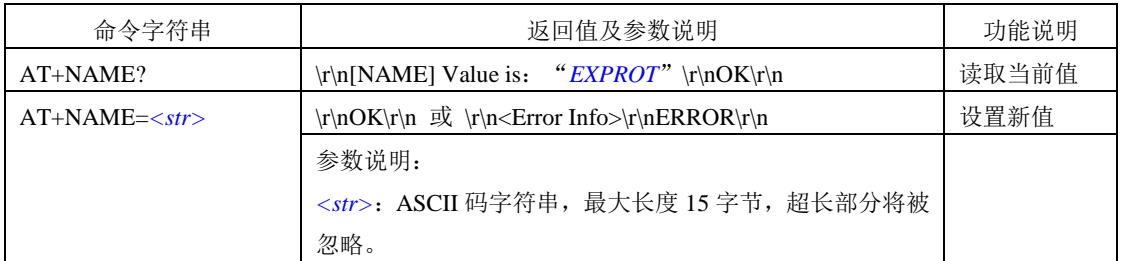

设备名称是 ASCII 码字符串, 有效长度 15 字节, 用户可通过修改此值来标识同一网络 上的多个相同设备。

## <span id="page-47-0"></span>**6.3.5.3** 设备密码(**AT+PASS**)

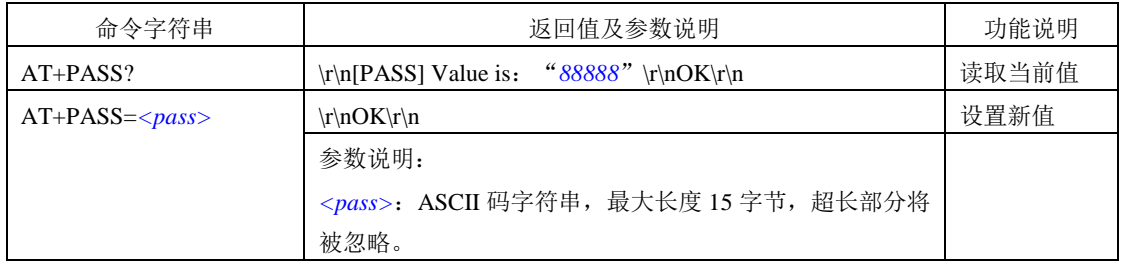

为了防止设备配置参数被意外更改,在对设备属性进行配置需要输入配置密码(在 AT 命令配置方式下, 使用 AT+LOGIN 命令, 参考 [6.3.4.3](#page-40-1); 菜单配置方式下, 在图 [6.7](#page-33-0) 所示的 登录界面输入。), 配置密码是 ASCII 码字符串, 有效长度 15 字节, 默认值为"88888"。

## **6.3.5.4** 设备 **IP**(**AT+IP**)

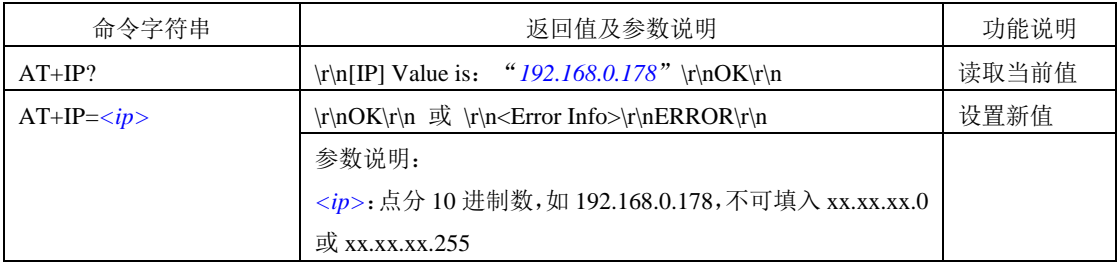

## **6.3.5.5** 子网掩码(**AT+MARK**)

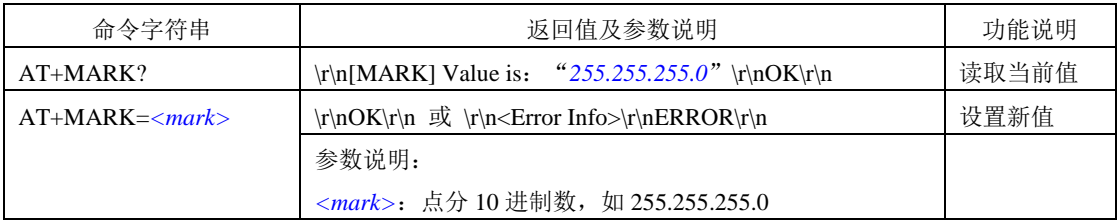

## **6.3.5.6** 网关 **IP**(**AT+GATEWAY**)

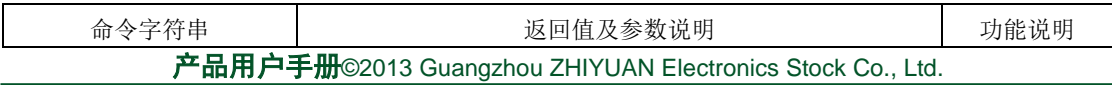

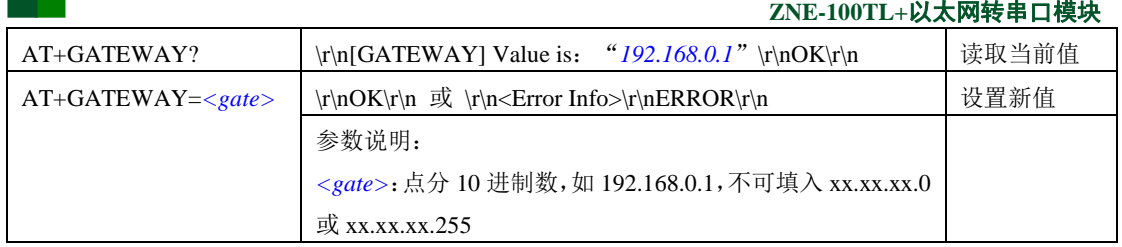

## **6.3.5.7 DNS** 服务器 **IP**(**AT+DNS**)

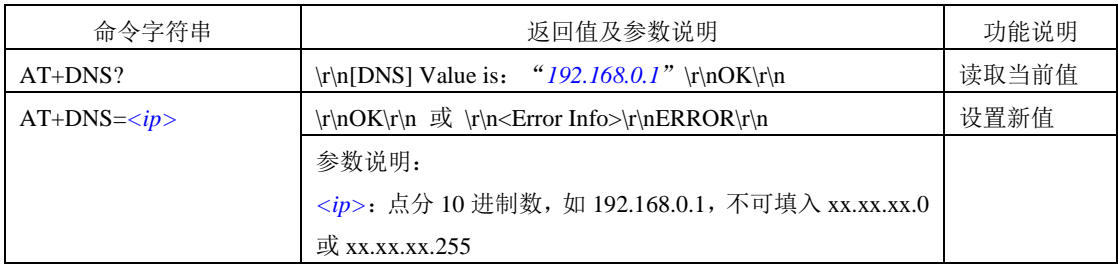

## **6.3.5.8** 设备 **MAC** 地址(**AT+MAC**)

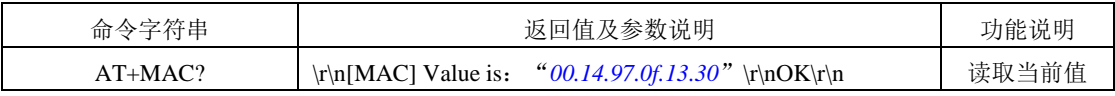

ZNE-100TL+模块以太网的硬件地址,该值不可修改。

## **6.3.5.9 IP** 获取方式(**AT+IP\_MODE**)

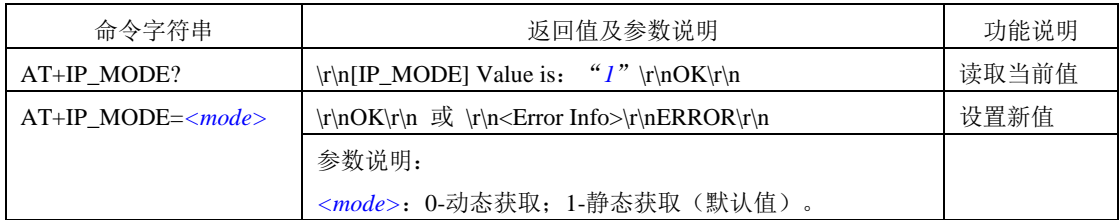

该选项用于确定设备获取 IP 的方式,可以是"静态获取"或"动态获取"。

静态获取是指直接使用用户设置的"IP 地址"、"子网掩码"、"网关"设定;动态获取 是指 ZNE-100TL+模块利用 DHCP 协议,从网络上的 DHCP 服务器中获取由 DHCP 服务器 分配的 IP 地址、子网掩码和网关等信息。

### $\triangle$ 注意:在确认网络上存在 DHCP 服务器后,才能使用动态获取的功能。

## **6.3.5.10** 网页配置端口(**AT+WEB\_PORT**)

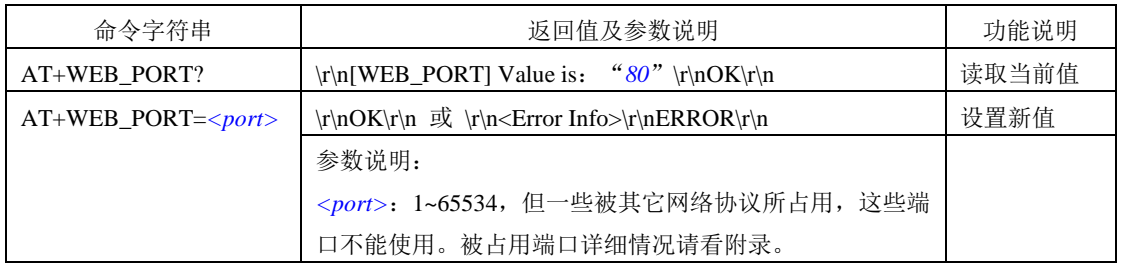

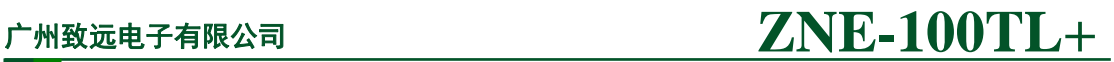

## **ZNE-100TL+**以太网转串口模块

用户使用 IE 浏览器配置设备参数的连接端口, 默认值为"80"。

## **6.3.5.11** 命令配置端口(**AT+CMD\_PORT**)

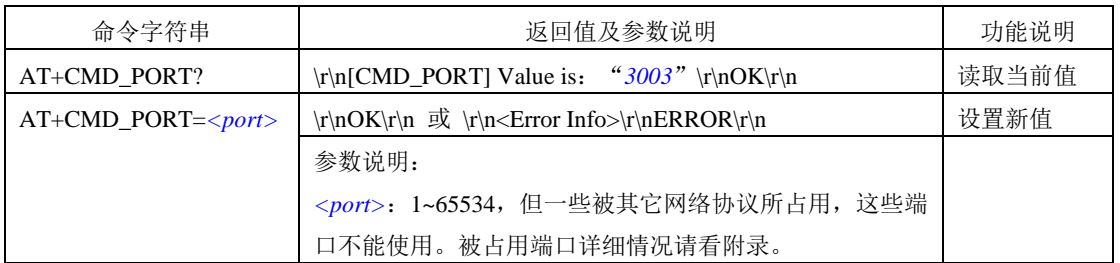

用户使用超级终端软件的 TCP/IP 连接方式或 Telnet 方式配置设备参数的连接端口, 默 认值为"3003"。

## 注意:在 ZNE-100TL+模块重启后,新的设置才生效。

## <span id="page-49-1"></span>**6.3.5.12 IP** 过滤项(**AT+IPFn**)

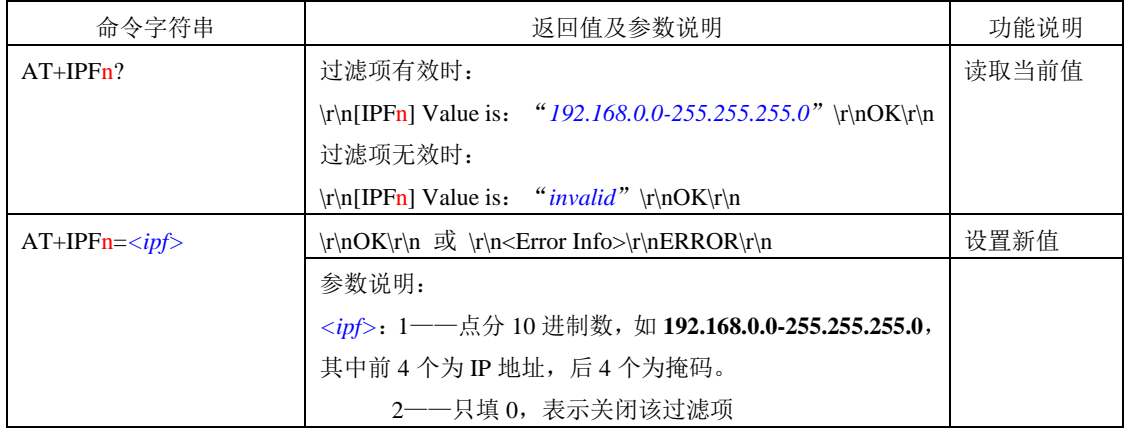

IP 过滤项用于限制与设备通信的 IP 地址, 其中前 4 个为网络地址, 后 4 个为掩码。过 滤项有效时,当目标 **IP**(与 **NET-100TL** 模块的 **IP**)**&**掩码**==**网络地址时,数据通信被允 许;过滤项无效时,所有 IP 的数据通信都被允许。

IP 过滤项共有 8 项(所以上述命令中的"**n**"表示 **1~8**),满足任何一项过滤项的 IP 地 址都可以与设备通信,IP 过滤项设置实例如表 [6.4](#page-49-0) 所示。

表 6.4 IP 过滤项设置实例

<span id="page-49-0"></span>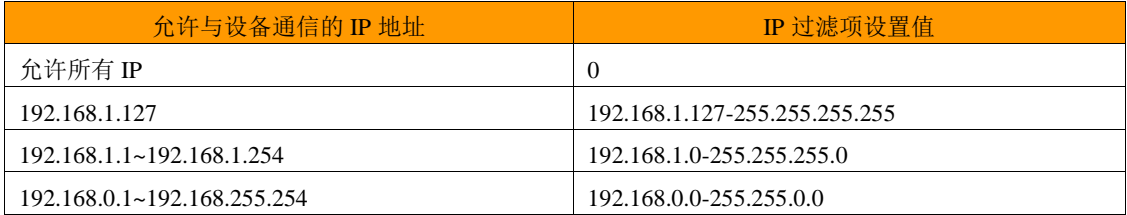

**ZNE-100TL+**以太网转串口模块

注意:要允许所有的 IP 地址都可与模块通信,必须将所有的 IP 过滤项(IPF1~IPF8)都设 置为无效。

## **6.3.6** 串口信息配置命令

串口信息配置命令用于设置每个串口的工作参数,命令字符串如"AT+C1\_OP=0\r\n" 表示设置串口 1 的工作模式为 0 (TCP Server 模式)。

## **6.3.6.1** 工作模式(**AT+C1\_OP**)

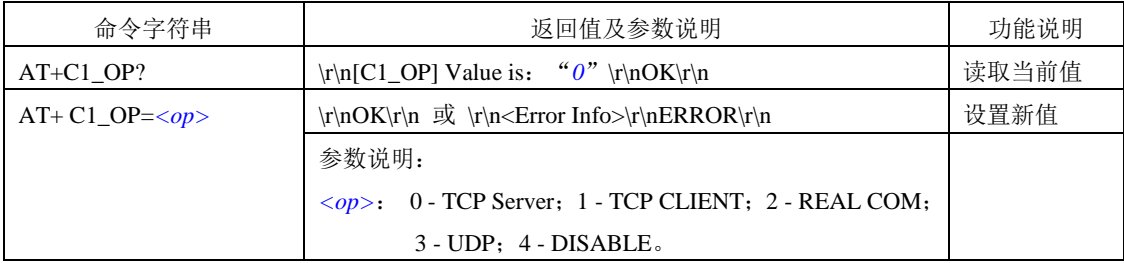

该命令用于设置工作模式, ZNE-100TL+模块支持 5 种工作模式, 参见 [3](#page-17-0) [工作模式。](#page-17-0)

## **6.3.6.2** 工作端口(**AT+C1\_PORT**)

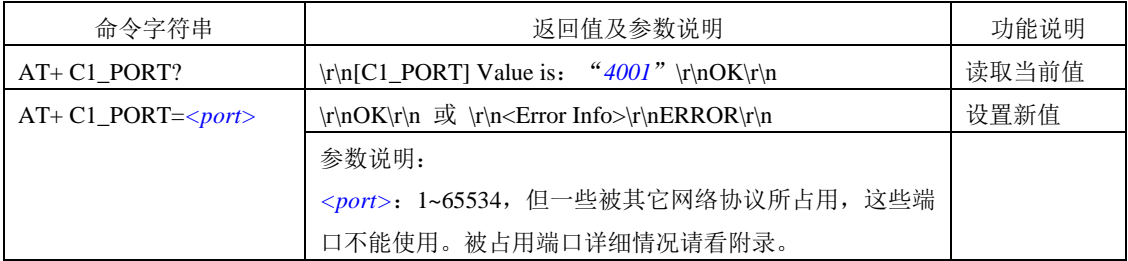

该命令用于设置工作端口, 在 TCP Server 和 UDP 模式下, 用户设备通过此端口与 ZNE-100TL+模块通信。

## **6.3.6.3** 波特率(**AT+C1\_BAUD**)

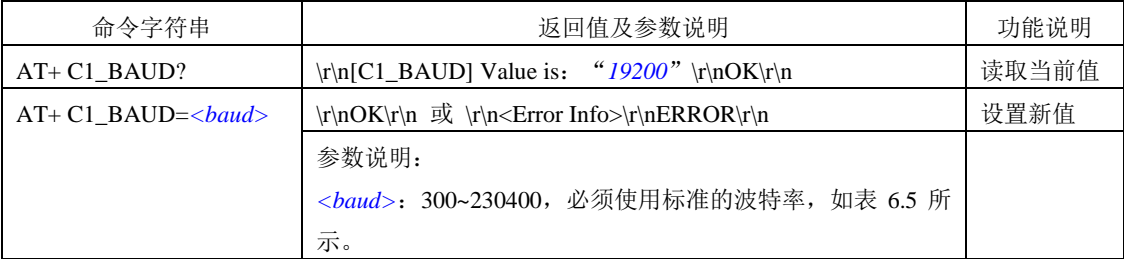

该参数控制串口的通信波特率,使用的波特率应该是标准波特率,如表 [6.5](#page-50-0) 所示。 表 6.5ZNE-100TL+模块支持的波特率

<span id="page-50-0"></span>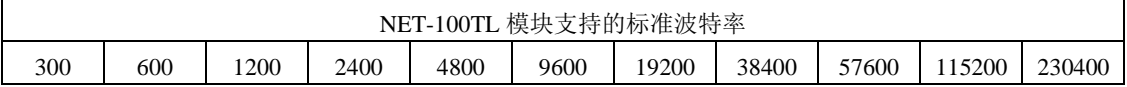

## **ZNE-100TL+**以太网转串口模块

## **6.3.6.4** 数据位(**AT+C1\_DATAB**)

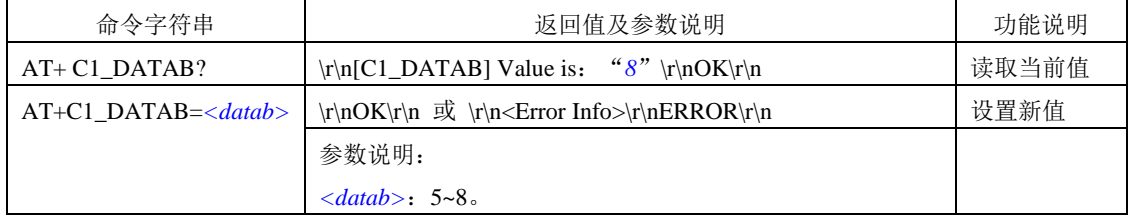

串口的数据位长度,可选择 5~8 位。

## **6.3.6.5** 停止位(**AT+C1\_STOPB**)

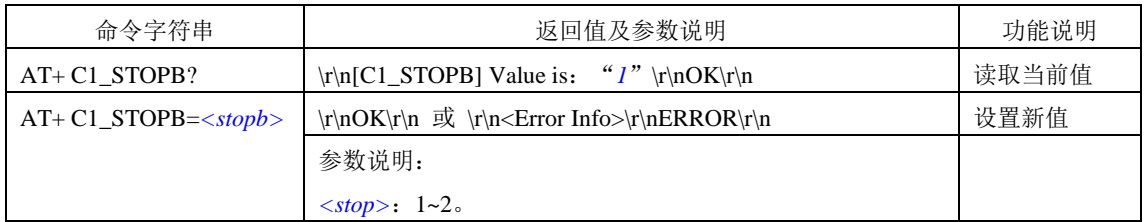

串口的停止位长度,可选择 1~2 位。

## **6.3.6.6** 效验位(**AT+C1\_PARITY**)

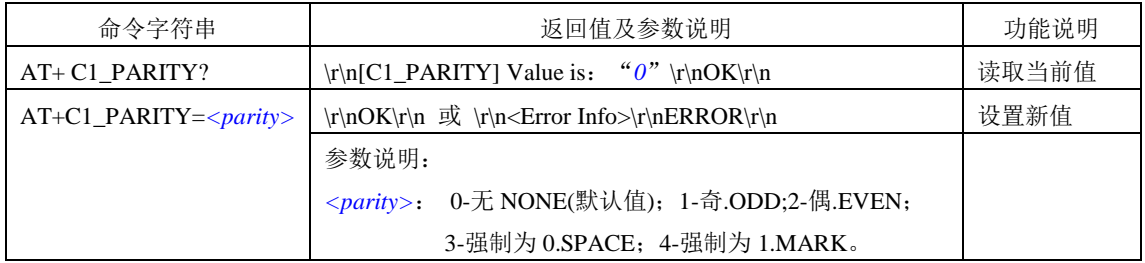

该命令用于设置串口数据的效验方式,可选择偶效验、奇效验、强制为 0 和强制为 1, 默认是无效验。

## <span id="page-51-0"></span>**6.3.6.7** 清空串口 **BUFFER**(**AT+C1\_BUF\_CLS**)

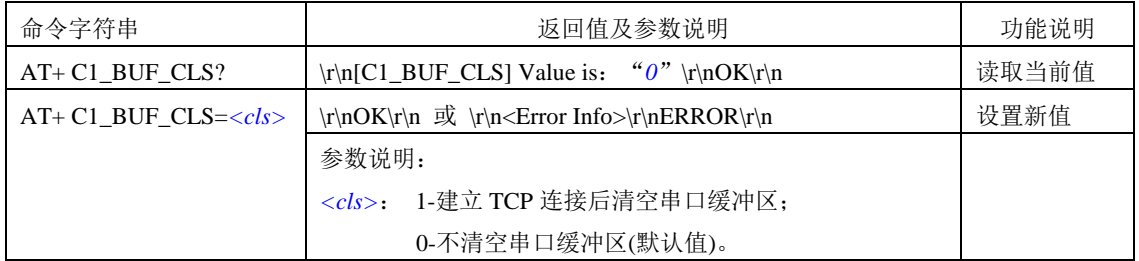

在使用 TCP 协议进行通信时,必须先要建立连接,ZNE-100TL+模块才能与外界通信, 而在建立连接之前,ZNE-100TL+模块的串口端有可能已经收到一部分数据,该命令用于确 定对这部分数据的处理方式。

## **ZNE-100TL+**以太网转串口模块

## **6.3.6.8 TCP TURBO**(**AT+C1\_TCP\_TURBO**)

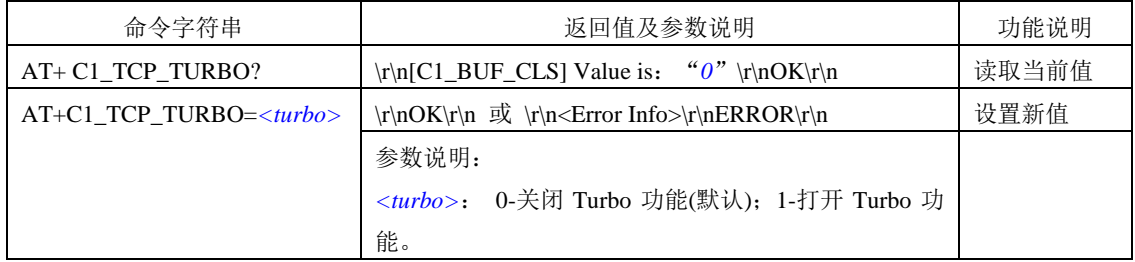

该选项用于实现"TCP 方式时串口到以太网的高速发送"。

在启用"TCP Turbo"功能后, NET-100TL 模块将对串口转发到以太网的数据优先处理, 并妥善的处理了 Windows 对 TCP 数据包数百毫秒延时的问题,即使没有以太网转发到串口 的数据也能实现串口到以太网数据的高速转发。

## **6.3.6.9** 分包长度(**AT+C1\_SER\_LEN**)

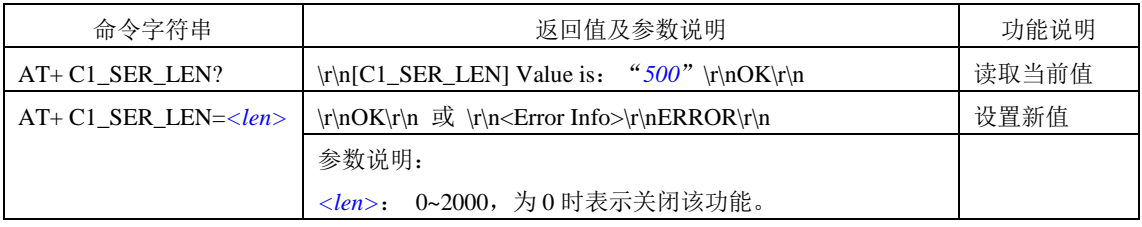

串口数据分包条件之一,串口连续接收数据时,接收到的数据达到"分包长度"时,被 作为 1 个数据包发送,详细说明[见串口数据分包规则。](#page-53-0)

**6.3.6.10** 串口帧间隔(**AT+C1\_SER\_T**)

| 命令字符串                      | 返回值及参数说明                                               | 功能说明  |
|----------------------------|--------------------------------------------------------|-------|
| $AT+ C1$ SER T?            | $\r\ln[Cl\_SER_T]$ Value is: "50" $\r\lnOK\r\ln$       | 读取当前值 |
| $AT+Cl$ SER T= <len></len> | \r\nOK\r\n 或 \r\n <error info="">\r\nERROR\r\n</error> | 设置新值  |
|                            | 参数说明:                                                  |       |
|                            | <len>: 0~5000, 单位 ms, 为0时表示关闭该功能。</len>                |       |

串口数据分包条件之一,在帧间隔时间内没有收到新数据,之前接收到的所有数据作为 1 个数据包发送,详细说明[见串口数据分包规则。](#page-53-0)

## **6.3.6.11** 帧起始字节(**AT+C1\_D1**)

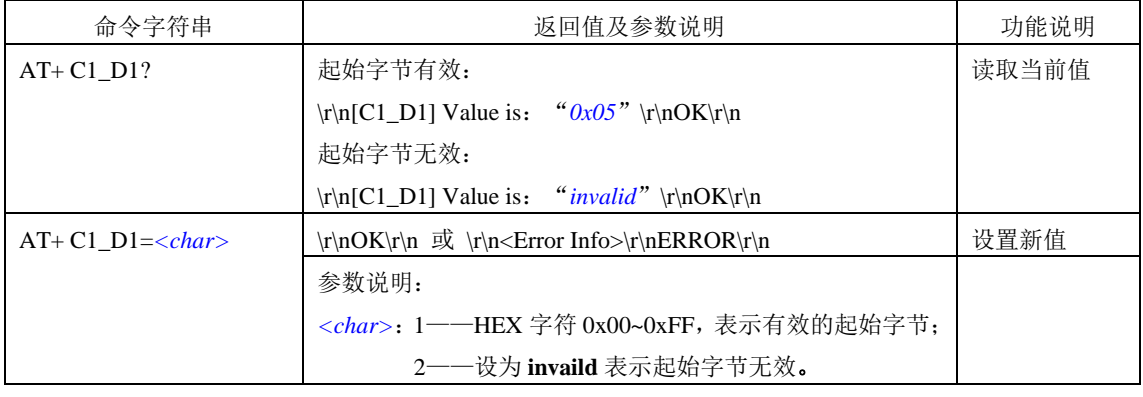

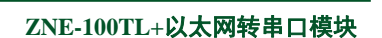

串口数据分包条件之一,详细说明[见串口数据分包规则。](#page-53-0)

## **6.3.6.12** 帧结束字节(**AT+C1\_D2**)

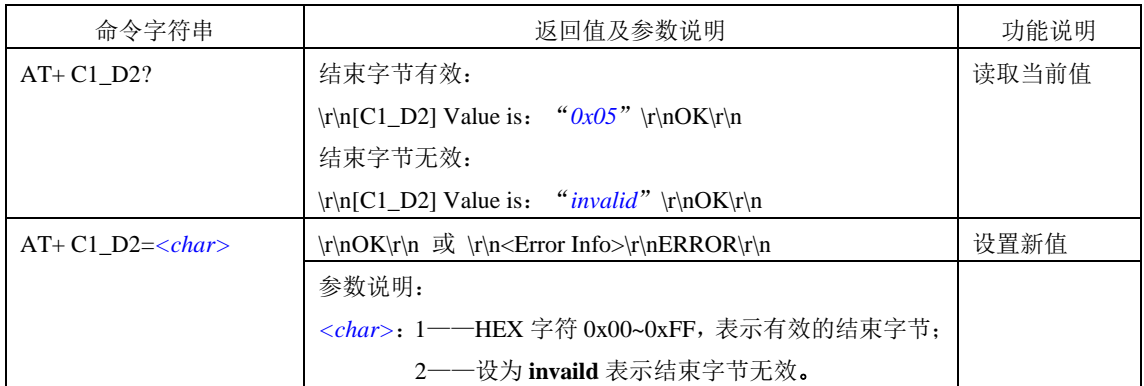

串口数据分包条件之一,详细说明[见串口数据分包规则。](#page-53-0)

## <span id="page-53-0"></span>• 串口数据分包规则

当"帧起始字节"或"帧结束字节"均无效时,按"串口帧间隔"和"分包长度"来分 包。在这种情况下,当串口端在连续的"串口帧间隔"时间内未收到新数据,或串口端收到 的数据字节数大于"分包长度"时, ZNE-100TL+模块会将串口之前接收到的数据作为 1 个 数据包发送出去。

当"帧起始字节"或"帧结束字节"其中一个有效时,"帧起始字节"或"帧结束字节" 与串口数据的帧间隔同时作为分包条件;"帧起始字节"和"帧结束字节"两个同时有效时, 按"帧起始字节"和"帧结束字节"同时成立才分帧,"帧起始字节"之前,"帧结束字节" 之后的数据丢弃。

下面, 以图 [6.13](#page-53-1) 所示的串口数据流来说明"帧起始字节"和"帧结束字节"的分包规 则。

<span id="page-53-1"></span>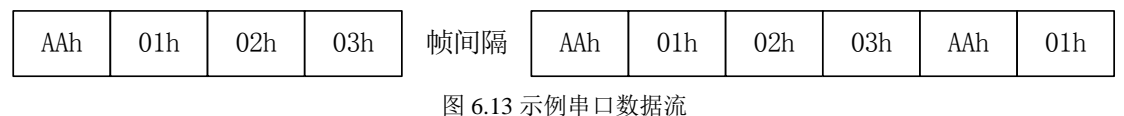

1. "帧起始字节"或"帧结束字节"均无效时

按串口数据的帧间隔来分包,如下图分两个 TCP/IP 包(TCP Sever 或 TCP Client 工作 模式下是 TCP 包;UDP 工作模式下是 UDP 包)。

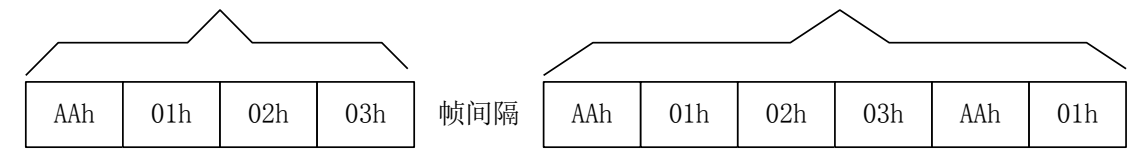

2. "帧起始字节"或"帧结束字节"其中一个有效时

"帧起始字节"或"帧结束字节"与串口数据的帧间隔同时作为分包条件;现在假设"帧 起始字节"是"01h","帧结束字节"无效时,如下图分包。共分 5 包,每当出现帧间隔或 "帧起始字节"时就分包。

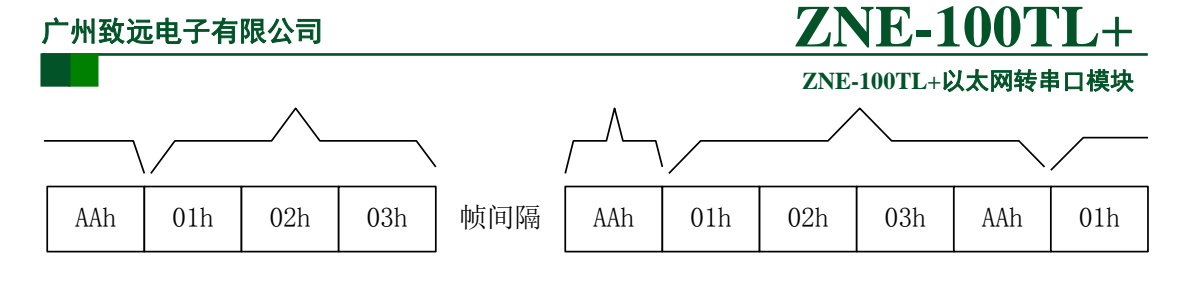

现在假设"帧结束字节"是"01h","帧起始字节"无效时,如下图分包。共分 4 包, 每当出现帧间隔或"帧结束字节"时就分包。

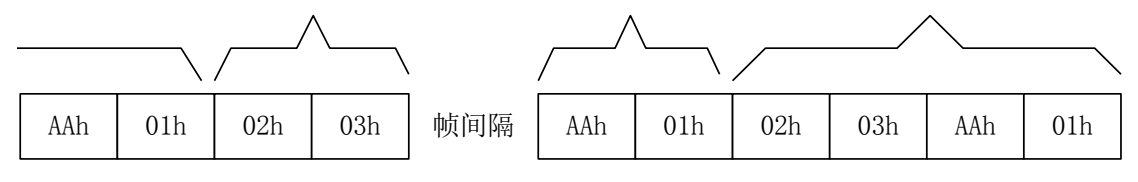

3. "帧起始字节"和"帧结束字节"两个同时有效时

按"帧起始字节"和"帧结束字节"同时成立才分帧,"帧起始字节"之前,"帧结束字 节"之后的数据丢弃。现假设"帧起始字节"是 01h, "帧结束字节"是 AAh, 如下图分包。 共分 2 包(最后一个字节 01h 还没找到"帧结束字节"是 AAh, 所以不能算已经分包), 帧 间隔不作为分包条件。

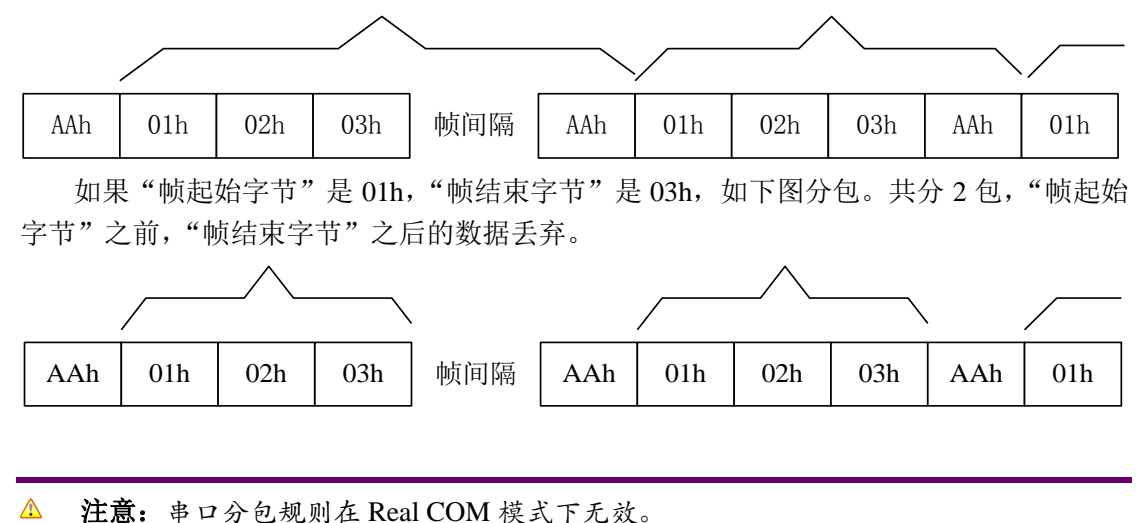

### **6.3.6.13** 超时断开时间(**AT+C1\_IT**)

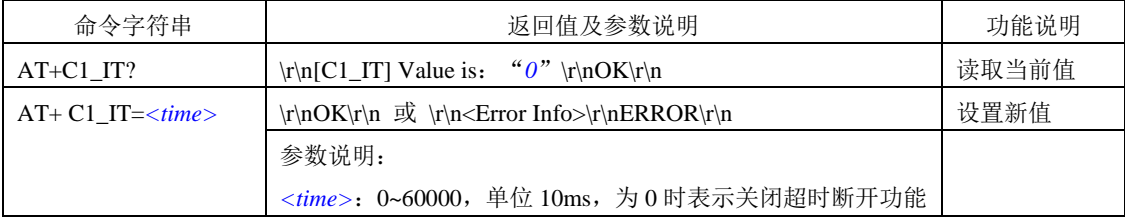

在有些应用场合, 网络环境比较复杂, 使用 UDP 方式容易出现丢包事件, 那么可以使 用 TCP 方式进行通信。

产品用户手册©2013 Guangzhou ZHIYUAN Electronics Stock Co., Ltd. 设备工作于 TCP 方式时,不管是作为服务器还是客户端,都可能出现另外一方已经断 开连接(强制断开或者网络故障),而模块并未获知断开连接的消息,而继续维持着这个无

**ZNE-100TL+**以太网转串口模块 效的连接。那么在任何一方要发起通信的时候将出现数据无法送达的错误。

为了解决这个问题,ZNE 系列设备设置了"超时断开时间"配置项,通过设置该参数可 以实现在使用 TCP 协议进行通讯时,串口或以太网接口在连续的超时时间内没有收到新数 据时就断开 TCP 连接,当该值设为 0 时表示一直都不断开 TCP 连接。

如果 ZNE-100TL+模块工作于客户端方式, 那么空闲一段时间后, 它将断开连接, 并立 即向服务器重新发起连接请求,这样可以防止服务器端意外断开连接而无法通信,始终保持 着连接的可靠。

如果 ZNE-100TL+模块工作于服务器方式,那么空闲一段时间后,它将向客户端提出断 开要求,随后进入等待连接状态。这样可以防止客户端意外断开连接后,服务器还维持着原 来的连接,导致客户端无法再与服务器建立连接。

## **6.3.6.14** 心跳检测时间(**AT+C1\_TCPAT**)

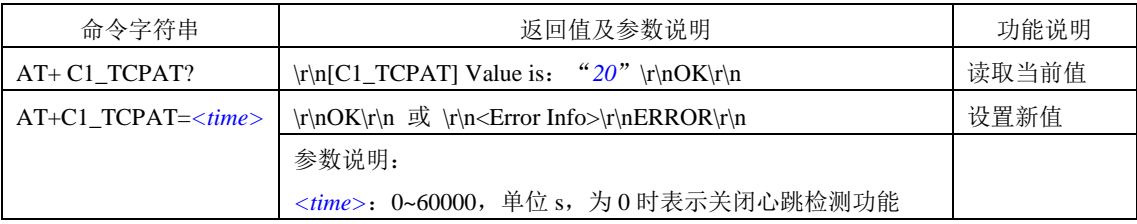

在使用 TCP 协议进行通信时, 心跳检测通过在一段时间内发送"心跳检测包"来测试 连接是否存在。如果在发送"心跳检测包"后没有收到回应,则设备自动断开连接。

## **6.3.6.15** 硬件连接断开(**AT+C\*\_TCP\_CLS**)

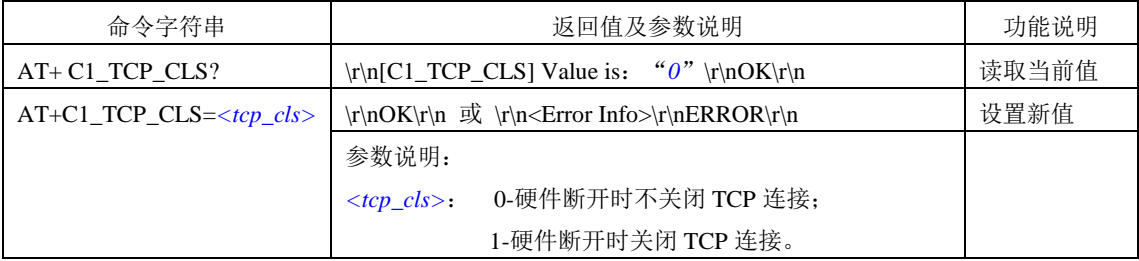

有些网络设备具有硬件连接状态检测的功能,当硬件连接出现中断时(比如网线拔除), 该网络设备中的 TCP 连接将被强制断开。而此时处于通信的另一端的 ZNE-100TL+模块却 无法获知这个断开信息,只有在数据无法送出或者空闲时间超过预定的"超时断开时间"后, 才会断开连接并发起新的连接(客户端方式),或者断开现有连接而允许新的连接建立(服 务器方式)。这将影响串口数据收发的实时性,并可能导致数据丢失。

为了应对这种情况, ZNE-100TL+模块使用"硬件连接断开"选项用于设置 NET-100TL 模块在硬件连接中断时是否断开已有的 TCP 连接。

## **6.3.6.16 TCP** 连接数目(**AT+C1\_LINK\_NUM**)

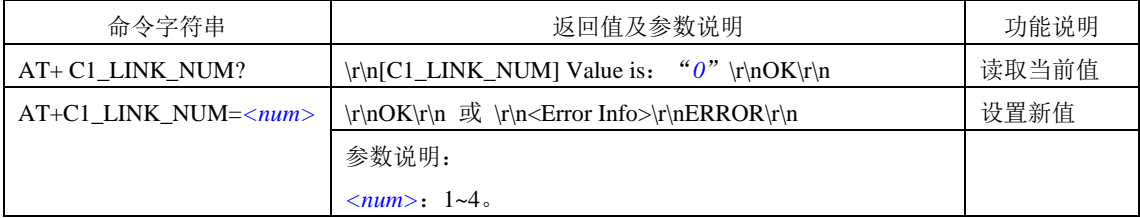

### **ZNE-100TL+**以太网转串口模块

该选项用于设置一个串口可以建立的 TCP 连接数目。当使用 TCP 协议进行数据通信时, NET-100TL 模块允许有多个 TCP 连接对应于一个串口①, 此时, 串口收到的数据将会发送 给已建立的所有连接;这些连接发送的数据都将传送给串口。

①ZNE-100TL+模块允许一个串口对应多个连接,这样可以用一个连接负责和串口交换 数据,其它连接则用于监视 ZNE-100TL+模块的串口收到的数据。

## **6.3.6.17** 连接密码效验(**AT+C1\_LINK\_P**)

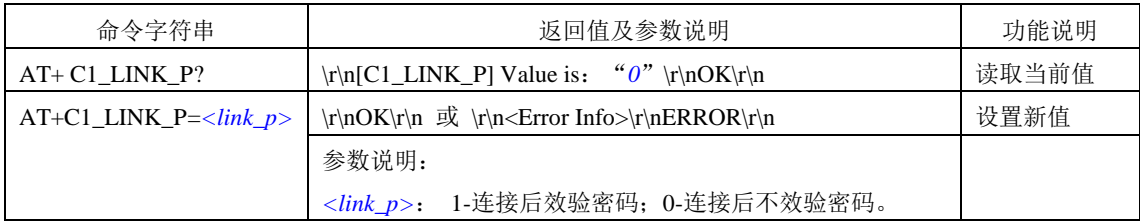

为了提高通信的安全性,ZNE-100TL+模块提供"连接密码效验"选项。在模块使用 TCP 协议进行通信时,如果打开了"连接密码效验"功能,模块会检查建立连接后接收到的第一 包数据的开头几个数据与"模块密码(参考 [6.3.5.3](#page-47-0))"是否相同,如果相同则开始通信,如 果不同则断开连接。

注意:如果打开了"连接密码效验"功能,则模块接收到的第一包数据不被发送出去, 只用于密码效验,而实际数据从第二包开始。

## **6.3.6.18** 连接后发送信息(**AT+C1\_LINK\_S**)

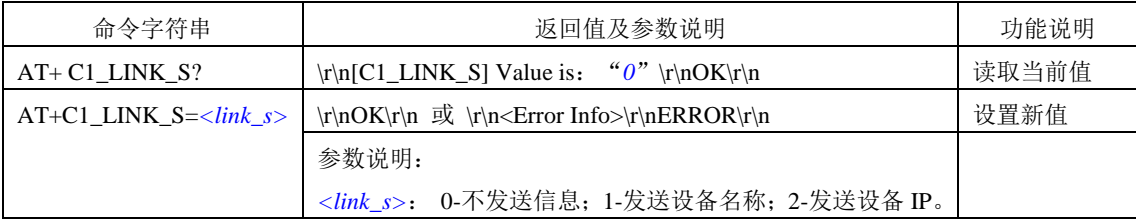

在使用 TCP 协议进行通信时(TCP Server 模式或 TCP Cliect 模式),该项用于设置连接 建立后设备发送的信息,可选择发送"设备名称"或"设备 IP",默认设置是"不发送信息"。

## **6.3.6.19** 连接条件(**AT+C1\_LINK\_T**)

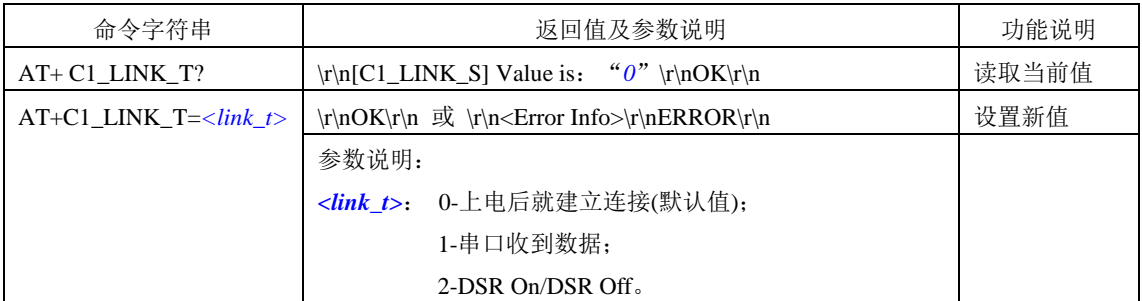

在 TCP Client 模式下,连接是由 ZNE-100TL+模块发起的,此项用于确定设备何时与 TCP Server 建立连接。

**ZNE-100TL+**以太网转串口模块

注意:当选择连接条件 1 串口收到数据才建立连接时,模块接收到的第一包数据不被 立即发送出去,直到接收到第二包才一起发送。若此时同时选择了 [6.3.6.7](#page-51-0) 清空串口 BUFFER, 则模块接收到的第一包数据被丢弃, 即实际数据从第二包开始。

## **6.3.6.20** 目标端口(**AT+C1\_CLI\_PPn**)

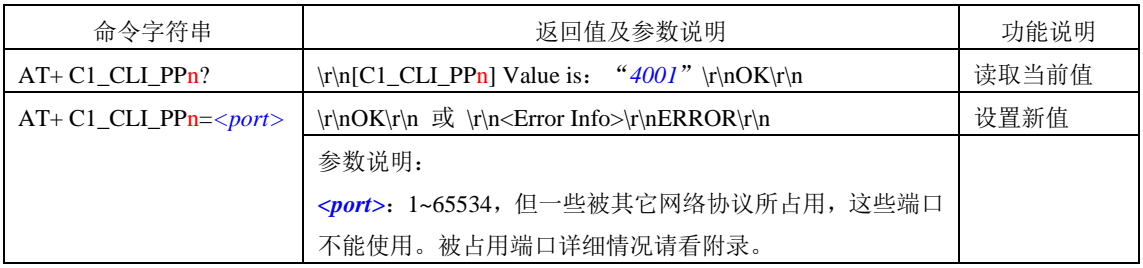

## **6.3.6.21** 目标 **IP**(**AT+C1\_CLI\_IPn**)

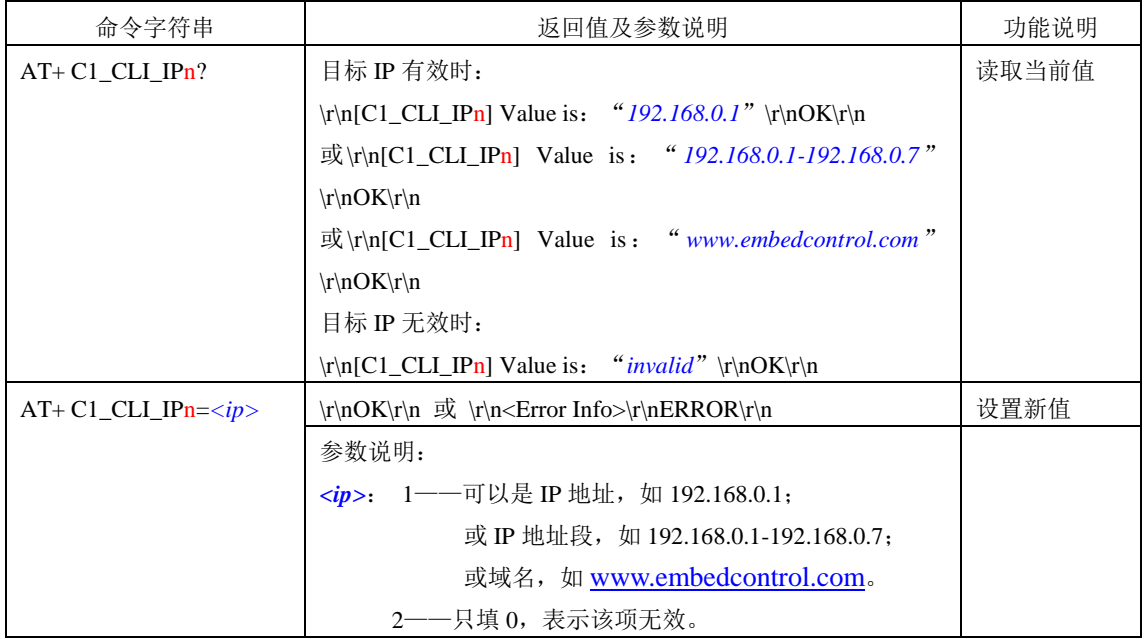

"目标端口"和"目标 IP"用于设定与 NET-100TL 模块通信的用户设备的 SOCKET 参 数。"目标端口"和"目标 IP"只有在"TCP Client 模式"和"UDP 模式"有效,在"TCP Client 模式"下,ZNE-100TL+模块主动与"目标 IP"的"目标端口"建立连接,然后进行数据通 信; 在 "UDP 模式下", NET-100TL 模块将串口端收到的数据发送给 "目标 IP"的 "目标端  $\Box$ "

"目标 IP"和"目标端口"共有 4 组(所以上述命令中的"**n**"表示 **1~4**),且一一对应。 "目标 IP"可以是 IP 地址、IP 地址段(仅在 UDP 模式下有效)、域名和无效。在"TCP Client 模式"下, ZNE-100TL+模块根据用户设置的"TCP 连接数目"依次与有效的"目标 IP"的 "目标端口"建立连接,如图 [6.14](#page-58-0) 所示。在"UDP 模式"下,ZNE-100TL+模块将串口端 接收到数据发送到所有有效的"目标 IP"的"目标端口"。

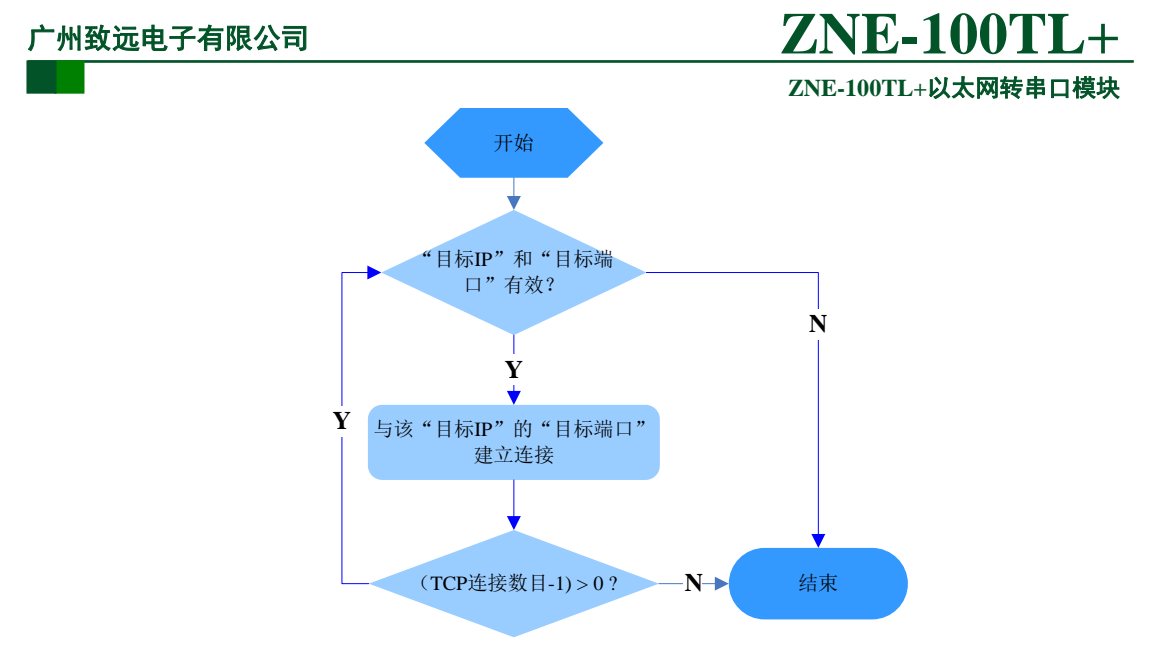

图 6.14ZNE-100TL+模块在 TCP Client 模式下建立连接流程

<span id="page-58-0"></span>注意: 当"目标 IP"设置为"域名"时,需保证设备信息配置中的 DNS 设置有效。  $\triangle$ 

 $\Delta$  注意: 当您设置了 IP 过滤项 (见 [6.3.5.12](#page-49-1)) 时, 如果您的设备工作在 TCP Client 方式 或 UDP 方式下,请不要将目标 IP 地址设置为 IP 过滤项以外的值。

## **6.3.6.22** 串口发送字节数(**AT+C1\_SEND\_NUM**)

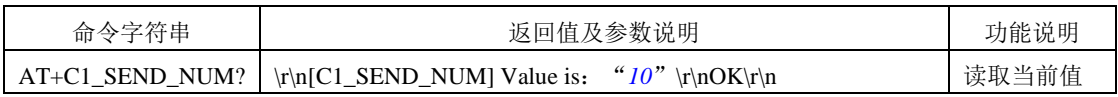

获取串口发送的字节数,范围 0~ 4294967295。

## **6.3.6.23** 串口接收字节数(**AT+C1\_RCV\_NUM**)

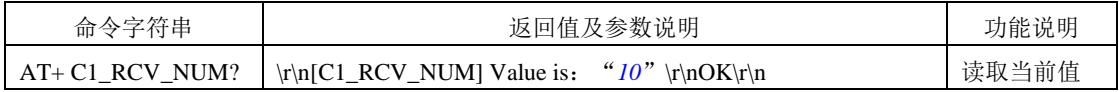

获取串口接收的字节数,范围 0~ 4294967295。

## **6.3.6.24** 串口线状态(**AT+C1\_LINE\_STA**)

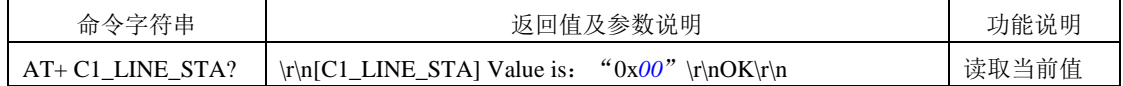

获取串口线状态,范围 0x00~0xFF, 每位含义[见表](#page-58-1) 6.6。

表 6.6 串口线状态位含义

<span id="page-58-1"></span>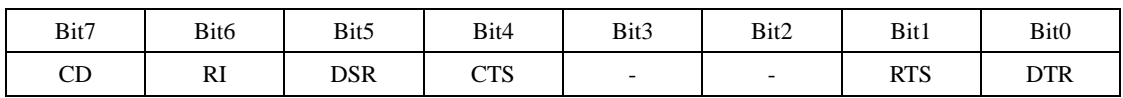

## **ZNE-100TL+**以太网转串口模块

## **6.3.6.25** 串口连接状态(**AT+C1\_LINK\_STA**)

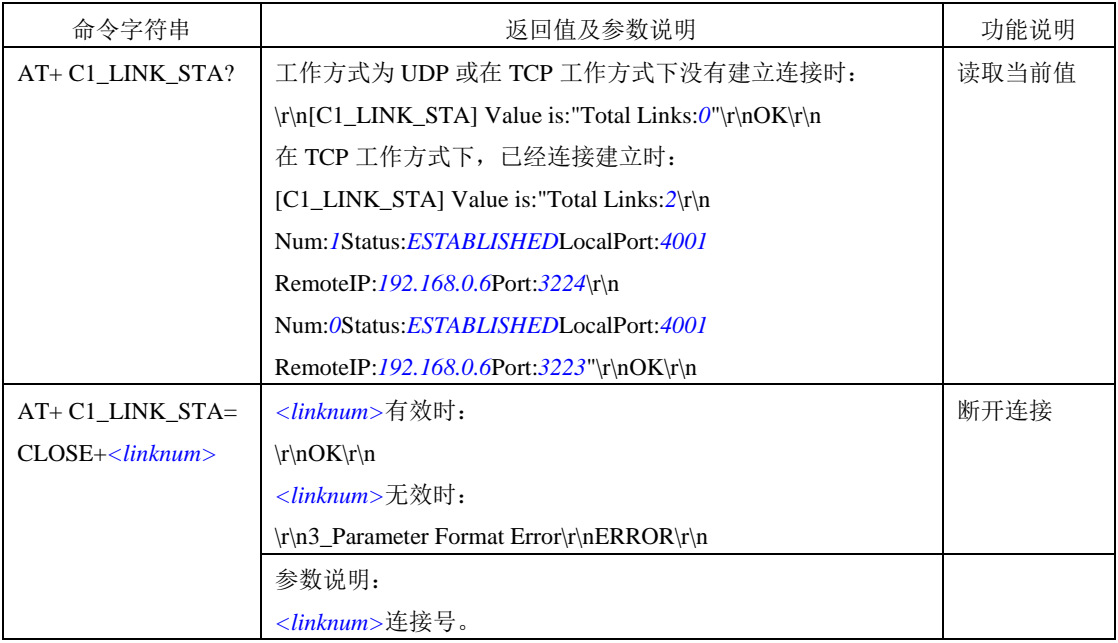

## **6.4 AT** 命令配置实例

在使用 MCU 等嵌入式设备 ZNE-100TL+模块进行配置时,可以使用 TCP 连接方式对 ZNE-100TL+模块进行配置,如图 [6.15](#page-59-0) 所示。

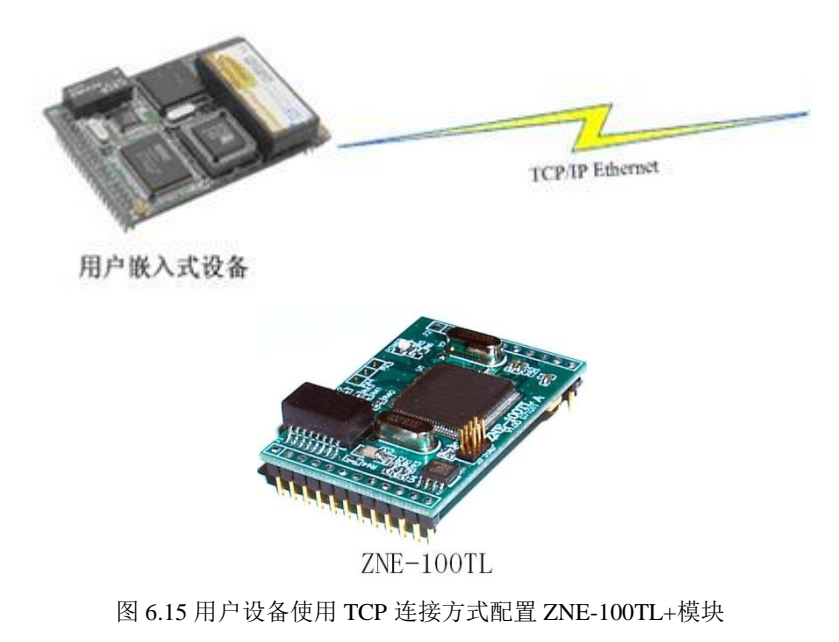

<span id="page-59-0"></span>用户设备与 ZNE-100TL+模块连接好后,就可以使用 AT 命令配置 ZNE-100TL+模块了, 配置流程如图 [6.16](#page-60-0) 所示。

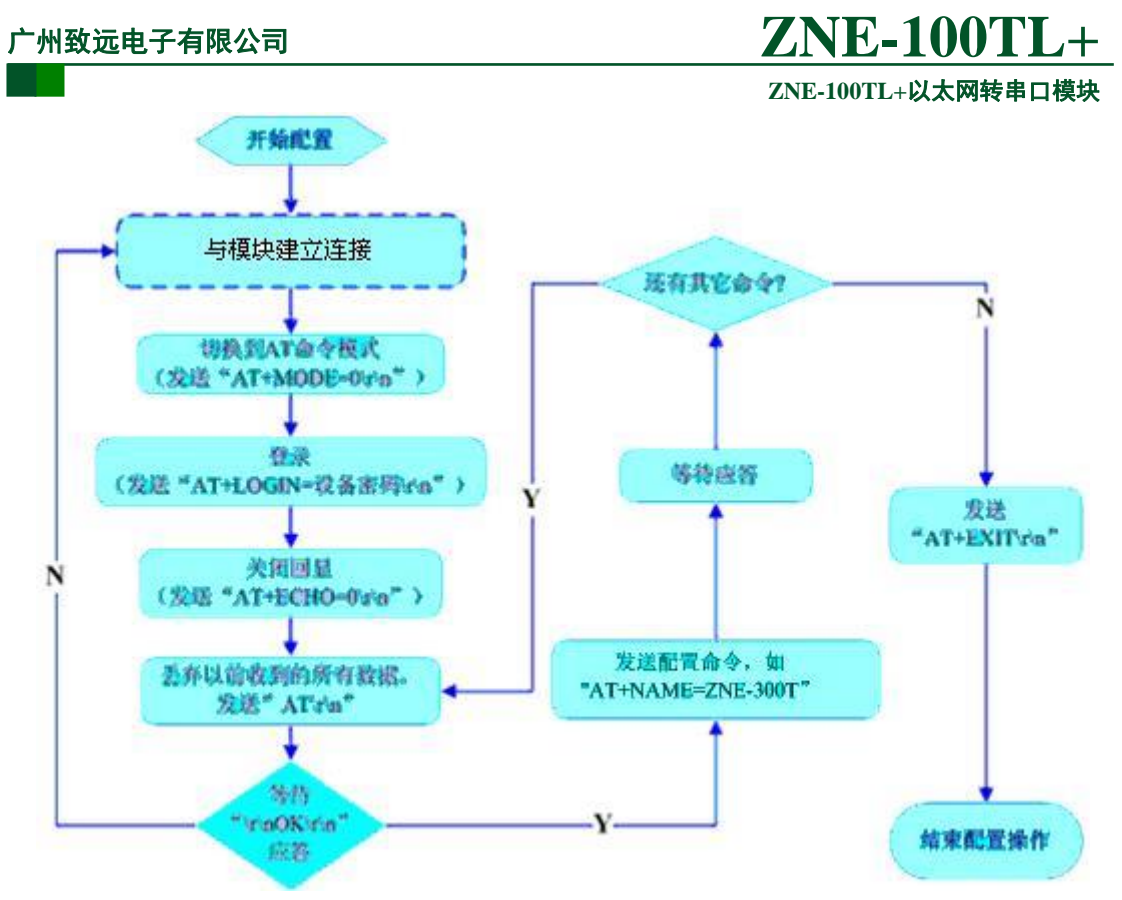

<span id="page-60-0"></span>图 6.16AT 命令配置流程

## **7. WEB** 网页配置

ZNE-100TL+模块支持使用 Web 浏览器配置,使用方式介绍如下:

## **7.1** 设置 **IE** 浏览器

在使用网页设置前,需要保证对模块进行配置的 PC 机与模块属于同一个网络,具体做 法请参考 [4.3](#page-20-0) 小节。

在保证了它们属于同一个网络内,还需要设置一下 PC 机的网页浏览器(IE),打开浏 览器,点击工具->Internet 选项,打开窗口后选择"连接"页面,选择"从不进行拨号连 接",然后点击"局域网设置"按钮,在局域网设置窗口设置[如图](#page-61-0) 7.1 所示。

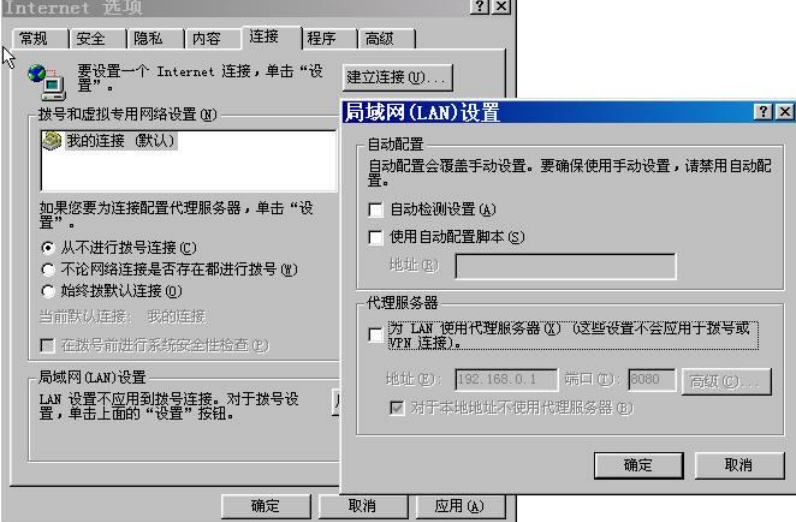

图 7.1 网页设置前的 IE 配置

<span id="page-61-0"></span>设置后按"确定"按钮退出。这样就可以进行网页设置了。

## **7.2** 登录网页配置系统

打开 IE 浏览器,在地址栏输入 ZNE-100TL+模块 IP 地址①,出现[如图](#page-61-1) 7.2 所示的登录 界面。

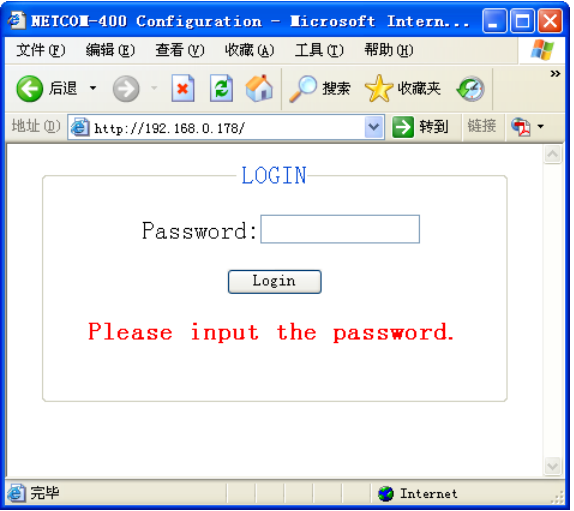

<span id="page-61-1"></span>图 7.2 Web 配置登录界面

## 广州致远电子有限公司 **ZNE-100TL**+ **ZNE-100TL+**以太网转串口模块 ① IE 中地址输入规则是【http://ip:port】,其中 ip 是 ZNE-100TL+模块的"IP 地址"(出 厂设置为 192.168.0.178);port 是 ZNE-100TL+模块的"网页端口"(出厂设置为 80), 当 port 为 80 时,":port"可以省略,直接在 IE 地址栏输入【http://ip】即可。

如用户已下载了自己编写的配制网页,但又想访问 ZNE-100TL+模块自带的配制网页, 则在 IE 中地址输入 http://ip:port/default.htm,如 http://192.168.0.178/default.htm

在【Password】中输入配置密码(出厂设置为"88888"),点击<mark>,Login,</mark>, IE 中将 出现[如图](#page-62-0) 7.3 所示的欢迎界面。

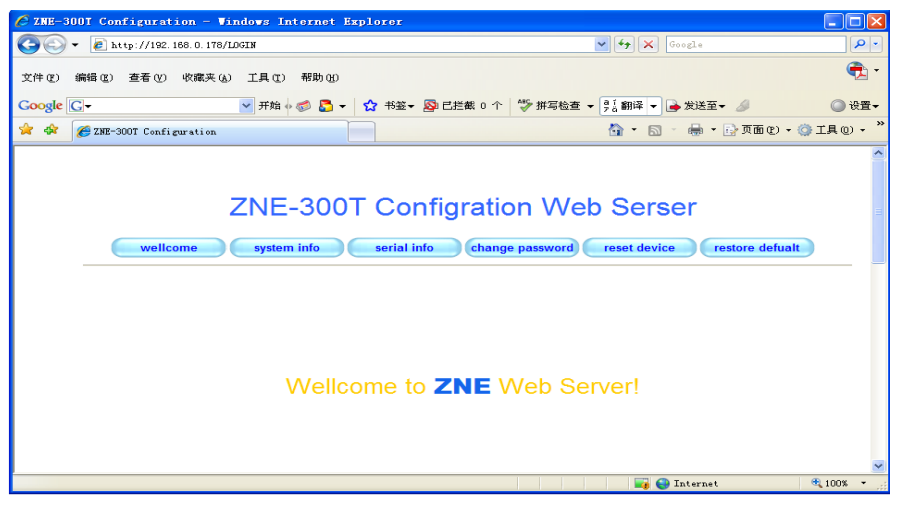

### 图 7.3 Web 配置欢迎界面

<span id="page-62-0"></span>注意: 为了防止配置参数被意外修改, ZNE-100TL+模块的网页配置在登录后, 如果没  $\triangle$ 有任何操作(没有提交更改或打开新的配置网页),ZNE-100TL+模块将在 2 分钟退出 登录状态。在未登录状态下,对配置网页的访问将出现"找不到网页"的情况,此时 在 IE 地址栏中输入设备 IP 地址,重新登录即可。

## **7.3** 系统参数配置

系统参数配置用于设置 ZNE-100TL+模块的系统参数,如网络参数、设备名称、IP 过滤 项等。

点击 system info可以打开系统参数设置网页,[如图](#page-63-0) 7.4 所示。

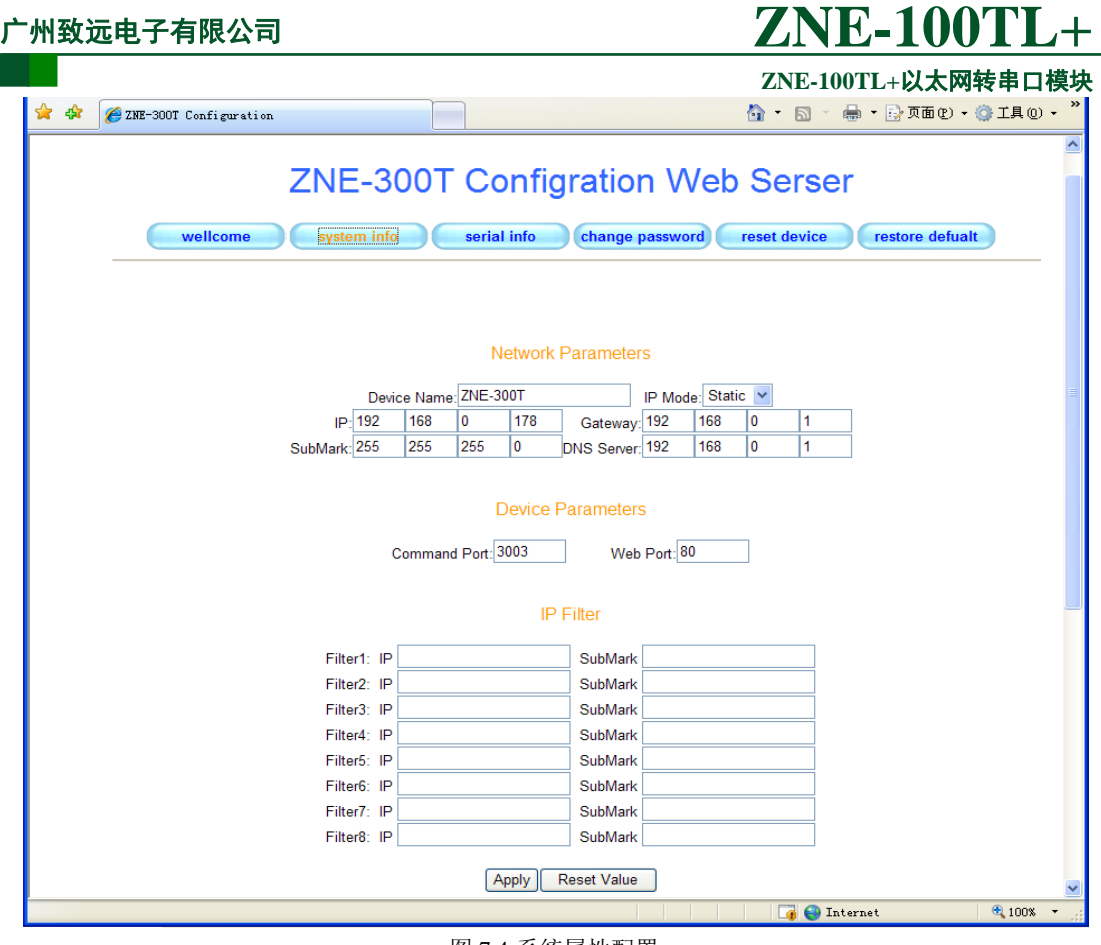

图 7.4 系统属性配置

<span id="page-63-0"></span>用户根据需要在网页中填入相应参数后,点击网页下方的 按钮即可修改设备的 系统参数。

属性栏中每项参数的具体含义可以参看 [6.3A](#page-35-0)T [命令方式中](#page-35-0)的对应 AT 命令项说明。

## **7.4** 串口参数配置

点击 serial info可以打开串口参数配置网页, [如图](#page-64-0) 7.5 所示。

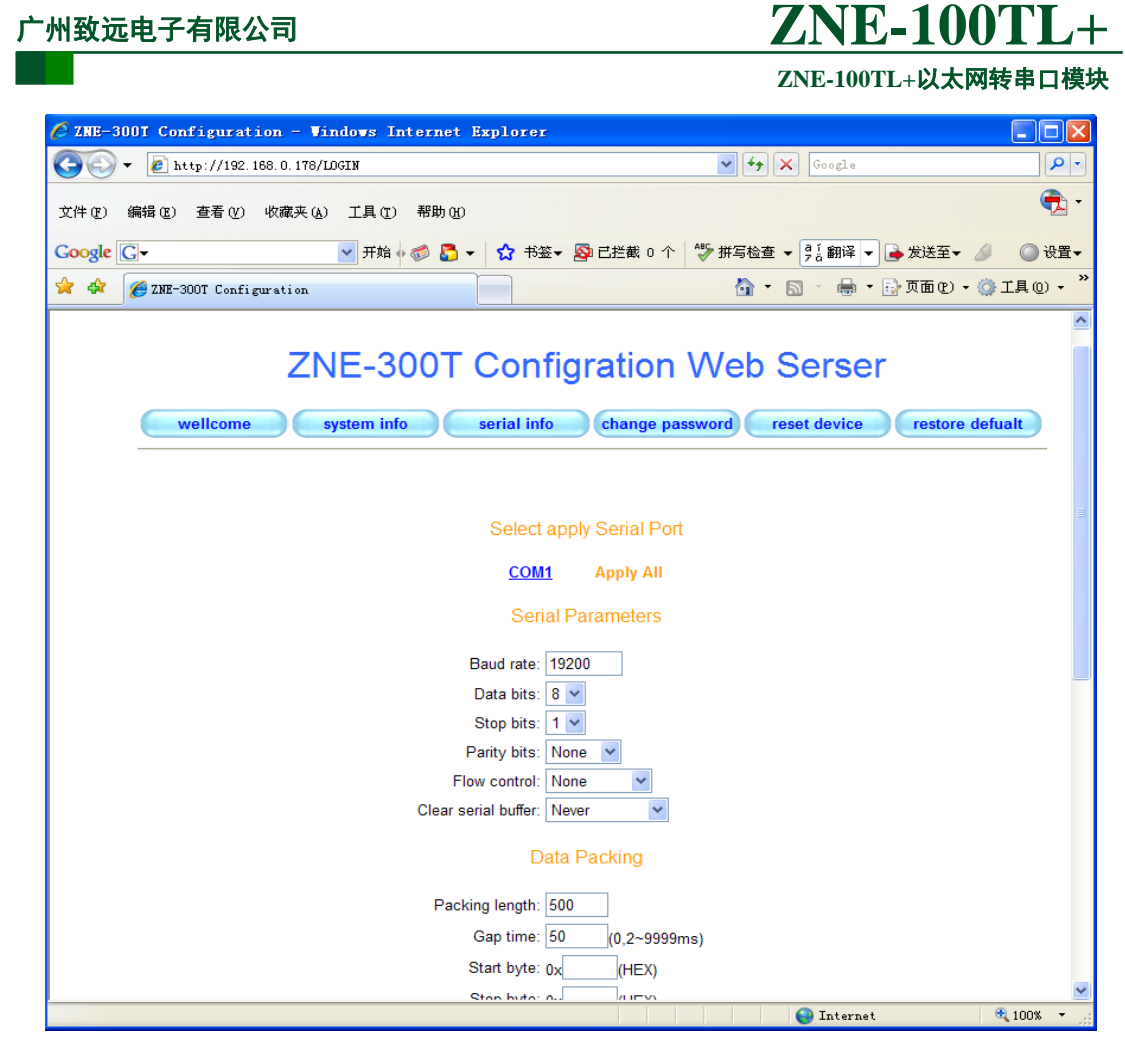

图 7.5 串口属性配置

## <span id="page-64-0"></span>**7.5** 更改密码

点击 change password可以打开更改密码网页, [如图](#page-64-1) 7.6 所示。

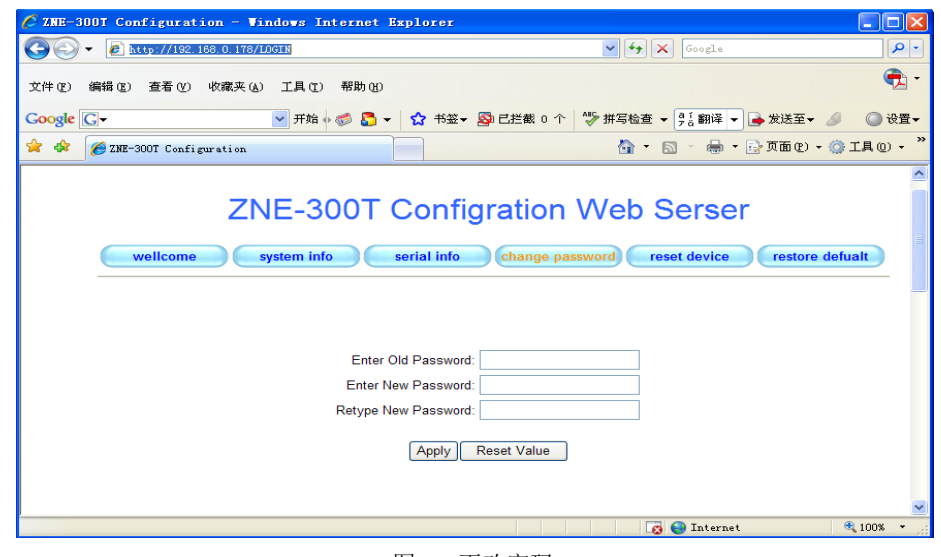

图 7.6 更改密码

<span id="page-64-1"></span>在【Enter Old Password】中输入原来的配置密码,在【Enter New Password】和【Retype

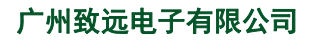

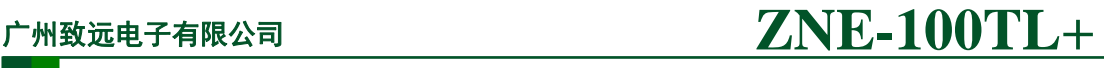

**ZNE-100TL+**以太网转串口模块

New Password】中输入新的配置密码,点击 <mark>Apply</mark> 即可修改 ZNE-100TL+模块配置密码。

## **7.6** 重启设备

点击 reset device重新重启设备,并出现[如图](#page-65-0) 7.7 所示的页面。点击网页中带下划线的 IP 地址即可打开如图 [7.2](#page-61-1) 所示的登录界面。

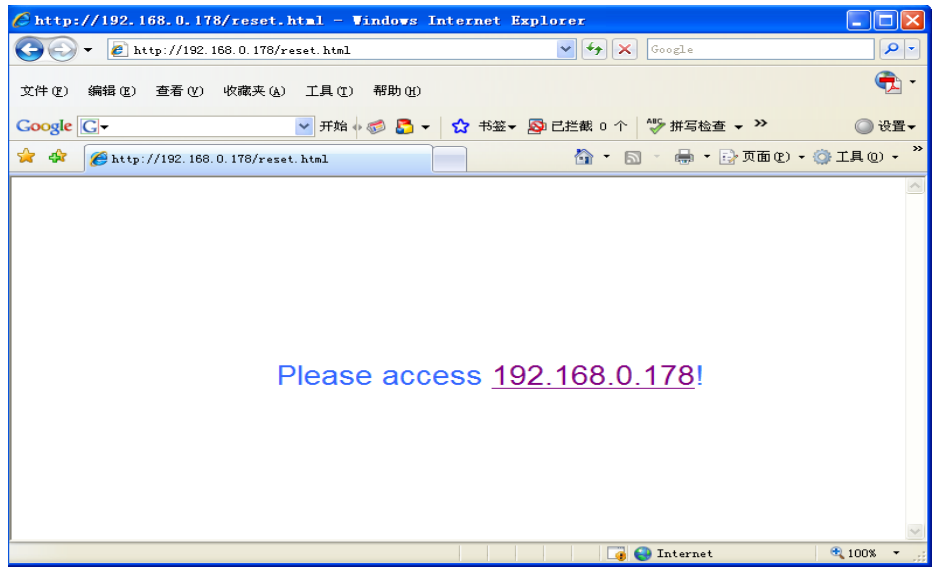

图 7.7 重启设备

## <span id="page-65-0"></span>**7.7** 恢复出厂设置

点击 restore defualt可以打开恢复出厂设置网页,[如图](#page-65-1) 7.8 所示。点击网页中带下划线 的 IP 地址即可恢复出厂设置。

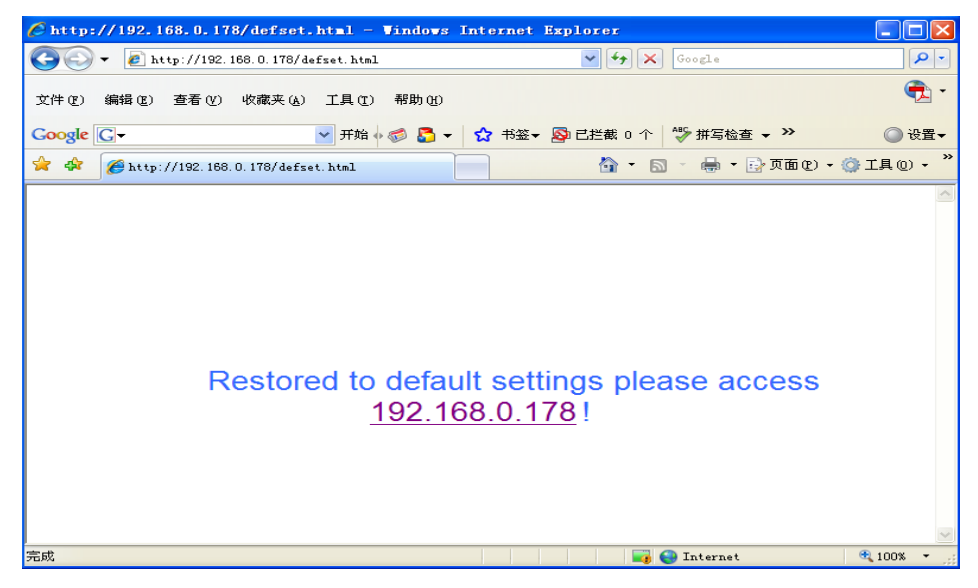

<span id="page-65-1"></span>图 7.8 恢复出厂设置

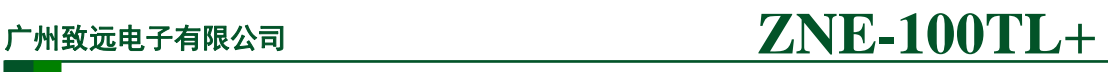

**ZNE-100TL+**以太网转串口模块

## **8.** 固件升级

ZNE-100TL+模块支持本地固件升级和远程固件升级两种方式。

 $\triangle$ 注意: 在固件升级前, ZNE-100TL+模块的获取 IP 方式应设置为静态获取方式。

## 本地固件升级:

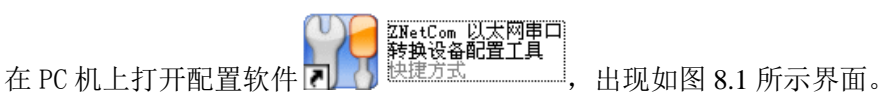

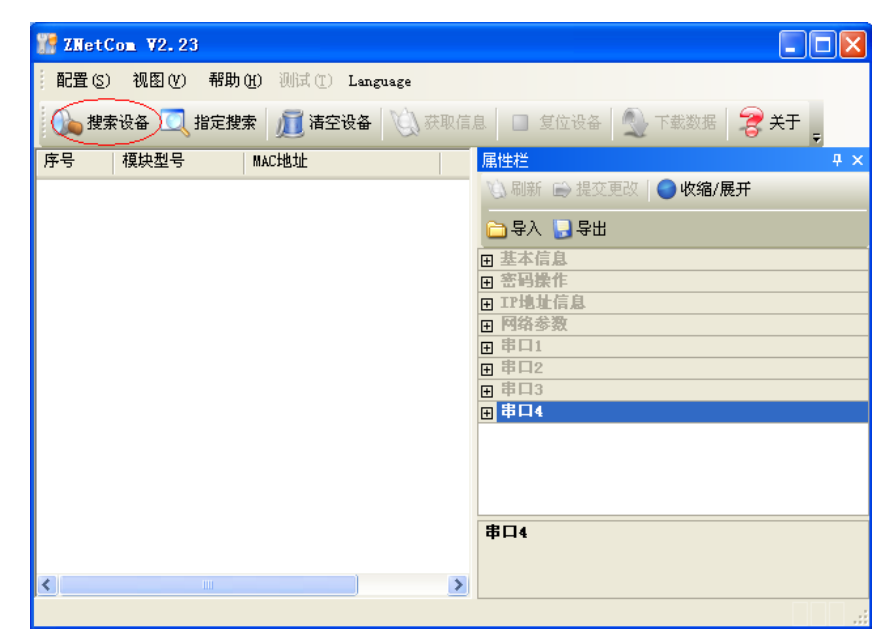

图 8.1 ZNetCom 运行界面

<span id="page-66-0"></span>点击工具栏中的 **OC** 搜索设备 按钮, ZNetCom 配置软件开始搜索连接到 PC 机上的 ZNE 模块,如图 [8.2](#page-67-0) 所示。

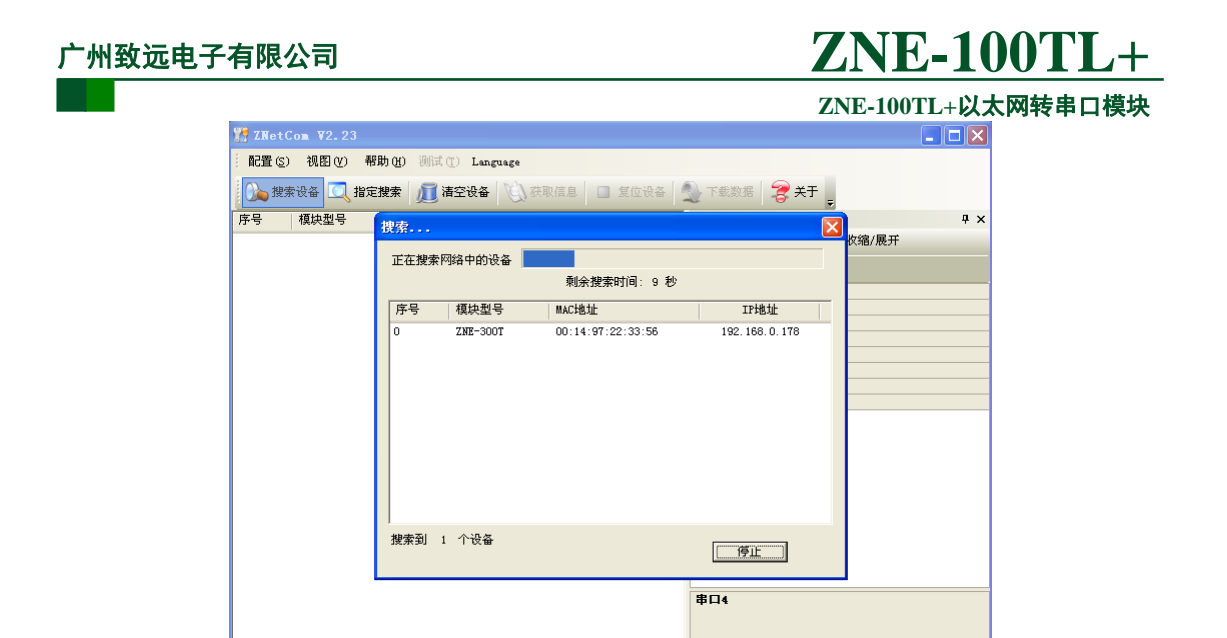

图 8.2ZNetCom 软件搜索设备

<span id="page-67-0"></span>搜索完成后,被搜索到的设备将出现在 ZNetCom 软件的设备列表中, [如图](#page-67-1) 8.3 所示。

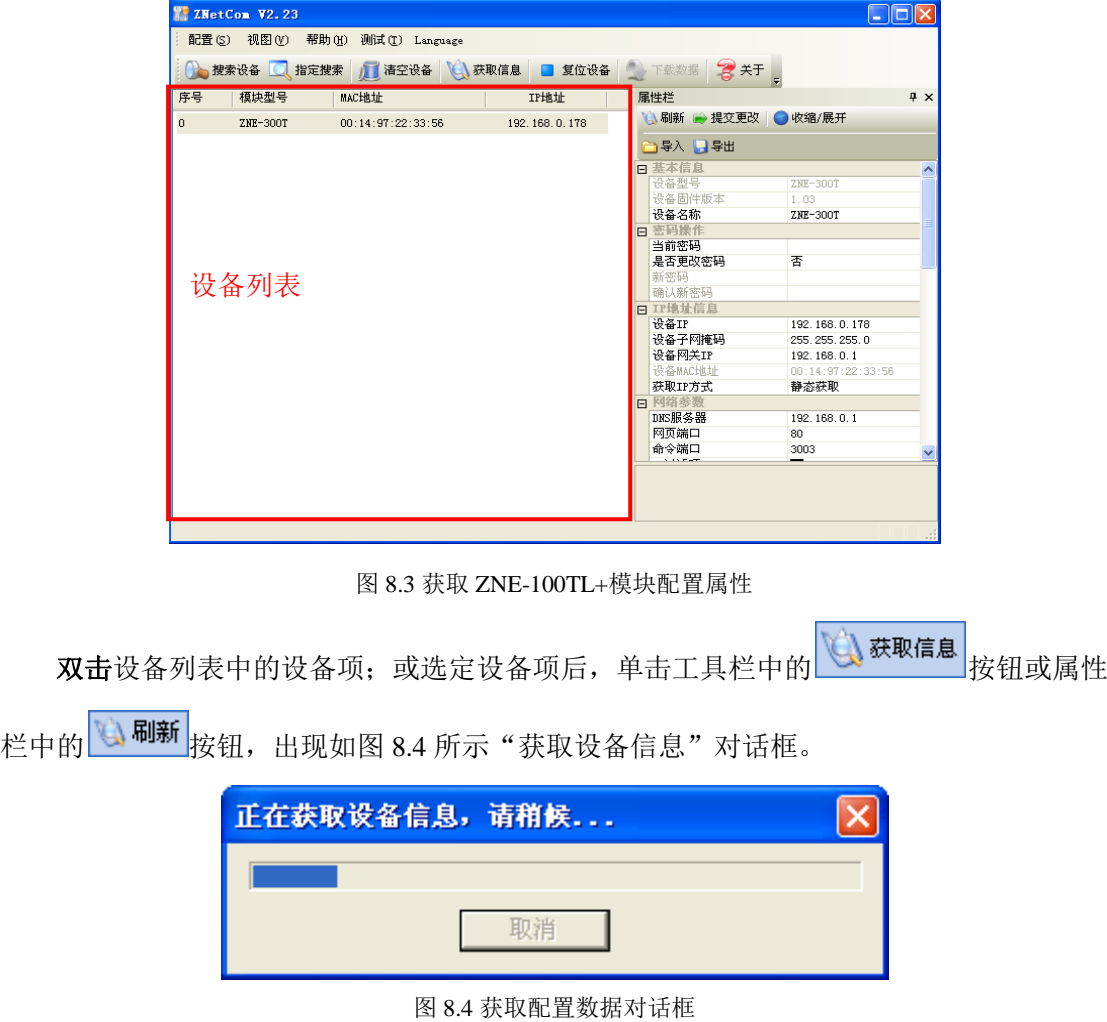

<span id="page-67-2"></span><span id="page-67-1"></span>当"获取设备信息"对话框消失以后,出现如图 [8.5](#page-68-0) 所示的 ZNE-100TL+模块配置信息。

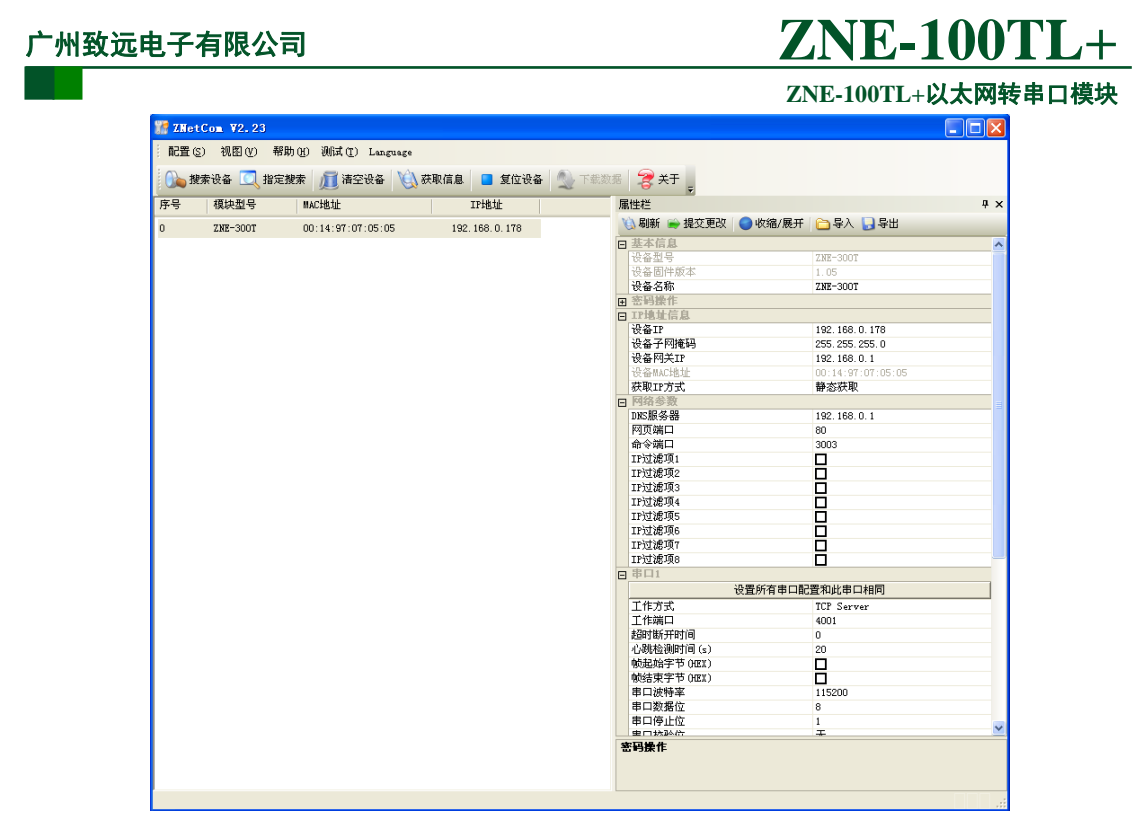

图 8.5ZNE-100TL+模块配置信息

<span id="page-68-0"></span>此时点击 <sup>配置 (S)</sup> 菜单, 在下拉菜单中选择"升级固件", 出现如图 [8.6](#page-68-1) 所示的升级固件窗 口。

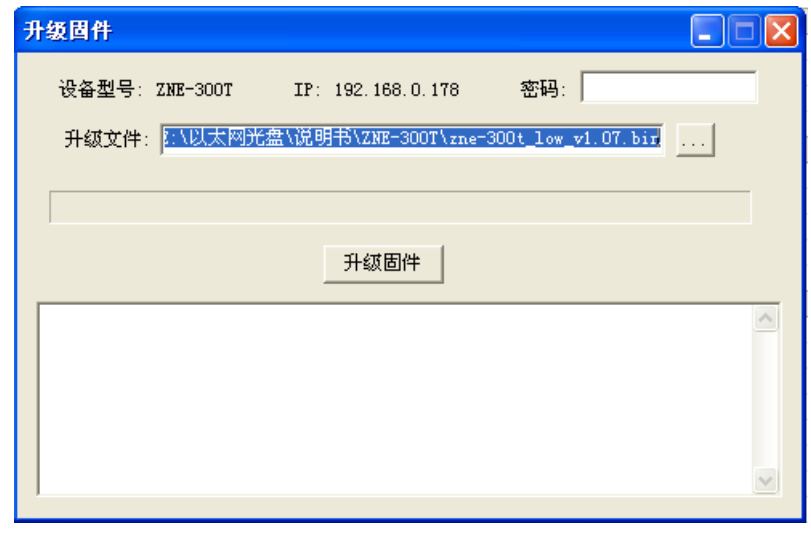

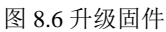

<span id="page-68-1"></span>选择需要升级的文件后输入密码(出厂是默认为 88888),点击"升级固件"按钮,开始升 级固件,[如图](#page-69-0) 8.7 所示。

**ZNE-100TL+**以太网转串口模块

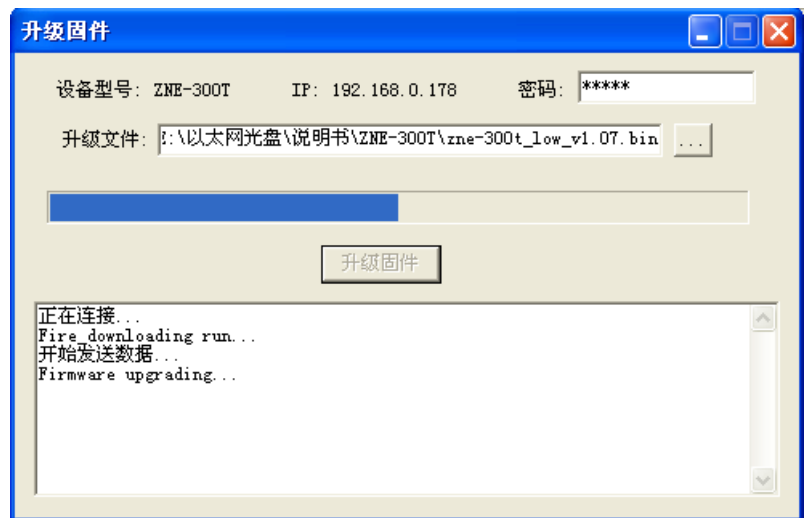

图 8.7 固件升级中

<span id="page-69-0"></span>此过程需要一段时间,若最后升级成功则会弹出如图 [8.8](#page-69-1) 所示的更新固件成功窗口。点击"确 定",此时固件升级结束。

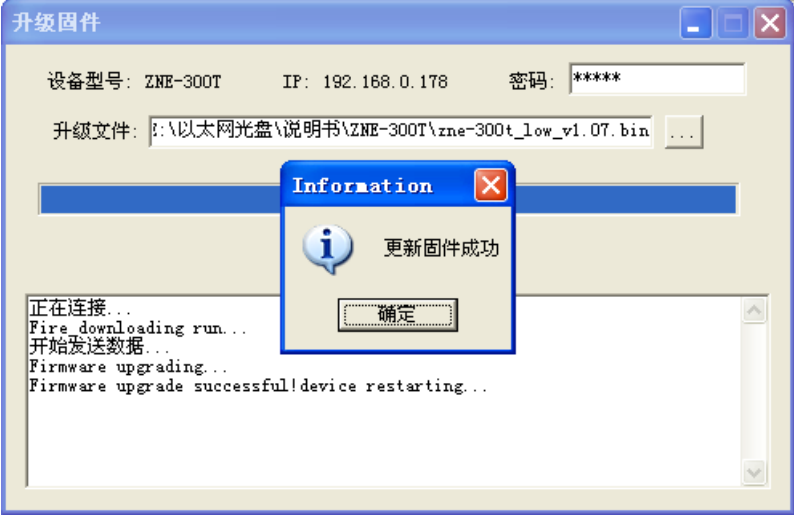

图 8.8 固件升级成功

<span id="page-69-1"></span>如若升级失败,可尝试远程固件升级方式。

## 远程固件升级:

使用菜单方式和 AT 命令行方式使 ZNE-100TL+进入 BootLoader 状态, 见 [6.2.2](#page-34-0) 和 [6.3.4.10](#page-43-0) 小节。(若先采用本地固件升级,但升级失败,则无需进行此步,因为进行本地 固件升级时,模块已进入 BootLoader 状态)

打开 TCP&UDP 测试工具,类型选择 TCP,目标 IP 设置为 ZNE-100TL+模块的 IP 地址(出 厂时默认为 192.168.0.178),端口为 6854,[如图](#page-70-0) 8.9 所示。

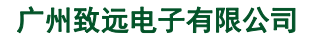

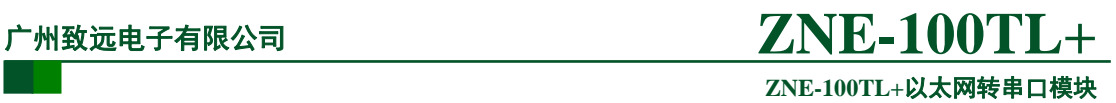

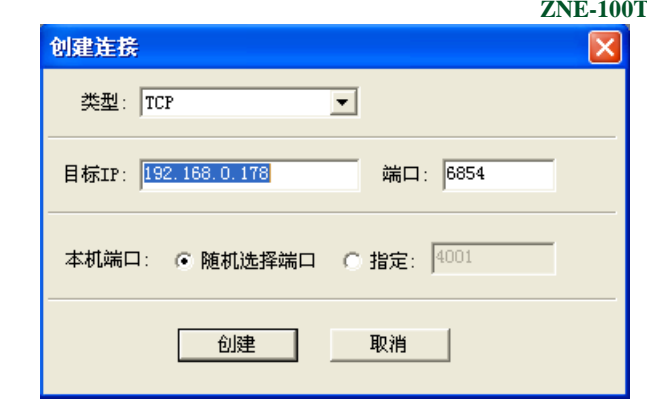

图 8.9 参数设置

<span id="page-70-0"></span>点击"创建",出现如图 [8.10](#page-70-1) 所示的窗口。

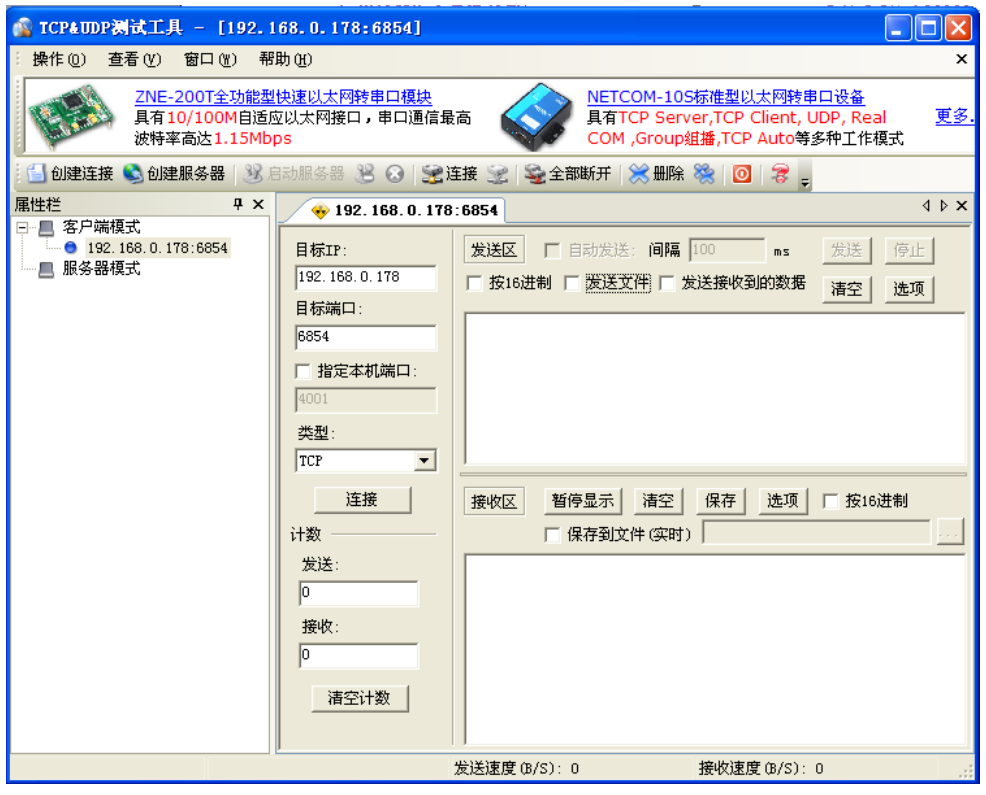

图 8.10 测试工具

<span id="page-70-1"></span>选择"发送文件",用户可以在该窗口选择需要升级的文件,如图 [8.11](#page-70-2) 所示

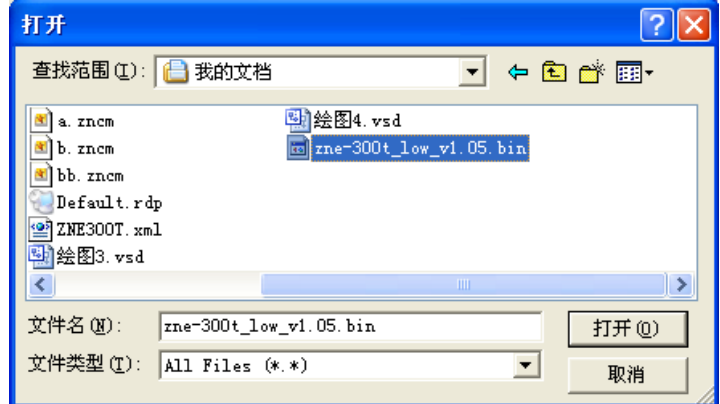

<span id="page-70-2"></span>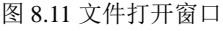

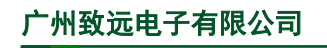

## **ZNE-100TL+**以太网转串口模块

选择所要升级的文件名称后,点击"打开"按钮,如图 [8.12](#page-71-0) 所示。

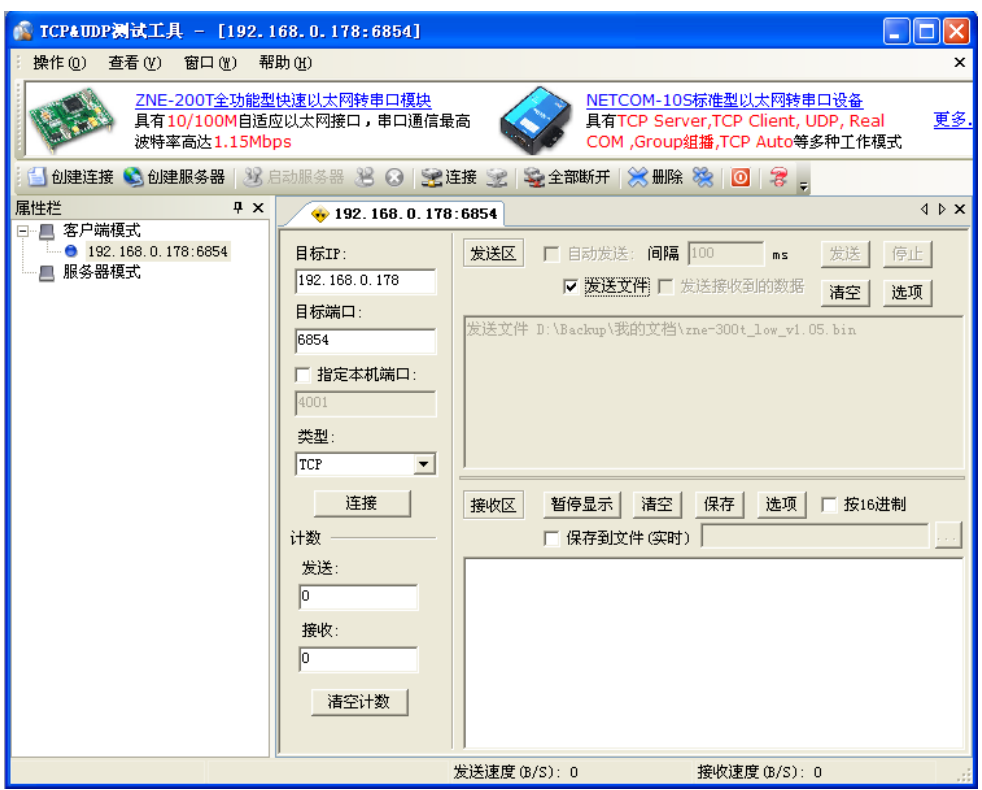

图 8.12 固件升级窗口

<span id="page-71-0"></span>点击"连接"后,再点击"发送",软件就会自动把所选择的文件下载到模块中,[如图](#page-71-1) [8.13](#page-71-1) 所示,到此固件升级完成。

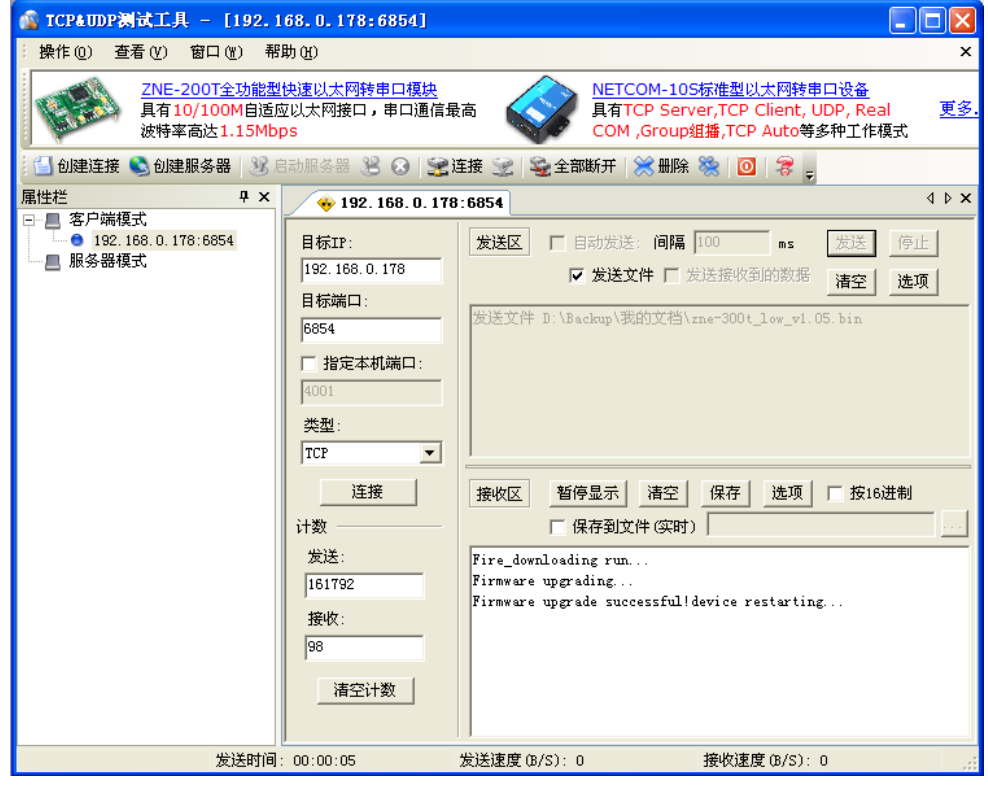

<span id="page-71-1"></span>图 8.13 固件升级完成
# **9.** 附录

## **A.1 TCP** 和 **UDP** 中默认已经被占用的端口列表

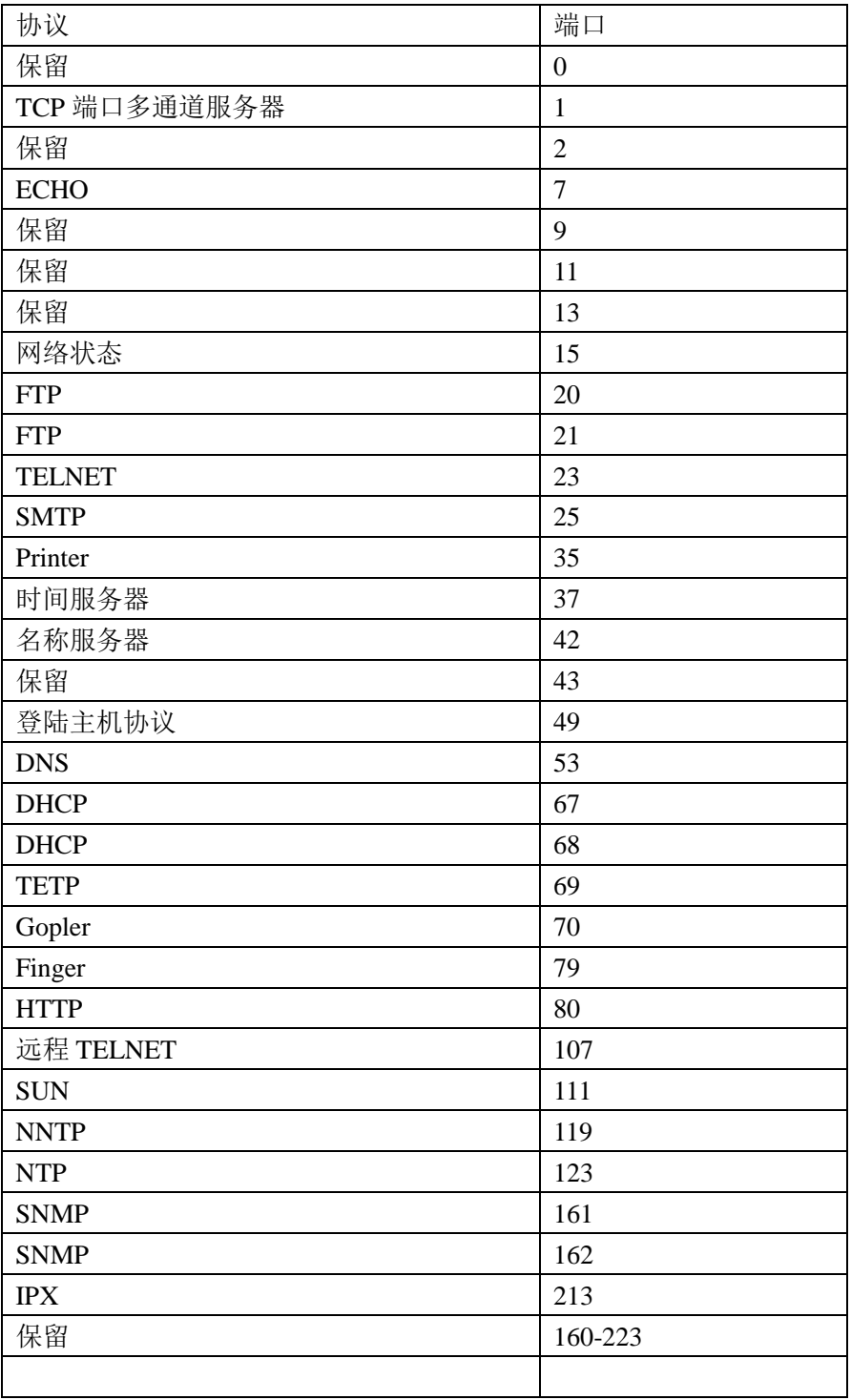

广州致远电子有限公司 **ZNE-100TL+ ZNE-100TL+**以太网转串口模块

# **A.2** 常见故障处理

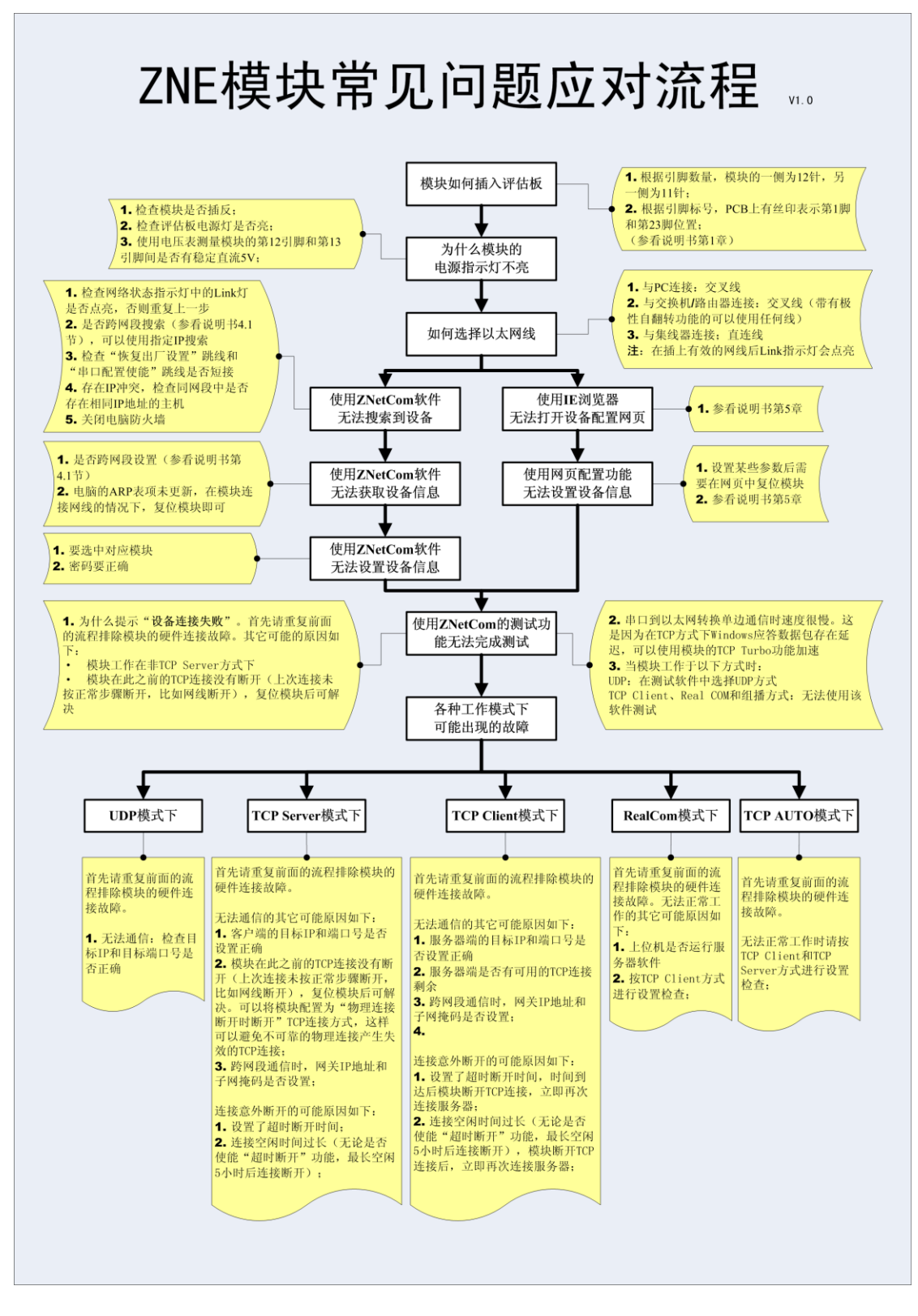

产品用户手册©2013 Guangzhou ZHIYUAN Electronics Stock Co., Ltd.

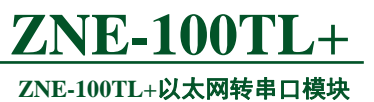

# 产品问题报告表

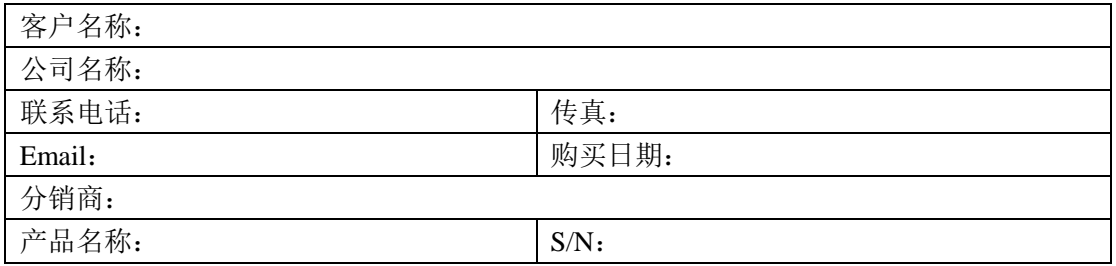

问题描述:(请尽量详细的描述发生的问题,并把你所看见的所有错误信息都详细列出)

产品用户手册©2013 Guangzhou ZHIYUAN Electronics Stock Co., Ltd.

# 产品返修程序

- 1. 提供购买证明。
- 2. 从经销商或分公司获取返修许可。
- 3. 填写产品问题报告表,并尽量的详细说出返修原因和故障现象,以便减少维修时间。
- 4. 小心包装好,并发送到维修部,另外附上问题报告表。

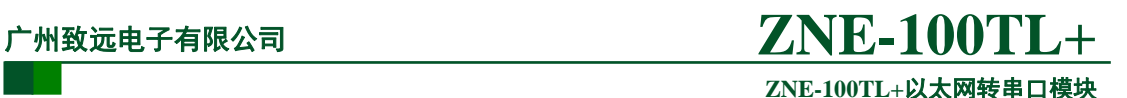

## 免责声明

本文档提供有关致远电子产品的信息。本文档并未授予任何知识产权的许可,并未以明 示或暗示,或以禁止发言或其它方式授予任何知识产权许可。除致远电子在其产品的销售条 款和条件中声明的责任之外,致远电子概不承担任何其它责任。并且,致远电子对致远电子 产品的销售和/或使用不作任何明示或暗示的担保,包括对产品的特定用途适用性、适销性 或对任何专利权、版权或其它知识产权的侵权责任等,均不作担保。致远电子产品并非设计 用于医疗、救生或维生等用途。致远电子可能随时对产品规格及产品描述做出修改,恕不另 行通知。

ZNE-100TL+可能包含某些设计缺陷或错误,一经发现将收入勘误表,并因此可能导致 产品与已出版的规格有所差异。如客户索取,可提供最新的勘误表。

在订购产品之前,请您与当地的致远电子销售处或分销商联系,以获取最新的规格说明。 本文档中提及的含有订购号的文档以及其它致远电子文献可通过访问广州致远电子有限公 司的万维网站点获得,网址是:

http://www.zlg.cn/

声明

### 应用信息

本应用信息中的案例或意图均为假设,仅方便用户熟悉产品的特性以及使用方法。客户 在开发产品前必须根据其产品特性给与修改并验证。

### 修改文档的权利

广州致远电子有限公司保留任何时候在不事先声明的情况下对本文档的修改的权力。

广州致远电子有限公司 **ZNE-100TL ZNE-100TL+**以太网转串口模块

## **10.** 销售与服务网络

### 广州致远电子股份有限公司

地址:广州市天河区车陂路黄洲工业区 7 栋 2 楼 邮编: 510660 网址:[www.zlg.cn](http://www.zlg.cn/)

### 全国销售与服务电话:**400-888-4005**

### 销售与服务网络:

广州总公司 广州市天河区车陂路黄洲工业区 7 栋 2 楼 电话:(020)28267985 22644261

#### 北京分公司

北京市海淀区知春路 108 号豪景大厦 A 座 19 层 电话:(010)62536178 62635573

#### 深圳分公司

深圳市福田区深南中路 2072 号电子大厦 12 楼 电话:(0755)8364016983783155

### 武汉分公司

武汉市洪山区广埠屯珞瑜路 158 号 12128 室(华中 电脑数码市场) 电话:(027)87168497 87168397

#### 成都分公司

成都市一环路南二段 1 号数码科技大厦 403 室 电话:(028)85439836 85432683

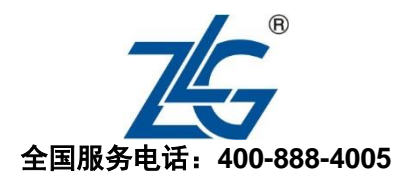

上海分公司:上海 上海市北京东路 668 号科技京城东楼 12E 室 电话:(021)5386552153083451

上海分公司:南京 南京市珠江路 280 号珠江大厦 1501 室 电话:(025)68123923 68123920

上海分公司:杭州 杭州市天目山路 217 号江南电子大厦 502 室 电话:(0571)89719491 89719493

### 重庆分公司

重庆市九龙坡区石桥铺科园一路二号大西洋国际大 厦(赛格电子市场)2705 室 电话:(023)68796438 68797619

西安办事处 西安市长安北路 54 号太平洋大厦 1201 室 电话:(029)87881295 87881296

请您用以上方式联系我们,我们会为您安排样机现场演示,感谢您对我公司产品的关注!